UNIVERZITA PALACKÉHO V OLOMOUCI Přírodovědecká fakulta Katedra geografie

Bc. Jitka KRCHŇÁKOVÁ, MBA

# **Tvorba aplikace s rozšířenou realitou pro výuku geografie na střední škole**

Diplomová práce

Vedoucí práce: Mgr. Petr Šimáček, Ph.D. Olomouc 2022

## **Bibliografický záznam**

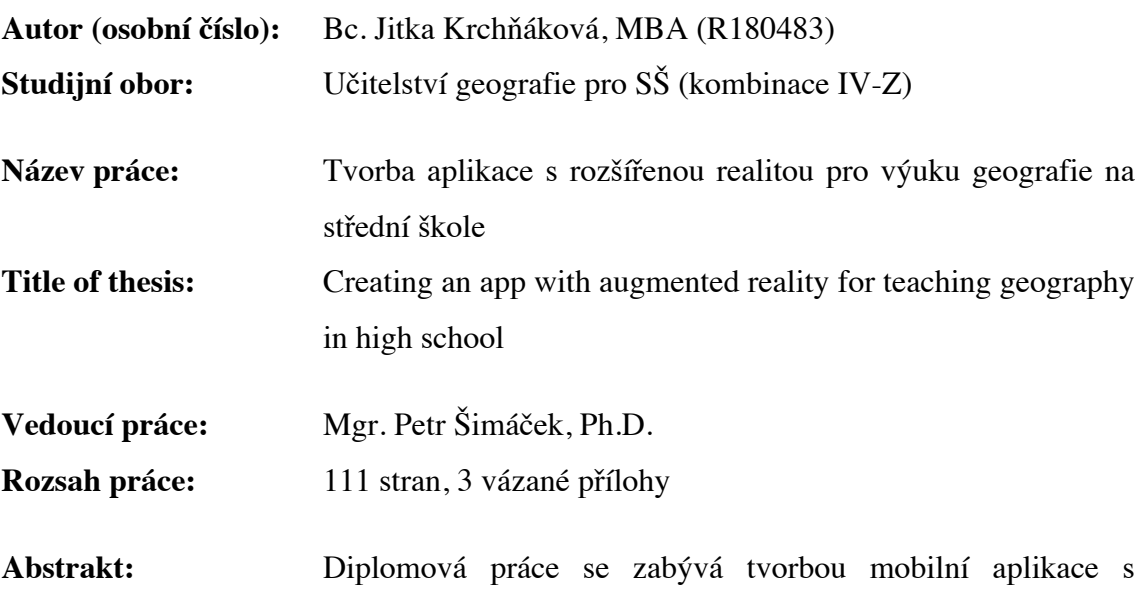

rozšířenou realitou a její aplikací ve výuce geografie na základní a střední škole. Teoretická část se věnuje popisu rozšířené reality, její aplikaci ve vzdělávání a terénní výuce. Praktická část se věnuje tvorbě aplikace, která je konkrétně vytvořena pro terénní výuku místního regionu, specificky pro město Olomouc. K aplikaci je vytvořen podpůrný pracovní list a metodický list pro vyučující. Vytvořená aplikace spolu s pracovním listem byla ověřena ve výuce a na základě zpětné vazby získané při testování byla aplikace spolu s pracovním listem upravena.

**Klíčová slova:** mobilní aplikace, rozšířená realita, iOS, terénní výuka, Olomouc

Abstract: The diploma thesis deals with the creation of a mobile application with augmented reality and its application in the teaching of geography at primary and secondary school. The theoretical part deals with the description of augmented reality, its application in education and field teaching. The practical part is devoted to the creation of an application that is specifically designed for fieldwork of the local region, specifically for the city of Olomouc. A supporting worksheet and a methodological sheet for teachers are created for the application. The created application together with the worksheet was verified in the lesson and based on the feedback obtained during testing, the application was modified together with the worksheet.

**Keywords:** mobile application, augmented reality, iOS, fieldwork, Olomouc

## **Prohlášení**

Prohlašuji, že jsem zadanou diplomovou práci vypracovala samostatně pod vedením Mgr. Petra Šimáčka, Ph.D. a veškeré použité zdroje jsem uvedla v seznamu literatury.

V Olomouci dne 20. 4. 2022 .................................

podpis

## **Poděkování**

Děkuji Mgr. Petrovi Šimáčkovi, Ph.D. za odborné vedení, trpělivost a cenné rady při psaní této diplomové práce. Dále bych chtěla poděkovat také Mgr. Janu Hercikovi, PhD, za pomoc s realizací výuky v Olomouci. V neposlední řadě děkuji svým rodičům, prarodičům a kamarádům za jejich podporu, trpělivost a povzbuzování při celém mém studiu.

UNIVERZITA PALACKÉHO V OLOMOUCI Přírodovědecká fakulta Akademický rok: 2018/2019

# ZADÁNÍ DIPLOMOVÉ PRÁCE

(PROJEKTU, UMĚLECKÉHO DÍLA, UMĚLECKÉHO VÝKONU)

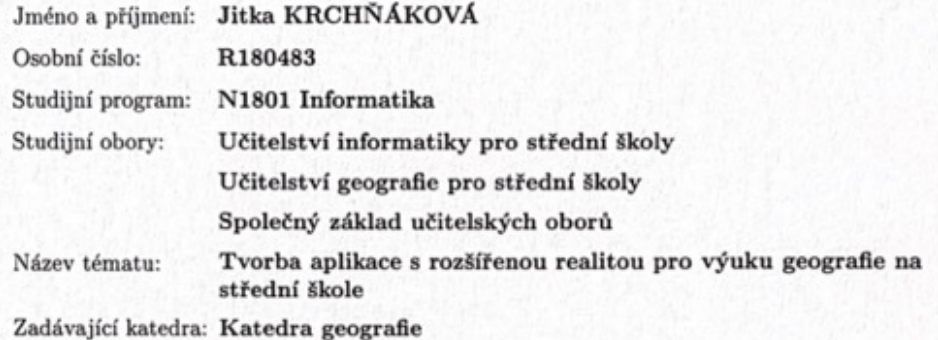

#### Zásady pro vypracování:

Hlavním cílem práce bude vytvořit aplikaci využívající rozšířenou realitu, která bude využitelná ve výuce geografie na středních školách. V první fázi zpracování provede studentka rešerši relevantních informačních zdrojů. Ve druhé fázi provede výběr tematického zaměření aplikace a technologickou platformu, pro kterou bude aplikace vytvořena. Ve třetí fázi pak studentka otestuje vytvořenou aplikaci v reálné výuce na vybrané střední škole a ve čtvrté fázi finálně doladí aplikaci na základě hodnocení z proběhnuvší třetí fáze.

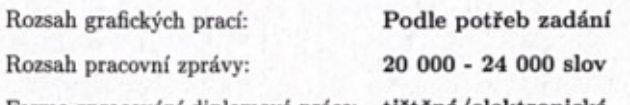

Forma zpracování diplomové práce: tištěná/elektronická

Seznam odborné literatury:

CUSHNAN, D. (2013): Developing AR games for iOS and Android: develop and deploy augmented reality apps using Vuforia SDK and Unity 3D. Birmingham: Packt Publishing.

JEŘÁBEK, T. (2014): Využití prostředků rozšířené reality v oblasti vzdělávání. Praha, disertační práce. Univerzita Karlova v Praze.

KUDLÁČKOVÁ, L. (2016): Možnosti využití rozšířené reality v urbánním prostředí. Brno, diplomová práce. Masarykova univerzita.

LEE, M. (2016): 32 Augmented Reality Apps For The Classroom From Edshelf. In: Teach Thought: We Grow Teachers.

LINOWES, J. BABILINSKI, K. (2017): Augmented Reality for Developers: Build practical augmented reality applications with Unity, ARCore, ARKit, and Vuforia. Packt Publishing.

RIZOV, T. a RIZOVA, E. (2015): Augmented Reality as a Teaching Tool in Higher Education. International Journal of Cognitive Research in Science, Engineering and Education.

Vedoucí diplomové práce:

Mgr. Petr Šimáček, Ph.D. Katedra geografie

Datum zadání diplomové práce: Termín odevzdání diplomové práce: 10. dubna 2020

19. listopadu 2018

L.S.

doc. RNDr. Martin Kubala, Ph.D. děkan

doc. RNDr. Marián Halás, Ph.D. vedoucí katedry

V Olomouci dne 19. listopadu 2018

# Obsah

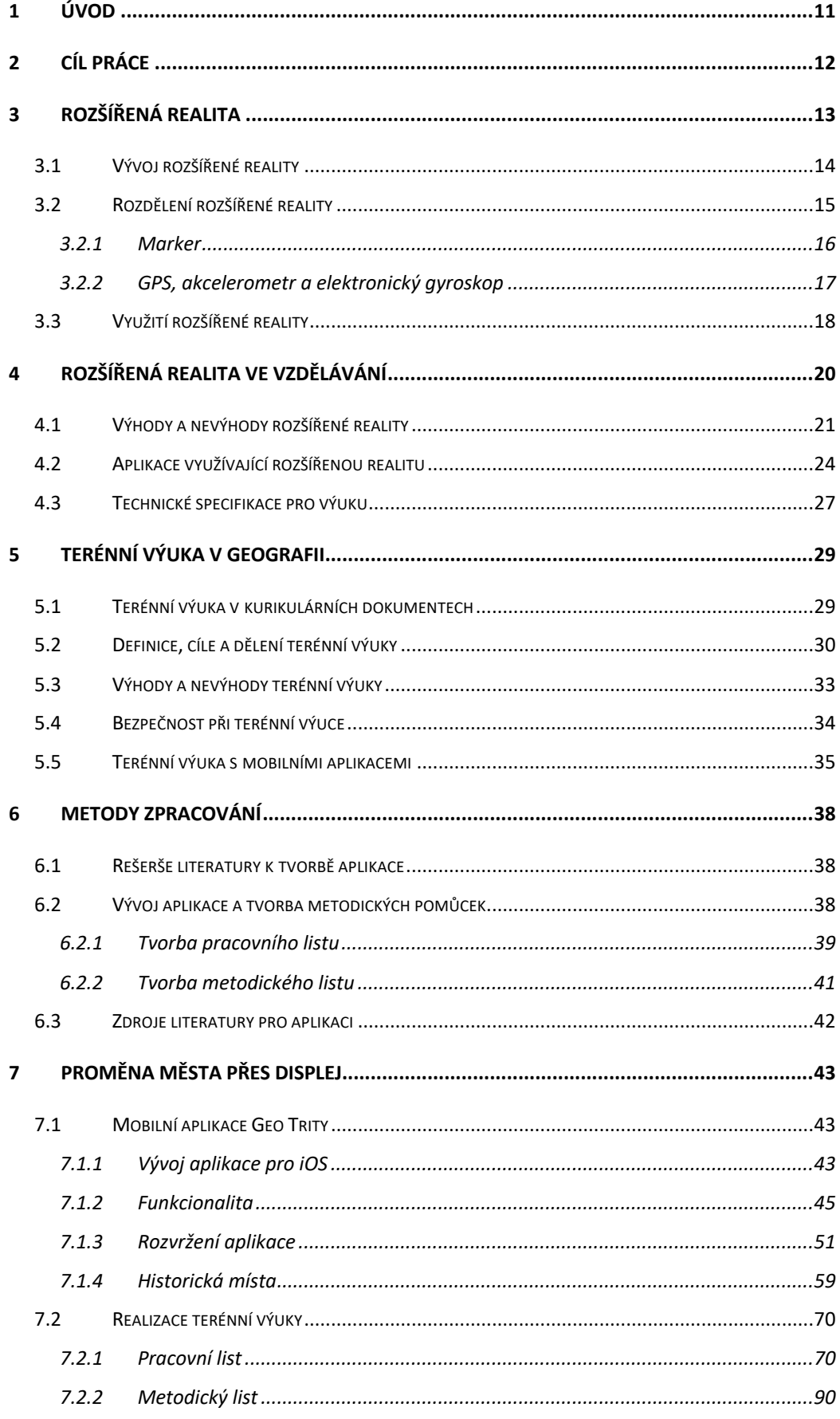

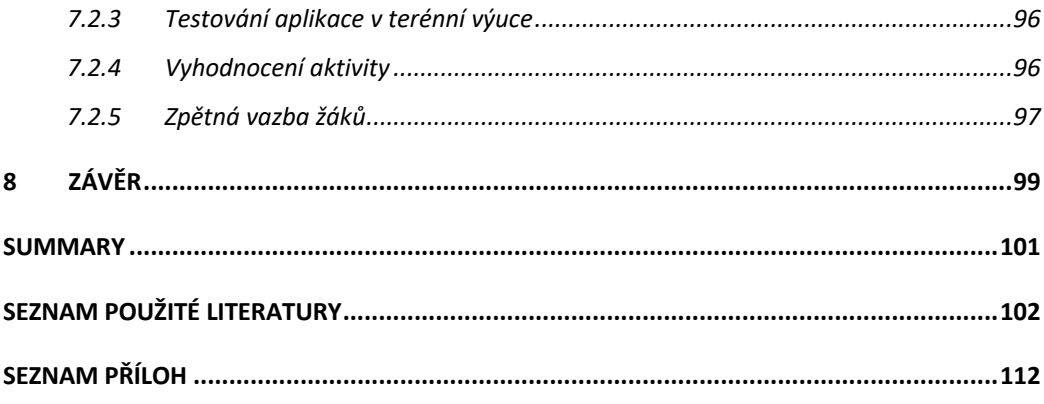

# **Seznam použitých zkratek**

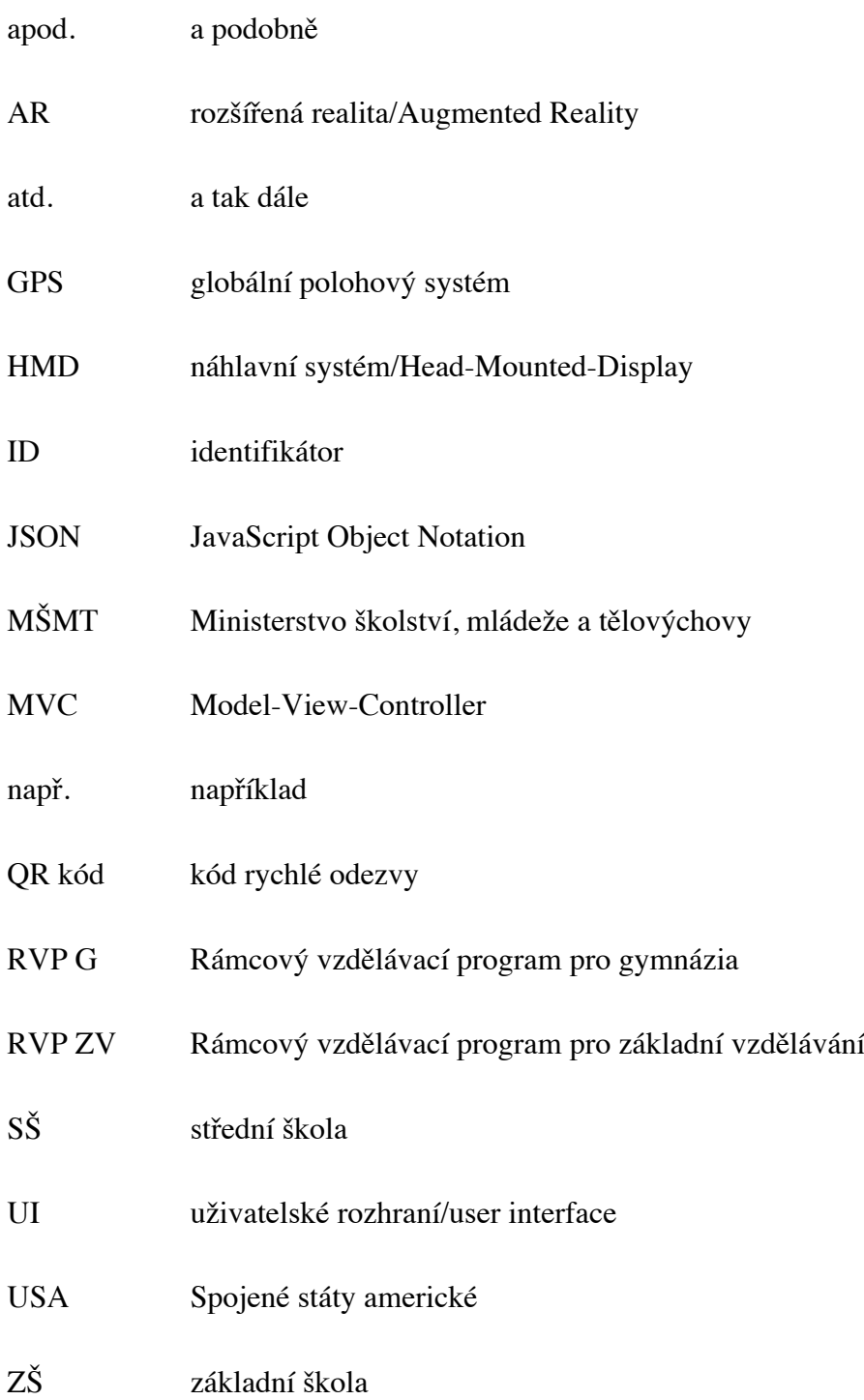

# **1 Úvod**

Dnešnímu světu vcelku s jistotou vládnou technologie. Mobilní telefon nebo tablet se stal nedílnou součástí našich životů od útlého věku ať už pro praktické využití nebo zábavu. Na každém kroku můžeme vidět reklamy na nové aplikace a technologie, kdy některé z nich jsou vzdělávací, jiné pro odreagování a další pro podporu duševního i fyzického růstu člověka.

Jednou z těchto technologií je rozšířená realita (augmented reality nebo také AR). Rozšířená realita je využívána v nejrůznějších oborech naší společnosti, mezi nichž patří obory jako medicína, průmysl, vzdělávání, turismus, archeologie či architektura, reklama, komerce a samozřejmě herní průmysl.

Technologiím ve vzdělávání se v dnešním světě nevyhneme. Většina škol používá na každodenní bázi dataprojektory, nechybí ani interaktivní tabule. V některých školách se ve výuce začaly používat i tablety. Samotná výuka obohacená o práci s mobilním zařízením mi přijde atraktivní. Přesto je ale nutné poznamenat, že výuka s mobilními zařízeními nebo tablety má svá specifika.

Dle výběru mého druhého studijního oboru je možné snadno vyvodit, že jsou informační technologie jednou z mých zájmových oblastí. Samotné mobilní aplikace mě vždy do určité míry fascinovaly, stejně jako funkce rozšířené reality, s kterými jsem se poprvé setkala v aplikaci Facebook a posléze v aplikaci Instagram a Snapchat. V té době (rok 2017) jsem ještě netušila, že tyto funkce jsou souhrnně nazývány rozšířenou realitou, stejně tak, že velmi oblíbená a celosvětově populární hra Pokémon GO používá prvky rozšířené reality. Tyto funkce mě zaujaly natolik, že jsem se, i přes mou nulovou zkušenost s vývojem mobilních aplikací, rozhodla vytvořit aplikaci, která bude využívat rozšířenou realitu a přinese nový prvek do výuky.

Předkládaná diplomová práce je rozdělena na část teoretickou a část praktickou. V teoretické části komplexně popisuji technologie rozšířené reality, specifikuji blíže její využití v oboru vzdělávání a poté přibližuji terénní výuku, ve které bude aplikace využívána. V praktické části již popisuji vytvořenou aplikaci, její funkcionalitu, rozvržení a uživatelské rozhraní. Dále se text zabývá tvorbou pracovního listu, který k aplikaci náleží spolu s listem metodickým. Závěr práce je věnován ověření aplikace spolu s pracovním listem v praxi, jejími výsledky, vyhodnocením a následným vyladěním aplikace.

# **2 Cíl práce**

Hlavním cílem diplomové práce je navrhnout a vytvořit aplikaci s rozšířenou realitou, kterou lze využít ve výuce geografie na základních a středních školách. Dílčí cíle k tvorbě aplikace byly následující:

- zvolit vhodné zájmové území,
- zvolit vhodné téma aplikace,
- zvolit vhodné vývojové prostředí pro tvorbu aplikace,
- zvolit vhodnou platformu pro vývoj aplikace.

Dílčím cílem této práce je na základě této aplikace vytvořit pracovní list spolu s metodickým listem pro učitele a ověřit tyto materiály ve výuce. Součástí hodnocení této části diplomové práce bude zodpovězení následujících výzkumných otázek:

- Odpovídá navržený časový plán terénní výuky realitě?
- Jsou úkoly pro žáky srozumitelně zadány?
- Je aplikace pro žáky přehledná a práce s ní intuitivní?
- Je aplikace s rozšířenou realitou pro žáky atraktivní?

## **3 Rozšířená realita**

Pojem rozšířená realita označuje propojení reálného světa s počítačovými prvky zobrazované v reálném čase. Schopnost systému reagovat okamžitě na změny v okolním prostředí je nutnou podmínkou pro začlenění virtuálních prvků do přítomné reality. Definic rozšířené reality je několik. Ronald T. Azuma ve svém výzkumu z roku 1997 definuje AR jako systém, který splňuje 3 vlastnosti:

- kombinace reálného a virtuálního světa,
- interakci v reálném čase,
- přesnou 3D registraci virtuálních a reálných objektů.

Heim (1998) definuje AR jako *"překrytí základního vizuálního pole počítačem vygenerovanými daty"*. Klopfer a Squire (2008) definují AR jako "situaci, ve které je *kontext reálného světa dynamicky překryt koherentním umístěním nebo kontextově citlivými virtuálními informacemi"*. Samotný Klopfer (2008) uvádí, že pojem AR by neměl být definován omezeně, tedy že tento termín lze použít pro jakoukoliv technologii smysluplně spojující skutečné a virtuální informace. AR se tedy zaměřuje hlavně na zrakový smysl. Z vlastností definovaných Azumou je první vlastnost nejzákladnější podstatou AR a tento předpoklad nalezneme ve všech výše zmíněných definicích. Skrze systém vzniká prostředí rozšířené reality, které se informačně liší od původního reálného prostředí a zachováním reálného prostředí se systém zároveň liší od virtuální reality popsané níže. Druhá vlastnost, interakce v reálném čase, tedy jinak řečeno schopnost systému okamžitě reagovat na změnu prostředí, je nutnou podmínkou pro zapojení virtuálních objektů do této reality. Třetí vlastnost, přesná 3D registrace virtuálních a reálných objektů označuje, že systém zaznamenává virtuální prvky do souřadnicového systému, který zrcadlí trojrozměrnost okolního prostředí.

Rozšířená realita bývá často zaměňována s pojmem virtuální realita, případně rozšířená virtualita. Virtuální realita nicméně plně obklopuje daného uživatele uměle generovaným prostředím (Azuma, 1997). Aby byl uživatel ponořen do virtuální reality, tak k tomu potřebuje příslušné vybavení, především speciální brýle. Toto vybavení u rozšířené reality potřeba není. Rozšířená virtualita je oproti tomu přenesení skutečného obsahu do virtuálního prostředí. Obr. 1 slouží pro lepší představu zmiňovaných realit.

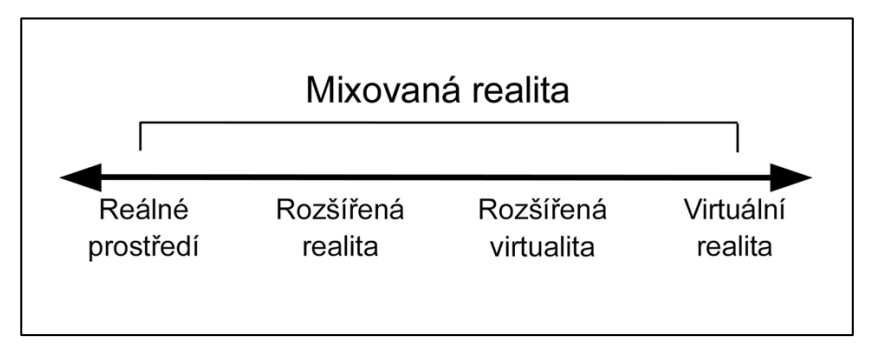

*Obr. 1: Kontinuum virtuality (Zdroj: Milgram, P., Kishino, F. (1994), vlastní úprava)*

Princip fungování rozšířené reality by se dal shrnout do pár vět. Uživatel nejprve zapne aplikaci, která spustí fotoaparát zařízení, díky kterému uživatel vidí plochu, na které se objekty rozšířené reality zobrazí. Senzory, tedy hardware, a software zanalyzují okolí v reálném čase. Následně proběhne několik matematických výpočtů a poté se uživateli na displeji zobrazí virtuální objekty. Tyto objekty je samozřejmě nutno stanovit předem a definovat, na který bod či jakou lokaci budou reagovat. Jinak řečeno, na jaký podnět má aplikace s rozšířenou realitou reagovat (Rascasone, 2021).

### **3.1 Vývoj rozšířené reality**

První náznaky toho, čemu dnes říkáme rozšířená realita, se objevily v románu Hlavní klíč: Elektrická pohádka (*The Master Key: An Electrical Fairy Tale*) z roku 1901 od L. F. Bauma, autora knihy Čaroděj ze země Oz. Ten v knize popisuje dárek od démona, kterým jsou brýle mající funkci označení charakteru člověka. Tedy když se přes ně hlavní hrdina podívá, funkce označení charakteru (*character marker*) mu ukáže písmeno na čele člověka před ním, které označuje, zda je tento člověk dobrý, zlý, moudrý, krutý apod. (Johnson, 2013). O 50 let později začal vznikat první stroj na světě pro virtuální realitu a v roce 1968 vytvořil Ivan Sutherland první zobrazovací systém umístěný na hlavě. V roce 1972 byl představen první tabletový počítač pojmenovaný Dynabook a o rok později první mobilní telefon představila společnost Motorola (Arth a kolektiv, 2015). První přenosný počítač byl vydán v roce 1982 s váhou 5 kg. Na začátku 90. let 20. století byl poprvé zaveden pojem rozšířená realita výzkumným pracovníkem Thomasem Caudellem pracujícího u společnosti Boeing. Následný vývoj se vyznačoval zdokonalováním zobrazovacího systému umístěného na hlavě, tedy většinou brýlí kombinovaných s přenosným počítačem. Posun byl zaznamenán také právě ve vývoji aplikací s těmito funkcemi pro počítač. To se ovšem změnilo s příchodem telefonů s kamerovým zařízením v roce 2003 a jejich postupným vylepšováním. V 90. letech byl

taktéž představen systém maticových markerů pro rozšířenou realitu, což jsou 2D čtvercové čárové kódy, které mohou označovat až 216 různých objektů a zároveň slouží jako orientační body pro systémy rozšířené reality (Arth a kolektiv, 2015). Dále byly představeny QR kódy, které jsou v aplikacích s rozšířenou realitou taktéž využívány. QR kód je nástroj, který rychlou reakcí odkazuje na předem stanovená data, což může být např. telefonní číslo, odkaz na webovou stránku, vlaková jízdenka apod. Tím začal vznikat systém pro sledování 3D značky na mobilním telefonu. V roce 2008 byla uvedena na trh aplikace Wikitude AR, která kombinuje použití GPS a kompasu s informacemi na Wikipedii (Arth a kolektiv, 2015). Aplikace funguje tak, že na pohledu kamery v reálném čase se zobrazují informace z Wikipedie o daném objektu. V roce 2012 byly na trh uvedeny brýle Google Glass a o tři roky později od firmy Microsoft náhlavní souprava HoloLens. Oba tyto přístroje pracují s rozšířenou realitou. Nejznámější a nejvíce populární aplikací pracující s rozšířenou realitou je aplikace Pokémon GO, která vyšla v roce 2016.

#### **3.2 Rozdělení rozšířené reality**

V předchozí kapitole je uvedeno, že nejzákladnější dělení rozšířené reality je podle orientace v reálném prostoru. Tato orientace je v základu rozdělena na orientaci se pomocí markerů, tedy tzv. značek a na orientaci podle GPS souřadnic, akcelerometru a elektronického gyroskopu, tedy lokace, přesněji geolokace. Oba z těchto dvou typů technologií nabízí jiné možnosti, mají své omezení a jsou vhodné do jiných podmínek. Nelze tedy říct, která z těchto technologií je lepší nebo horší. Vývojáři si volí typ podle své potřeby pro vyvíjenou aplikaci.

Další možná dělení rozšířené reality je dělení dle použité zobrazovací technologie. Takovou technologií je například zařízení, které má uživatel na hlavě. Jedná se o formu brýlí, zkráceně HMD brýle (*head mounted display*), jejichž plusem je, že uživatel má jistou volnost pohybu, tedy má hlavně volné ruce.

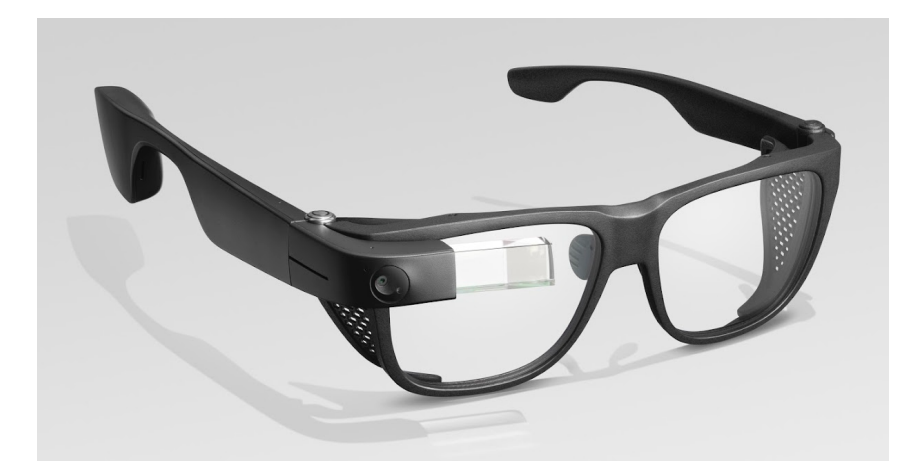

*Obr. 2: HMD brýle (Zdroj: google.com, 2022)*

Standardní HMD brýle, které jsou neprůhledné, mají větší využití v rámci virtuální reality. Průhledné HMD brýle oproti tomu zobrazují reálný svět doplněný o virtuální objekty a jsou navržené pomocí optické nebo video technologie (Rizov a Rizová, 2015). Mezi další zařízení patří smartphone a tablet, kde uživatel vidí zároveň reálný svět i jeho rozšíření. Dále existují prostorová zařízení – displeje, která využívají jako výpočetní zařízení počítač a jako snímací zařízení externí či integrovanou kameru. Tato prostorová zařízení mají tu výhodu, že uživatel má volné ruce a nemá nic na hlavě. Do této kategorie spadají i počítače a notebooky s integrovanou kamerou.

#### **3.2.1 Marker**

Jedná se o pojem, který se v českém jazyce velmi blíží pojmu značka a je používaný v rozšířené realitě pro orientaci v prostoru. Tyto body mohou mít různý charakter. Nejčastěji to bývají černobílé markery, které dané zařízení velmi snadno rozpozná a v reálném čase místo nich dosadí požadovaný virtuální prvek, který uživatel vidí na displeji zařízení. Virtuálním prvkem může být ať už samotný text, 3D model, fotka, animace, video nebo hra.

Markery rozšířené reality mají čtyři charakteristické vlastnosti. První z vlastností je přesnost taková, že zařízení dokáže rychle a přesně reagovat na daný marker a uživatel tak může model různě přibližovat a oddalovat, natáčet a pohybovat s ním. Druhou vlastností je skutečnost, že samotný marker není náročný na prostor. Marker může být i velmi malý a má tedy smysl nejen v exteriéru, ale i interiéru. Třetí vlastností je jejich dostupnost. Tou je myšlena snadná distribuce markeru. Lze jej najít na plakátu, v katalozích se zbožím na vstupenkách na kulturní akce apod. Poslední charakteristickou vlastností je variabilita. Tedy, že marker se dá ve většině případů snadno přenášet a uživatel si tak může vybrat, kde rozšířenou realitu použije.

Stejně jako celá technologie AR i markery prochází vývojem spolu s jejich rozpoznáváním. Za přímé předchůdce markerů lze považovat čárové kódy a QR kódy, z kterých vznikly tištěné černobíle markery, které jsou snadno rozpoznatelné. Následně se vývoj rozpoznávání přesunul i na tištěné barevné markery, reálné markery či dynamické markery.

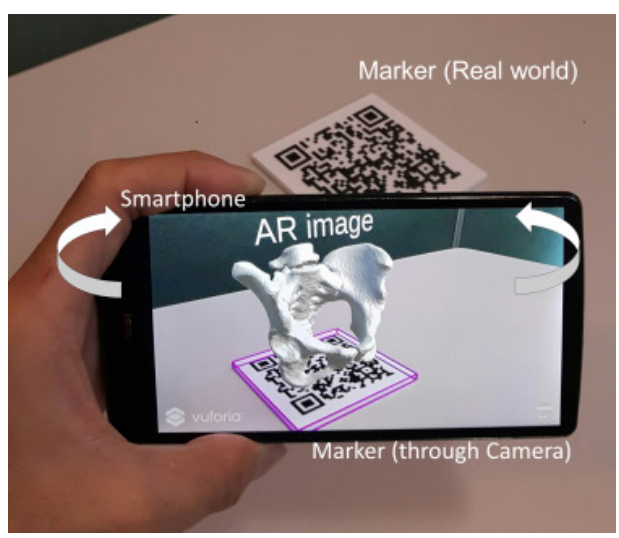

*Obr. 3: Marker používající vytištěný QR kód (Zdroj: arthroplastyjournal.org, 2018)*

#### **3.2.2 GPS, akcelerometr a elektronický gyroskop**

Všechny tyto tři prvky se spolu podílí na určení orientace v prostoru. Zařízení díky těmto prvkům přesně ví, kde se nachází a jakým směrem je otočeno neboli, kterým směrem směřuje objektiv kamery. Tvůrce aplikace předem definuje přesnou polohu vybraného virtuálního prvku, která je následně v reálném prostředí na daném místě zobrazena, případně uživateli nabídnuta k zobrazení. Charakteristický pro tuto možnost používání rozšířené reality je především vnější prostor (exteriér). Určování polohy v interiéru není moc dobře využitelné z důvodu slabého signálu, a tedy přesnosti určení daného místa. Dalším charakteristickým prvkem je velká míra svobody tvůrce aplikace, jelikož není závislý na umístění ani velikosti jeho virtuálního prvku. To v praxi znamená, že je možné velké objekty vidět na místech, kde by reálně umístit nešly. I pro tento typ je charakteristická dostupnost pro koncové uživatele. Každý uživatel s chytrým telefonem či tabletem si může zdarma či za poplatek stáhnout aplikace používající rozšířenou realitu na základě lokace. Příkladem je aplikace Wikitude dostupná na App Store pro operační systémy iOS či na Google Play pro operační systémy Android.

#### **3.3 Využití rozšířené reality**

Aplikace s rozšířenou realitou jsou vytvářeny nejčastěji se záměrem zlepšit nebo inovovat zaučení nových zaměstnanců ve firmě, vylepšit a rozšířit služby pro zákazníky, urychlit nebo zdokonalit interní procesy firmy nebo z důvodu vzdělávání uživatele. Samozřejmostí je i důvod možného odreagování uživatelů, například formou mobilních her. Rozšířená realita je využívána v různých odvětvích jako je medicína, psychologie, školství, móda nebo u technologických firem.

Rozšířenou realitu je možné využívat při výuce ve školách a přinést tak nový prvek do výuky, jak ukazuje tato práce. AR je také velmi přínosná ve zdravotnictví. Předně se využití týká školení budoucích chirurgů nebo skládání rentgenových snímků, které pomáhají s vizualizací konkrétních částí těla, kde bude proveden chirurgický zákrok apod. Stejně tak je AR využívána při vojenských výcvicích a při různých vojenských simulacích. Dále je využívána v automobilovém průmyslu pro vybrané specializace.

Ropný a plynárenský průmysl, především společnosti BP a Shell zařadily školení s AR do svého pracovního postupu. V technickém odvětví lze s rozšířenou realitou snížit chybovost a zkrátit dobu montáží až o 30 %. Digitalizace pracovních postupů může taktéž přispět ke zrychlení práce v továrních halách (Forbes Media, 2022).

Nelze opomenout, že rozšířená realita umožňuje propojení uživatelů v rámci různých lokalit ve světě a jejich společnému řešení technických problémů za pomocí brýlí se zabudovaným mikrofonem a internetového připojení. Tím lze urychlit proces řešení problémů a snížit cestovní náklady techniků (Trade Media International, 2021).

AR našla využití i v rámci realitního světa a vybavování domácností. Společnosti nabízející nábytek přinesly možnost, jak si vybraný kus nábytku lépe představit ve svém vlastním bytě na konkrétním místě, např. švédská IKEA. S obdobným postupem přišel i oděvní průmysl, kde je taktéž za použití rozšířené reality a fotoaparátu v telefonu možné vyzkoušet například barvu trička, která na nás vypadá dobře nebo další vizualizaci různých kousků oblečení (společnost Zara). Stejně tak může uživatel díky této funkci vyzkoušet různé typy slunečních brýlí nebo si vybrat adekvátní velikost bot. Využívají to společnosti na svých webových stránkách např. eyerim.cz. Pokud zůstaneme u vzhledu, lze zmínit používání takzvaných filtrů na sociálních sítích Messenger, Instagram či Snapchat atd., kde si uživatel může vyzkoušet různou barvu vlasů, očí, tvaru obličeje atd. Vytvoření filtru využila mimo jiné polská značka Annabelle Minerals nebo francouzská značka Sephora prodávající kosmetiku, kde si díky zmíněným filtrům může uživatel

vyzkoušet ideální odstín make-upu bez návštěvy kamenného obchodu. Rozšířenou realitu je možné využít i k navedení, jak používat různé kosmetické příslušenství např. masážní kámen Gua sha. Ke všemu výše zmíněnému stačí uživateli pouze chytrý telefon s fotoaparátem.

Rozšířená realita je využívána také v psychologii v rámci imerzní terapie, kdy byla vytvořena bezpečná, ale náročná prostředí AR, která pomáhají léčit osoby s duševními problémy nebo poruchami chování prostřednictvím zážitkových prostředků (Forbes Media, 2022).

Kudláčková (2016), která se ve své diplomové práci zabývá aplikace s AR v urbánním prostředí, podrobněji popisuje tři nejvíce používané aplikace s AR – Wikitude, Layer a Junaio. Tyto aplikace pracují s různými vrstvami, které si může uživatel navolit případně naprogramovat pomocí skriptovacího jazyka ARML (*Augmented Reality Markup Language*). Všechny tyto aplikace využívají přístup k rozšířené realitě založený na poloze a na konkrétní místa mohou přidávat tzv. body, které místo popisují. Nejčastěji používanými vrstvami jsou vrstvy, kde jsou zobrazeny hotely, restaurace, kavárny či obchody např. v okolí uživatele. Z těchto tří aplikací je možné pouze Wikitude spustit na zařízení se systémem iOS a vytvářet nové vrstvy ve skriptovacím jazyce.

## **4 Rozšířená realita ve vzdělávání**

S myšlenkou využití rozšířené reality ve vzdělávání se můžeme setkat na přelomu tisíciletí (již od 90. let 20. století). Pracovník společnosti Boeing Thomas Caudell zavedl pojem rozšířená realita v návaznosti na to, že se sám zajímal o to, jak lépe naučit a vést zaměstnance ve vedení kabelů v letadle, aby to bylo efektivní.

Rozšířená realita zažívá v posledních letech velký vzestup, přestože její vývoj je stále teprve na začátku. Ovšem již teď se s ní skoro každý může setkat ve svém každodenním životě právě díky dostupnějším technologiím. Využití rozšířené reality, jak už bylo výše popsáno, je v nejrůznějších oborech počínaje vědou až po herní průmysl. Jedním z nich je právě vzdělávání nejen zaměstnanců přímo na pracovištích ale i právě žáků ve školách.

O potenciálu rozšířené reality v učebnách se píše přes deset let, ovšem k samotné integraci, tedy používání rozšířené reality ve školách zatím došlo ve velmi malém měřítku. Tou hlavní překážkou efektivní integrace rozšířené reality do výuky je nedostatek koncepčního rámce. Je důležité technologii rozšířené reality využívat s rozmyslem a s dobrou přípravou, jinak výuka tímto stylem může vést k horším výsledkům při procesu učení (Bower, 2014).

Zároveň jak píše Rizov a Rizová (2015) je neustálým cílem každého učitele udržovat pozornost studentů a jejich zájem v maximální míře. Proto je žádoucí zavádět do výuky inovativní způsoby vzdělávání žáků a držet krok s rozvojem digitálních technologií.

Důležitou funkcí rozšířené reality je nabízet znalosti způsobem, který je bližší a bezprostředně související se světem kolem nás. Pokud jde o učení, používání pouze rozšířené reality pro poskytování informací omezuje kognitivní vývoj studentů. Rozšířená realita je příkladem technologie, díky níž jsou nadbytečné myšlenkové úkoly nižšího řádu, tedy znalost, porozumění a aplikace. Jedná se např. o pamatování si hlavních měst či provádění rutinních výpočtových procesů, jako je dlouhé dělení. Rozšířená realita může za nás tyto úkony provést. Zatímco zapojení těchto myšlenkových dovedností může být užitečným mentálním cvičením, nadměrný důraz na myšlení nižšího řádu v učebních osnovách omezuje množství času, které lze věnovat tomu, aby studenti kriticky přemýšleli a využili znalosti v kreativní formě a smysluplným způsobem. Technologie rozšířené reality se vyvíjí tak rychle, že pedagogický výzkum nebyl a není schopen držet krok (Bower, 2014).

20

Rozšířená realita může zprostředkovat reálný stav v rámci daného reálného prostředí, ovšem z jiného časového období. Typicky se to týká znázornění historické budovy, bývalého vzhledu a rozložení ulice, simulace historické události nebo budoucí podoby daného místa.

V rámci výuky odborných předmětů lze díky aplikacím s AR za pomocí simulací přispět u žáků k lepšímu pochopení např. fungování lidského srdce, principu fungování motoru nebo elektrických obvodů atp. Díky "wow" efektu může AR zaujmout a motivovat žáky k dalšímu vzdělávání v různých oborech. Učebnice se díky AR mohou stát mnohem zajímavějšími a žáci mohou objevovat nové zážitky nebo vědomosti. Z nudné návštěvy muzea se může stát exkurze zábavnější a motivující např. díky vyprávění historických osobností, nasimulovaných částí bitev, úryvkům hudby z vybrané doby atd. (Rascasone, 2021).

Autoři Rizov a Rizová (2015) provedli výzkum týkajícího se úspěšnosti studentů v kurzu grafického inženýrství s cílem prozkoumat, zda AR používaná jako učební pomůcka přispívá ke zvýšení zájmu, porozumění a interiorizace učebních materiálů. Výsledky uvádí o více jak 20% lepší úspěšnost studentů v absolvování kurzu po zavedení AR ve výuce. Z dotazníkového šetření vyplývá, že studenti byli touto technikou nadšeni. Dále studenti uvedli, že použití AR připívá k lepšímu porozumění vyučované látky a dělá přednášky zajímavějšími. Zároveň učitelé uvedli, že studenti projevovali zvýšený zájem o tento vzdělávací materiál a že implementace rozšířené reality přispívá k úspoře času během přednášek. Dle shody učitelů a studentů lze rozšířenou realitu interdisciplinárně implementovat v různých oblastech. V závěru lze zmínit, že implementováním rozšířené reality do výukového procesu lze lépe udržet pozornost a zájem o daný kurz a usnadnit proces učení.

### **4.1 Výhody a nevýhody rozšířené reality**

Vzdělávání pomocí technologií s rozšířenou realitou má spoustu výhod a samozřejmě i nevýhody jako jsou například větší nároky na kvalitu přípravy práce vyučujícího. Steve Yuen (2011) říká, že rozšířená realita poskytuje bohaté kontextové učení a příležitosti pro autentičtější učení, apeluje na více stylů učení a poskytuje každému studentovi jeho vlastní jedinečnou cestu objevování. Rozšířená realita taktéž podporuje konstruktivistický přístup a pokud žák během učení se dovednostem udělá

nějakou chybu, tak nevznikají žádné reálné následky, tedy je to obrovskou výhodou při provádění např. cvičných operací.

Anita Macauda (2018) ve svém výzkumu píše, že studenti se prostřednictvím rozšířené reality naučili zkoumat, hledat a konstruovat nové znalosti pomocí kreativních prostředků, se kterými následně dokázali pracovat a zpracovávat je. Dále uvádí, že rozšířená realita motivovala studenty k učení a měla významný dopad na kognitivní zralost a představivost.

Bower (2014) uvádí, že používání rozšířené reality ve třídě zvyšuje motivaci studentů, přispívá k lepším výsledkům studentů a má pozitivní vliv na postoje studentů k učení. Dále zmiňuje, že je stále nutné zkoumat pedagogické postupy, které by byly nejvhodnější pro kurikulum ovlivněné rozšířenou realitou, přitom optimální řešení by mělo spočívat spíše v rozmanitosti pedagogických přístupů.

Bacca a kol. (2014) vidí jako hlavní výhody rozšířené reality motivaci k učení, zisk vědomostí a interakci a spolupráci žáků. Zároveň dodává, že rozšířená realita se používá většinou v prostředí vysokoškolského vzdělávání pro motivaci studentů, přičemž jsou to nejčastěji vědní a humanitní obory a umění. Klopfer (2010) mluví o rozšířené realitě jako o prostředku, který nabízí žákům zkušenost zažít nebo sledovat digitální simulaci v kontextu reálného prostředí.

Jeřábek (2014) uvádí pět hlavních edukačních záměrů rozšířené reality, kterými jsou: navýšení informační hodnoty; expozice časově a prostorově nesourodých jevů; simulace jevů, dějů a procesů; osvojování a vytváření kompetencí v modelových situacích; řízení činnosti. Pro záměr navýšení informační hodnoty uvažuje aplikace, které žákovi zprostředkovávají doplňující informace k reálnému prostředí, kde cílem je navýšit informační hodnotu. Expozici časově a prostorově nesourodých jevů charakterizuje pro svůj obsah, který ukazuje značnou odlišnost od současné doby. Zde uvádí jako příklad prezentaci historických událostí v místech jejich děje, kde je kladen důraz na žákovo uvědomění si historických souvislostí v daném prostředí. Pro třetí záměr – simulace jevů, dějů a procesů – je primárním důrazem virtuální složka, která nemusí být závislá na reálném prostředí. Tím je myšleno, že může být využita v rámci obecně demonstrovaných pokusů/dějů, které nemusí mít vazbu na konkrétní reálné prostředí např. demonstrace sopečné činnosti. Zbylé dva edukační záměry považuje Jeřábek *"za oblast s velkým potenciálem pro využití rozšířené reality v roli technického výukového prostředku"*.

Jak už bylo psáno výše, tak lékařská, vojenská, letecká či dalo by se říct kterákoliv technická oblast je velkým potencionálem pro využití rozšířené reality. Díky rozšířené realitě se mohou nejen noví zaměstnanci rychleji vzdělávat a dostávat do pracovního postupu a procesu. Pokud to ještě vztáhneme na školní prostředí, tak aplikace s rozšířenou realitou může nabídnout prostředí s vybranou situací, které by mohlo být organizačně či z bezpečnostních a dalších různých důvodů realizovatelné v reálném prostředí a může díky této rozšířené realitě vtáhnout žáka do vybraného děje např. s cílem řešit daný problém.

Jeřábek (2014) v rámci výzkumného šetření mezi pedagogy zjistil, že pedagogové spatřují obecné výhody využití rozšířené reality ve vzdělávání hlavně v možnosti nahrazení drahých či nedostupných pomůcek, dále názornost, upoutání pozornosti žáka, 3D prezentaci a poskytování informací krok za krokem. Jako konkrétní příklady využití rozšířené reality ve vzdělávání uvedli respondenti nejčastěji přírodovědné obory. Dále pak dotazovaní uvedli pochopení skrytých souvislostí, zrychlené znázornění dlouhotrvajícího jevu, pohled do výrobních a specializovaných pracovišť, kam se žáci běžně nedostanou atp.

Někteří autoři tvrdí, že studenti pracující s technologií AR mohou být kognitivně přetíženi z důvodu vystavení velkému množství interakcí. Jiní namítají, že naopak AR snižuje úroveň kognitivní zátěže. Autoři Turan a kol. (2018) ve své studii zkoumají dopad AR na úrovně kognitivní zátěže studentů na základě dvou výzkumných otázek. První z nich je, zda používání AR na mobilních zařízeních má vliv na úspěchy a úrovně kognitivní zátěže studentů. Druhá otázka se zabývá názory studentů na používání AR na mobilních zařízeních při výuce. Výsledkem bylo zjištění, že studenti, kteří používali AR byli úspěšnější než studenti, kteří technologii s rozšířenou realitou ve výuce nepoužili. Dále zjistili, že úroveň kognitivní zátěže byla u studentů používajících ve výuce technologii s AR nižší než u studentů, kteří tuto technologii nepoužívali. V rámci druhé výzkumné otázky studenti uvedli, že rozšířená realita zvýšila jejich výkon a snížila úroveň jejich kognitivní zátěže. Lze tedy konstatovat, že používání technologií s AR ve výuce zvyšuje úroveň úspěšnosti studentů, přičemž jedním z důvodů může být souvislost s lepším porozuměním abstraktním konceptům za použití AR. To, co může být pro studenta abstraktní a neviditelné je možné díky rozšířené realitě převést na skutečné a uchopitelné.

Nevýhodami rozšířené reality ve třídě jsou především čas, technická vybavenost a technické znalosti, protože učitelé často nejsou dobře nejen vybaveni ale ani proškoleni, aby se mohli vypořádat s případnými technickými problémy. Je důležité, aby pedagogové získali dovednosti pro integraci rozšířené reality do svých tříd, aby se předešlo situaci, kdy výuku designu rozšířené reality provádějí především odborníci v oblasti informačních technologií s omezeným porozuměním efektivní pedagogice (Billinghurst & Duenser, 2012).

Z výzkumu, který provedl Bacca a kol. (2014) bylo zjištěno, že jistým omezením AR je věnování přílišné pozornosti virtuálním informacím, problémy s udržením překrytých dat a jistá pozornost byla věnována i možnosti rozšířené reality jako rušivé technologie. Problém zobrazování objektů rozšířené reality skrze zařízení může nastat i v případě rychlého pohybu s tímto zařízení, kdy systém nestíhá reagovat na změny. Tím jsou myšleny případy, kdy je zobrazení virtuálních prvků založeno na GPS souřadnicích, gyroskopu a akcelerometru, které z důvodu jejich technické konstrukce nemohou zmenšit svoji reakční dobu. Stejně tak může nastat určitá nepřesnost v rámci až několika metrů u aplikací pracujících s GPS. Snížená reakce systému na změny či nepřesnost GPS snižuje uživatelský komfort při práci s rozšířenou realitou. Důsledkem může být demotivace žáků k používání rozšířené reality.

Jeřábek (2014) v rámci svého dotazníkové šetření uvádí, že respondenti vidí jako možné problémy a překážky při využití rozšířené reality ve vzdělávání nedostatek financí. Dále dotazující považují rozšířenou realitu jako "hudbu budoucnosti" a zároveň projevili obavy o psychické i fyzické zdraví žáků.

#### **4.2 Aplikace využívající rozšířenou realitu**

V rámci provedeného průzkumu existence aplikací s rozšířenou realitou lze najít aplikace jak pro mobilní telefony, tak i tablety, které se dají použít ve výuce ve školách. Aplikace s rozšířenou realitou lze najít do předmětů jako je biologie, fyzika, chemie, historie, matematika, zeměpis, cizí jazyky.

V rámci biologie bychom zde mohli najít aplikace *AR Spiders* (realističtí pavouci), *Edmentum AR Biology* (průzkum těla žáby, 3D hmyz), *Dat Thin Pone Biology AR* (zvířata či části lidského těla), *AR Anatomy 4D+* (lidské tělo), Insight heart (lidské srdce). *Atomové orbitály AR* (orbitální vizualizátor), *Krystaly AR* (krystalové struktury), *ARC* (modely molekul), *Chemistry AR+* (modely atomů, molekul atd.), *MolAR Augmented Reality* (molekuly a proteiny) jsou aplikace využitelné v chemii. Ve fyzice lze použít aplikace jako jsou *Physics Lab AR* (elektrické obvody, sluneční soustava), *AR Circuits 4D* (elektrické obvody), *Dat Thin Pone Physics AR* (různé modely nádob, funkcí), *Big Bang AR* (evoluce vesmíru). Aplikace využitelné v matematice jsou *AR Math*

a *AR Math+* (zábavné počítání), *GeoGebra Augmented Reality* a *GeoGebra 3D Calculator* (matematické objekty), *Geo-AR* (tvorba 3D objektů). V předmětu historie lze žákům nabídnout aplikace *AR History – 3D Monuments* (model colosea, pyramidy atd.), *Civilisations AR* nebo *AR History Guide Stories World* (historické objekty a artefakty), *London History AR* (historie Londýna), *Augmented History: Gampla Uppsala* (historie v městě Uppsala). V rámci výuky cizích jazyků se nabízí aplikace *Výuka jazyků v AR – Mondly* nebo třeba *AR Translator: Translate Photo.*

Vzhledem k zaměření diplomové práce se zabývám více aplikacemi s AR, které mají geografický potenciál. V rámci výuky zeměpisu pro zařízení s operačním systémem Android mají na Google Play největší výskyt aplikace, které se hodí k tématu Přírodní obraz Země (např. *AR Solar System*, *Planets AR – A Guide to our Solar System*, *AR Geography*, *Augmented Reality Solar System – myARgalaxy*). Dále se se zde nachází aplikace pro výuku vrstevnic – *LandscapAR augmented reality*, 3D kompas - *AR GPS Compass Map 3D*, mapa hvězdné oblohy *Star Walk 2 Ads+*: *Mapa Oblohy* a taky aplikace *SECRETS OF THE EARTH AR* ke knize *Secrets Of The Earth: Our Planet* od autora Eduardo Banqueri.

Pro zařízení s operačním systémem iOS se na App Store do výuky zeměpisu dají využít aplikace s rozšířenou realitou s názvem *Night Sky X*, *Sky Guide*, *PeakFinder*, *SMARTY(ar cards)*, *Sun Seeker – Tracker & Compass*, *Moon Seeker*, *PeakVisor*, *Big Bang AR*, *SolAR – Augmented Reality*, *Solar System – AR view, CleverBooks Geography*, *Polaris – AR filters for Earth*, *3D Relief AR* atd.

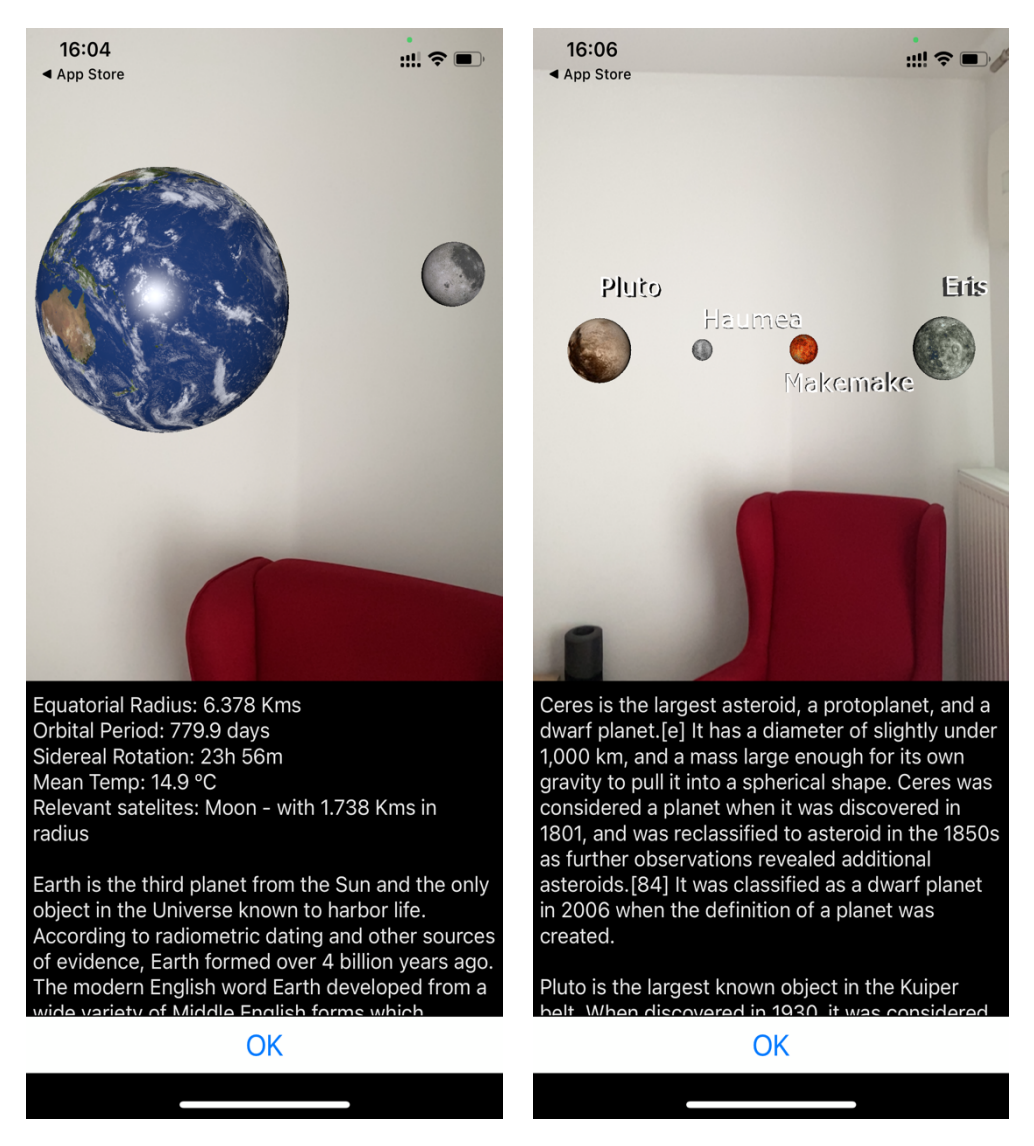

*Obr. 4: Snímky obrazovky z aplikace Solar System - AR View (Zdroj: vlastní)*

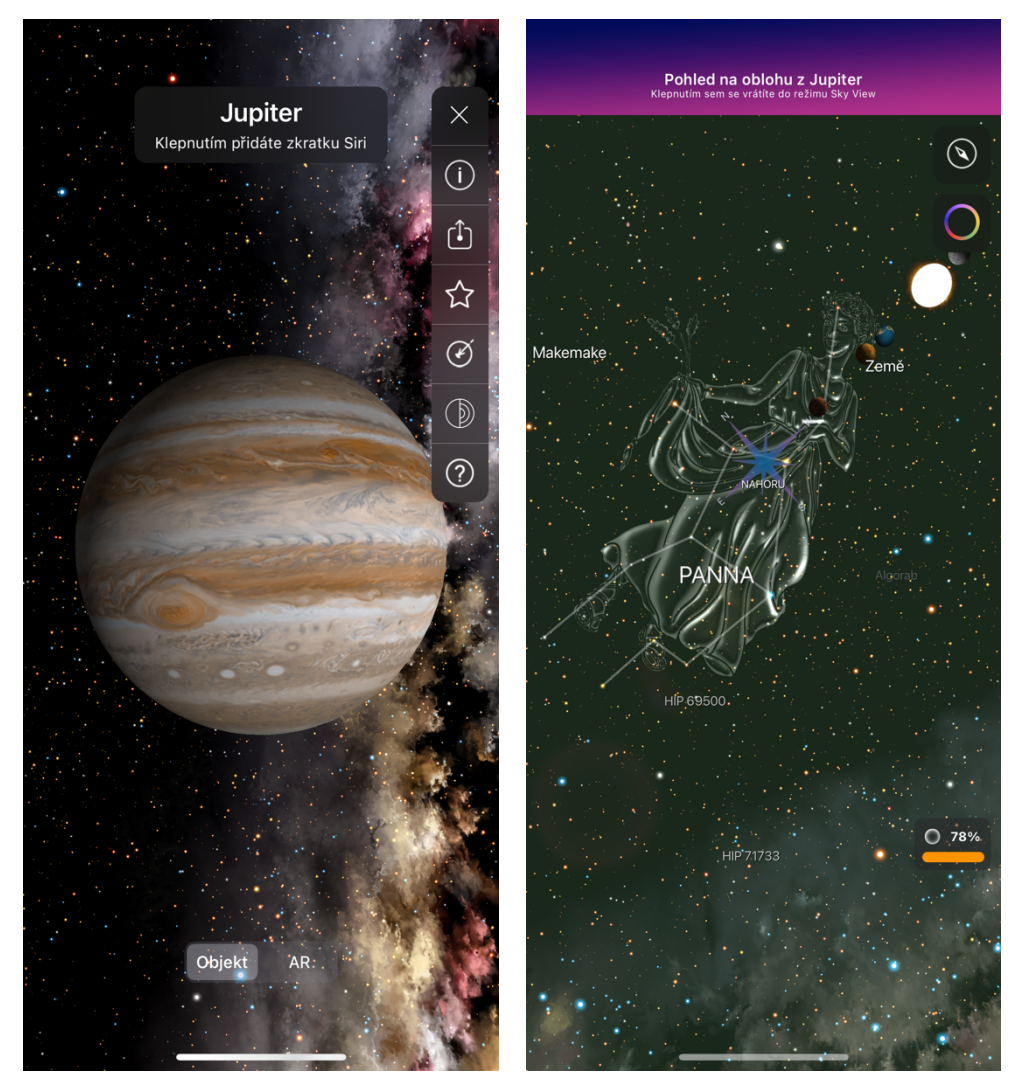

*Obr. 5: Snímky obrazovky z aplikace Night Sky X (Zdroj: vlastní)*

Jak lze ze snímků obrazovek vidět, na obou platformách jsou aplikace zaměřené převážně na didaktické téma Přírodní obraz Země. Lze říci, že tvorba aplikací k tomuto tématu je dobře proveditelná a znázornitelná a mohou ji využít uživatelé po celém světě.

## **4.3 Technické specifikace pro výuku**

Zásadním organizačním kritériem, ve kterém je rozšířená realita realizována je lokace. Toto kritérium zahrnuje místo realizace spolu s jeho parametry, kterými jsou dostupnost GPS signálu, internetu, světelné podmínky, proměnlivost v čase atd. Jedná se taktéž o specifikaci vnitřního nebo venkovního prostředí. Tyto parametry lze označit jako organizační podmínky výukového prostředí. Důležitým kritériem, který je spjat s lokací je také pohyblivost. Tou je myšlena jak přenositelnost zařízení, tak pohyblivost žáka v prostředí rozšířené reality. Dalším kritériem je počet žáků, pro který má být rozšířená realita v rámci jednoho systému realizována a jakou roli má žák v rozšířené realitě. Rolí je myšlena určitá pozice žáka vzhledem k rozšířené realitě např. žák je pozorovatelem rozšířené reality. Nelze opomenout ani parametr týkající se kvality prezentovaného obsahu rozšířené reality. Tím je myšlena realističnost obrazu, rychlost zobrazování obsahu, prostorovost, preciznost umístění prvků či degradace vnímané oblasti (Jeřábek, 2014).

## **5 Terénní výuka v geografii**

*"Náš život se neodehrává jen ve školních lavicích, ale především v okolním prostředí, v městské či venkovské krajině. V terénu se zkrátka pohybujeme každý, ale ne*  každý umíme z krajiny dobře číst – někdo vidí více, někdo méně a každý něco trochu *jiného. Podle toho, jak máme tuto dovednost rozvinutou, si také více či méně všímáme dopadů lidského počínání na krajinu jako celek. Chceme-li krajinu šetrně využívat a neničit, je určitě dobré ji aktivně poznávat – učit se v terénu"* (Marada, 2006).

#### **5.1 Terénní výuka v kurikulárních dokumentech**

V Bílé knize (Národním programu rozvoje vzdělávání v ČR) jsou zformulovány principy kurikulární politiky. Tyto principy jsou ukotveny v zákoně č. 561/2004 Sb., o předškolním, základním, středním, vyšším odborném a jiném vzdělávání. Bílá kniha nicméně definitivně pozbývá platnosti po schválení Strategie vzdělávací politiky České republiky do roku 2020 (MŠMT ČR, 2021). Aktuálním klíčovým dokumentem pro rozvoj vzdělávací soustavy ČR je ale Strategie vzdělávací politiky ČR do roku 2030+, který si klade za cíl modernizaci vzdělávacího systému v oblasti regionálního školství, zájmového a neformálního vzdělávání a celoživotního učení (MŠMT ČR, 2021).

Pojem terénní výuka je více rozpracován a má lepší ukotvení v rámcovém vzdělávacím programu, který je vytvářen na státní úrovni. Tento dokument vymezuje povinný rámec vzdělávání stanoveného státem. Druhou úroveň představuje školní vzdělávací program, který navazuje na rámcové vzdělávací programy a školy si jej vytváří samostatně v souladu s RVP a obecně platnými předpisy (Mísařová a Hercik, 2013).

V Rámcovém vzdělávacím programu pro základní vzdělávání není výuka geografie pro 1. stupeň vyčleněna do samostatného předmětu, ale vědomostní základ je obsažen ve vzdělávací oblasti "Člověk a jeho svět" v nejprve v předmětu Prvouka a následně Přírodopis a Vlastivěda. Na 2. stupni je geografie obsažena v oblasti "Člověk a příroda". Zde najdeme tematický okruh *Terénní geografická výuka, praxe a aplikace*. Učivo tohoto tématu zahrnuje dva body:

- cvičení a pozorování v terénu místní krajiny, geografické exkurze – orientační body, jevy, pomůcky a přístroje; stanoviště, určování hlavních a vedlejších světových stran, pohyb podle mapy a azimutu, odhad vzdáleností a výšek objektů v terénu; jednoduché panoramatické náčrtky krajiny, situační plány, schematické náčrtky pochodové osy, hodnocení přírodních jevů a ukazatelů,

- ochrana člověka při ohrožení zdraví a života – živelní pohromy; opatření proti nim, chování a jednání při nebezpečí živelních pohrom v modelových situacích.

Očekávanými výstupy výuky podle RVP ZV jsou:

- žák ovládá základy praktické topografie a orientace v terénu,
- žák aplikuje v terénu praktické postupy při pozorování, zobrazování a hodnocení krajiny,
- žák uplatňuje v praxi zásady bezpečného pohybu a pobytu v krajině, uplatňuje v modelových situacích zásady bezpečného chování a jednání při mimořádných událostech (MŠMT, 2021).

V Rámcovém vzdělávacím programu pro gymnázia v oblasti "Člověk a příroda" v rámci vzdělávacího obsahu geografie najdeme tematický okruh *Geografické informace a terénní vyučování*. Učivo terénního vyučování zahrnuje geografické exkurze a terénní cvičení, praktickou topografii, orientaci, bezpečnost pohybu a pobytu v terénu, postupy při pozorování, zobrazování a hodnocení přírodních a společenských prvků v krajině a jejich interakci. Očekávanými výstupy výuky podle RVP G jsou:

- žák používá dostupné kartografické produkty a další geografické zdroje dat a informací v tištěné i elektronické podobě pro řešení geografických problémů,
- žák se orientuje s pomocí map v krajině,
- žák používá s porozuměním vybranou geografickou, topografickou a kartografickou terminologii,
- žák vytváří a využívá vlastní mentální schémata a mentální mapy pro orientaci v konkrétním území,
- žák čte, interpretuje a sestavuje jednoduché grafy a tabulky, analyzuje a interpretuje číselné geografické údaje (MŠMT, 2013).

### **5.2 Definice, cíle a dělení terénní výuky**

Patrně nejčastěji používaným vymezením terénní výuky v českém prostředí je formulace *"Terénní výuka je komplexní výukovou formou, která v sobě zahrnuje výukové metody (pokus, laboratorní činnost, pozorování, projektová metoda, kooperativní metoda, metody zážitkové pedagogiky…) a různé organizační formy výuky (vycházka,*  terénní cvičení, exkurze, tematické školní výlety – expedice...), přičemž těžiště spočívá

*v práci v terénu – především mimo školu."* (Hofmann, 2003). Terénní výuka teoreticky zahrnuje konkrétní potencionální vzdělávací zdroje, formy a metody, které nejsou založeny pouze na předávání informací, ale předně na zprostředkování zkušeností (Jirásek a Turčová, 2017). V zahraniční literatuře se setkáme s autory, kteří terénní výuku považují jako nedílnou součástí geografického vzdělání a popisují ji jako přímé učení se mimo třídu, v neupraveném, skutečném světě, která nelze vždy nahradit jiným způsobem (Lambert, 2009). Parkinson (2009) doplňuje předešlé vyjádření výrokem: *"Geografie bez terénní výuky je jako věda bez experimentů."*

Jak píše Svobodová (2019) pro geografii je charakteristické zabývání se prostorem a prostorovostí, tedy krajinou, která nás obklopuje, její historií, přítomností a prognózou jejího dalšího vývoje. Pro geografa je krajina laboratoří i živou učebnicí, proto výuka v terénu je tou nejlepší možnou volbou pro získávání a upevňování vědomostí a dovedností žáka. A jak dále autorka zmiňuje: *"Má-li mít venkovní vzdělávání pro žáky nějaký přínos, musí aktivně vykonávat činnosti, jako je sběr a zpracování informací z primárních a sekundárních zdrojů, s využitím výzkumných metod a pomůcek jednotlivých vědních oborů."* Žáci by tedy neměli být pouze pasivními příjemci informací, které jim předává vyučující, ale aktivně se podílet na celé výuce. Aktivní přístup rozvíjí schopnost kritického myšlení, které je charakteristické vlastním objevováním, posuzováním, porovnáváním a začleňováním nových informací do již existujícího systému znalostí (Sitná, 2009).

Mezi přední osobnosti, které pracovaly s myšlenkou vzdělávání mládeže nejen na pozemku školy řadíme J. A. Komenského, který prosazoval zásadu "škola hrou". Dále z 20. století sem například patří Ernest T. Seton z USA, Robert Baden-Powell ze Spojeného království, Kurth Hahn z Německa nebo Jaroslav Foglar, který ovlivnil nejvíce české vzdělávání mimo školní prostředí. Všichni tito pánové jsou uznáváni pro své inovativní a progresivní metody a jejich vliv na ostatní pedagogy zabývající se výukou mimo školní prostředí (Smith & Knapp, 2011).

Cílem terénní výuky je dát vyučované látce praktický a využitelný rozměr (Svobodová, 2019). To se v českém školním vzdělávacím programu děje především ve výuce zeměpisu, biologie a tělesné výchovy. Hofmann a kol. (2003) uvádí ve svém díle, že cíle terénního vyučování vycházejí z pokrokových myšlenek reformní pedagogiky, které se do českého vzdělávacího systému dostaly v období první republiky. Konkrétně autor uvádí několik základních cílů:

- strategie učení a podpora motivace k celoživotní učení,
- podpora tvořivého myšlení, logického uvažování a řešení problémů,
- základy všestranné komunikace,
- podpora spolupráce a respektu,
- utváření pozitivních vlastností člověka jeho citů v jednání,
- pozitivní vztah ke zdraví,
- budování svobodné a zodpovědné osobnosti a další.

Svobodová (2019) dále uvádí, že "*pro zeměpis je jedním z nejdůležitějších cílů* zprostředkovat žákům skutečné porozumění světu, přírodě a společnosti, včetně *evolučních vzorců v přírodě a společnosti v určitém okamžiku a na určitém místě, porozumění vztahům a vazby existující v přírodě a společnost".* Oproti tomu autoři Lambert a Balderstone (2010) považují za hlavní účel terénní výuky vtažení žáka přímo do vzdělávacího procesu a zvýšení jeho motivace k učení, přičemž cílem není učit žáky novým znalostem. Svobodová (2019) uvádí, že *"terénní výuka by měla prohlubovat již nabyté znalosti a zprostředkovat žákům jasnější porozumění jevům a událostem, které se kolem nich udávají"*.

Terénní výuku můžeme dělit podle různých kritérií, která ovšem nejsou jednotně stanovena. V rámci odborné literatury se setkáme s různými úhly pohledu autorů na kritéria dělení. Základní dělení uvádí např. Hofmann, Mísařová a Hercik (2014), kde kritérii jsou obsahové, časové, lokalizační a organizační hledisko.

Kritérium obsahové se dělí podle obsahu učiva na komplexní nebo tematickou. Tematická výuka označuje jedno konkrétní téma nebo vymezený problém. U komplexní terénní výuky žáci získávají poznatky z více částí daného předmětu nebo z více oborů. Svobodová a kol. (2019) uvádí další možnost členění výuky podle obsahu na členění podle zaměření na oblast rozvoje, konkrétně oborových nebo pohybových dovedností nebo interpersonálních vztahů.

Kritérium časové je vymezováno podle délky trvání na krátkodobou, středně dlouhou nebo dlouhodobou výuku. Do krátkodobé terénní výuky řadíme výuku, kterou je možno realizovat v blízkém okolí školy nebo na školním pozemku s dobou trvání 1-3 hodiny. Středně dlouhá terénní výuka zahrnuje jeden vyučovací den, přičemž se zde řadí exkurze, vycházky v přírodě, návštěva muzeí atd. Dlouhodobá výuka zahrnuje dva a více dní, přičemž se může jednat o školy v přírodě, přírodovědné, pohybové či jiné kurzy a školní výlety (Hofmann, Mísařová a Hercik, 2014).

Z hlediska lokalizace může terénní výuka probíhat na školním pozemku, v městské či venkovské krajině, v pozměněných krajinách (například lomy či doly) a v krajinách přírodě blízkých (například chráněné krajinné oblasti) (Svobodová a kol., 2019).

Posledním kritériem je organizační hledisko, které je děleno na tři způsoby. Prvním způsobem je příprava i vedení terénní výuky učitelem. Zde se řadí vycházky, exkurze, návštěvy přírodních parků atd., během kterých žáci mohou plnit různé úkoly. Druhým způsobem je příprava a vedení terénní výuky žáky společně s učitelem. To jsou různé terénní výzkumy, které se týkají spíše žáků na druhém stupni ZŠ. Třetím způsobem je příprava a vedení terénní výuky žáky za podpory učitele. V tomto případě se může jednat například o badatelsky orientovanou výuku, kdy si žáci sami navrhli, jakou problematiku, jakým způsobem a za pomocí jakých nástrojů, budou řešit (Svobodová a kol., 2019).

#### **5.3 Výhody a nevýhody terénní výuky**

Ve školách je tento způsob výuky opomíjen často z důvodu časové, organizační a někdy i finanční a materiálové náročnosti. Terénní výuka je časově náročná jak na přípravu, tak i samotnou realizaci. Finanční náročnost se týká různých pomůcek potřebných pro terénní výuku, jako například kompas, buzola, GPS, mapové podklady, tištěné materiály atd. Stejně tak v případě zajištění externích lektorů, vstupy do navštěvovaných míst, doprava na vybranou lokalitu. Nevýhodou či negativem terénní výuky je ve větší riziko úrazů dětí. Na každou výuku je nutno se proto dobře připravit a zajistit co nejlepší možnou bezpečnost. Nejméně ovlivnitelným bodem je počasí, které ovšem nejde dopředu naplánovat a je nutno mít v záloze i variantu pro případ jeho nepřízně.

Výhodou terénního vyučování je naopak možnost propojení několika jednotlivých předmětů v rámci jednoho terénního cvičení. Terénní výuka je tedy vhodnou výukovou formou k naplnění mezipředmětových vazeb a vede tak ke spolupráci a kooperaci učitelů různých vzdělávacích oblastí (Hofmann, Mísařová a Hercik, 2014). Přínosem terénní výuky je praktické využití poznatků, které se žáci naučili ve škole. Toto propojení poznatků s praxí vede k hlubšímu a rychlejšímu pochopení procesů a jevů v okolní krajině.

Hájek (2003) uvádí, že učení se stává autentickým a ojedinělým. To se děje díky přímému kontaktu žáků s okolní krajinou. Efektivita učení je posilována právě díky zážitkům a zkušenostem žáků. Díky terénní výuce se může stát vyučovaný předmět pro žáka více zajímavým a může ho motivovat k hlubšímu zájmu o celý tento obor do budoucna. Další výhodou je větší prostor pro skupinovou práci, kooperaci ve výuce, posilování sociálních vztahů (Hofman, Trávníček a Soják, 2011). Jak píše Svobodová (2019) formát výuky v terénu je dlouho považován za účinnou učební strategii pro pochopení dnešního světa. Navrátil (2016) uvádí "*dobře připravenou formu terénní* výuky, kde žáci vidí skutečné zeměpisné jevy a děje v přirozeném prostředí, nemůže v *mnoha případech nahradit sebelepší výklad v učebně, obraz, film nebo jiná výuková pomůcka".*

Dle Marady (2006) patří mezi přínosy výuky v terénu to, že žáci se v terénu dostávají do přímého kontaktu s vyučovanými procesy, což je motivující a posiluje to efektivitu učení. Dále uvádí, že žáci se setkávají s problémovým a badatelsky orientovaným pojetím terénní výuky, procvičují a rozvíjí si geografické dovednosti jako je práce s mapou, orientace v terénu, měření a zaznamenávání dat, pozorování krajiny atd., aktivně se učí poznávat problémy v místě bydliště, což pozitivně formuje občanské postoje žáků a respekt k životnímu prostředí. Taktéž zmiňuje, že terénní výuka pomáhá rozvíjet klíčové kompetence jako např. komunikační a vyjadřovací dovednosti, organizační dovednosti, plánování práce, kladení otázek, identifikování problémů atd.

#### **5.4 Bezpečnost při terénní výuce**

S výukou v terénu se pojí řada rizik jako např. zvýšené riziko úrazů nebo nepředvídatelné situace, které je nutno brát v potaz a snažit se jim předcházet. Bezpečnostní rizika při výuce v terénu jsou mnohem větší než při klasickém vyučování ve třídě. Velká odpovědnost je vyžadována jak od učitele, tak od samotných žáků. Jako předpoklad u žáků se považuje respektování pokynů učitele, nenarušování průběhu vyučování, vhodné chování, ohleduplnost vůči spolužákům atd.

Na nezbytnost dodržování přísných bezpečnostních kritérií, která jsou stanovena vnitřními předpisy školy poukazuje Hofmann a kol. (2009). Vnitřními předpisy školy mohou být různé směrnice, pokyny či řády týkající se realizace terénní výuky, exkurze, školy v přírodě atd. Smrtová a kol. (2012) uvádí, že právní povinností učitele je zabezpečit lékárničku na akce školy, tedy i terénní výuku.

Právní základ zajištění bezpečnosti a ochrany zdraví při výchově a vzdělávání žáků je obsažen hlavně v zákoně č. 561/2004 Sb., o předškolním, základním, středním, vyšším odborném a jiném vzdělávání (školský zákon). Kromě toho vydalo Ministerstvo školství, mládeže a tělovýchovy tzv. Metodický pokyn k zajištění bezpečnosti a ochrany zdraví dětí, žáků a studentů ve školách a školských zařízeních zřizovaných MŠMT s čj. 37 014/2005-25.

MŠMT v tomto metodickém pokynu v článku 9 uvádí, že škola je povinna zajistit, aby *"žáci byli poučeni o možném ohrožení zdraví a bezpečnosti při všech činnostech, jichž se účastní při vzdělávání nebo v přímé souvislosti s ním. Žáky zároveň seznámí s konkrétními pokyny, právními a ostatními předpisy k zajištění bezpečnosti a ochrany zdraví žáků a se zásadami bezpečného chování, s možnými riziky a odpovídajícími následnými opatřeními, se kterými se mohou žáci setkat ve škole, jejím okolí a při činnostech mimo školu."* Každé poučení o bezpečnosti a ochraně zdraví žáků je nutno písemně zaznamenat do třídní knihy či žákovských knížek žáků. Dále v článku 10 uvádí *"Pedagogičtí pracovníci vykonávají podle pokynů ředitele dozor i mimo školu, např. při*  praktickém vyučování, při praktické přípravě, při kurzech, exkurzích a jiných činnostech *vyplývajících ze školních vzdělávacích programů…".* Pedagogové dále zajišťují mimo bezpečnostní hledisko také výchovný dohled s cílem předcházení škodám na zdraví, majetku a životnímu prostředí.

Vyhláška č. 48/2005 Sb., o základním vzdělávání a některých náležitostech plnění povinné školní docházky podle § 3 v odstavci 2 uvádí, že na akcích konaných mimo prostředí školy nesmí na jednu osobu zajišťující bezpečnost a ochranu zdraví žáků připadnout více než 25 žáků. Výjimku z tohoto počtu může stanovit s ohledem na náročnost zajištění bezpečnosti ředitel školy.

Nepostradatelným prvním krokem před zahájením každé terénní výuky je povinnost učitele informovat žáky o pravidlech terénní výuky, a hlavně bezpečnosti práce a ochraně zdraví. Nezbytným prvkem v rámci samotné tvorby terénní výuky je nutné brát velký zřetel na terén, v kterém je plánováno výuku provádět a volit jej co nejvíce bezpečný.

#### **5.5 Terénní výuka s mobilními aplikacemi**

Rozvoj a rozšíření digitálních technologií ovlivňuje nejen samotného člověka či stát, ale postupně klade důraz na používání technologií a práci s nimi v systému

vzdělávání. V rámci Strategie vzdělávací politiky ČR do roku 2030+ lze najít oblast týkající se vyšší míry využívání digitálních technologií a smysluplné práci s nimi. Tato oblast navazuje na předešlou Strategii digitálního vzdělávání do roku 2020. Spolu s vývojem nejen mobilních zařízení jsou nabízeny a vytvářeny cesty, jak je možné propojit výuku v terénu či ve školním prostředí s výukou zaměřenou na rozvoj digitálních kompetencí. Díky rychlému vývoji mobilních zařízení se zvětšila jejich dostupnost pro širokou veřejnost a většina žáků se setkává s těmito technologiemi denně a umí je bez problému ovládat. Za zmínku ovšem stojí vyjádření, že ač žáci umí nové technologie ovládat, tak většinou pouze v omezené míře jako je dovednost posílání zpráv a videí, poslech hudby, práce s e-mailem či komunikace na sociálních sítích. Schopnost práce s informacemi, jejich vyhledávání, třídění a hodnocení, tedy osvojení dovedností myšlení vyššího řádu a vybudování dalších nezbytných kompetencí, jim chybí (Zohri, 2015). K plnému využití potenciálu mobilních technologií je také ale potřeba informovaných, kreativních a otevřených učitelů (Biloš a kol., 2017).

Mobilní zařízení našla široká uplatnění, kde např. zabudování systému GPS odbouralo nutnost mít s sebou papírové mapy, kompas apod. a navigace v terénu se tak stala rychlou a dostupnou pro každého v jakýkoliv čas. Mobilní digitální zařízení můžeme využít ve všech fázích výuky, v přípravné, realizační a závěrečné. V případě přípravné fáze lze využít mobilní zařízení například k naplánování trasy ve vybraném území. V realizační fázi nám tyto technologie umožňují shromažďovat a zpracovávat data z vybraného území. V závěrečné fázi lze využít mobilní zařízení pro práci s daty, tedy například jejich analýzu, zpracování a následnou prezentaci. Ve všech fázích nám k tomu mohou dopomoct softwarové aplikace, které jsou pro mobilní zařízení dostupné.

Jak uvádí Svobodová a kol. (2019) dříve byla dostupná zařízení, která měla pouze jediný účel, např. GPS přístroj, fotoaparát, stopky, diktafon, kalkulačka. Dnes mají všechny zmíněné funkce a spoustu dalších funkcí zabudované mobilní telefony a uživateli tak stačí pouze jedno zařízení. S vynalezením cloudových úložišť (tedy virtuálních uložišť dat), je možno v reálném čase sdílet, otevírat, editovat a jakkoliv pracovat s daty z více zařízení zároveň. To může být další výhodou pro zpracovávání dat například v závěrečné fázi terénní výuky. Mezi nejznámější úložiště patří OneDrive, Dropbox, iCloud či Google Disk.

Svobodová a kol. (2019) dále uvádí příklad mobilních aplikací využitelných při terénní výuce. Jedná se o aplikace jako jsou *Mapy.cz*, kde je velkou výhodou možnost stáhnutí offline balíčků různý územních celků do zařízení, zobrazení výškového profilu
trasy, převýšení atd. Dále aplikace jako jsou *Meteor* nebo *ČHMÚ/ ČHMÚ+* což jsou aplikace zobrazující aktuální data ze srážkových radarů spolu s predikcí srážek v reálném čase. Mezi další zmíněné aplikace patří *Earth 3D* (3D glóbus), *ISS Live Now* (nepřetržité vysílání z mezinárodní vesmírné stanice), *SkyView Lite* (identifikace souhvězdí a těles ve vesmíru díky rozšířené realitě), *Sound Meter* (měření hluku), *PeakFinder* (zobrazení názvu hor a vrcholů za použití rozšířené reality), *Smart Tools* (sada nástrojů jako je akcelerometr, stopky, osvětlení, pravítko, měření ušlých kroků atd.), *Aplikace na houby* nebo *iHoubař* (rozpoznávání hub), *Co tu kvete?* (identifikace kvetoucích rostlin) nebo *Seek by iNaturalist* (identifikace zvířat a rostlin). Všechny tyto aplikace lze nalézt pro zařízení se systémem iOS (na App Store) i Android (na Google play), přičemž jejich názvy, vzhled a případně funkcionalita mohou být mírně odlišné. Aplikace, která je pouze pro zařízení se systémem Android, je aplikace *BioLog*, která umožňuje vytváření vlastní databáze pozorovaných druhů živočichů a rostlin.

## **6 Metody zpracování**

Při tvorbě praktické části diplomové práce bylo využito studia odborné literatury, internetových zdrojů, tvorby pracovních a metodických listů, které jsou níže rozepsány.

#### **6.1 Rešerše literatury k tvorbě aplikace**

Prvotním úkolem bylo shromáždit odbornou literaturu, která se zabývá tvorbou aplikací s rozšířenou realitou. V rámci rešerše jsem získala povědomí o herním enginu (ústřední část softwarového produktu) Unity, který je multiplatformní. K tvorbě aplikací s rozšířenou realitou používá Unity softwarovou vývojovou sadu Vuforia. V případě výběru Unity s vývojovou sadou Vuforia je možné aplikace vytvářet v programovacích jazycích jako je C#, C++, Java, Objective-C++, .NET a další. Podpůrný materiál, který lze k tvorbě nalézt jsou knihy jako *Augmented Reality for Android Application Development* od autorů Jens Grubert a Dr. Raphael Grasset, *Developing AR games for iOS and Android* od autorů Dominic Cushnan a Hassan el Habbak, *Creating E-learning Games with Unity* od autora David Horachek, *Learning C# by Developing Games with Unity 3D* od autora Terry Norton nebo *Augmented Reality for Developers: Build practical augmented reality application with Unity, ARCore, ARKit and Vuforia* od autorů Jonathan Linowes a Krystian Babilinski. V případě používání vývojové sady Vuforia je nutné se zaregistrovat do jejich vývojového účtu.

Jako druhé vývojové prostředí se nabízelo prostředí Xcode, které obsahuje framework (softvarová struktura) ARKit a RealityKit. Podpůrné materiály pro tvorbu ve vývojovém prostředí Xcode v jazyce Swift lze najít na stránkách Apple Developer společnosti Apple Inc. V případě Xcode není registrace nutná, jelikož už samotný uživatel jakéhokoliv zařízení od společnosti Apple Inc. musí mít vytvořený pro toto zařízení svůj účet (týká se to především zařízení iPhone, iPad a Macbook).

#### **6.2 Vývoj aplikace a tvorba metodických pomůcek**

Před samotným zahájením vývoje aplikace bylo nutné učinit rozhodnutí, pro kterou platformu bude aplikace naprogramovaná a v jakém jazyce bude naprogramovaná. Samozřejmě se nabízelo vytvořit aplikaci, která by podporovala zároveň obě platformy, to by ale zase obnášelo různé technické ústupky pro jednu či druhou platformu. Rozhodnutí pro iOS bylo podpořeno tím, že sama vlastním produkty s tímto operačním systémem, a tedy samotný vývoj a testování aplikace během tvorby by byl snazší. Zároveň jsem již měla základní zkušenosti s vývojovým prostředím Xcode a jazykem Swift.

Testování aplikace je možné při vývoji provádět přes simulátor v počítači, ovšem práce s fotoaparátem v simulátoru prováděná v terénu by byla náročná. Díky učitelské praxi jsem měla zároveň možnost získat i trochu přehled o tom, že chytré telefony se systémem iOS nevlastní pouze malé procento žáků, jak tomu bylo dříve, ale tato uživatelská skupina se již zvětšuje. Tvorba aplikace pro tuto platformu tedy není překážkou ve výuce. Aplikace byla vytvořena i pro tablety, jelikož tato zařízení s platformou iOS, tedy iPady, mají k dispozici například žáci Církevního gymnázia Německého řádu v Olomouci. Celkově škol, které integrují tablety do výuky postupně přibývá. I toto byl jeden z důvodů pro vývoj aplikace pro iOS a jejího využití v terénní výuce v Olomouci.

Další částí tvorby aplikace byl výběr lokality, kterou byla stanovena Olomouc a v návaznosti na to výběr jednotlivých míst města Olomouce. Stěžejními podmínkami pro výuku byly následující kritéria:

- docházková vzdálenost (aby žáci stihli navštívit ve stanoveném čase všechna místa),
- dostupnost historické fotografie (ať už v digitální nebo knižní podobě),
- viditelná změna (aktuální vzhled x historický vzhled),
- dostupnost informací k vybraným místům.

K nastudování tvorby aplikace a použití frameworku ARkit či RealityKit jsem používala tutoriály dostupné na internetovém serveru Youtube. Zároveň dobře zpracovanými materiály, z kterých jsem čerpala byly stránky přímo z webu Apple Developer od společnosti Apple Inc. Dalším zdrojem byl pro mě zakoupený kurz na webové stránce ITnetwork.cz. V rámci hledání řešení nefunkčního kódu jsem využívala nejvíce fóra jako je Stack Overflow.

#### **6.2.1 Tvorba pracovního listu**

Pracovní listy jsou stále velmi využívanou didaktickou pomůckou na všech stupních škol. Jak píše Kalhous a Obst (2002), pracovní listy, pracovní sešity a učebnice patří mezi materiální textové pomůcky pro realizaci učebního procesu. Pracovní listy obsahují obdobné typy úloh jako pracovní sešity s rozdílem, že pracovní listy umožňují učiteli zařazení těchto úloh v různém pořadí s ohledem na vzdělávací proces. Oproti tomu pracovní listy lze vytvářet přímo na aktuální potřeby vybrané třídy a jejich používání tak vede k aktivizaci žáků, rozvíjení jejich kreativity a samostatnosti a k vyšší kognitivní schopnosti. Jsou taktéž vhodnou pomůckou k procvičování a fixaci probraného učiva a umožňují učitelům zařadit učivo, které v učebnicích chybí nebo třeba přizpůsobit učivo regionálním zvláštnostem.

Samotná tvorba pracovních listů rozvíjí také tvořivost učitelů. Učitelé tak mohou zohlednit individuální potřeby dané třídy i jednotlivých žáků (např. v případě žáků se speciálními potřebami, talentovaných žáků), rozvíjet mezipředmětové vazby či obsah více přizpůsobit vyučované látce (Tymráková a spol., 2005). Dobrý pedagog by tyto individuální potřeby žáků měl znát. Díky pracovním listům se zvyšuje zájem žáků o daný vyučovaný předmět a výuka tak může být efektivnější. Pracovní list umožňuje žákovi pracovat vlastním tempem, samostatně zjišťovat a ověřovat informace či si jednoduchým a přehledným způsobem zaznamenat důležité znalosti. Žák si tak lépe osvojuje danou problematiku a rozvíjí klíčové kompetence

Pro samotnou tvorbu kvalitního pracovního listu je nutná znalost daného předmětu, pro který pracovní list připravujeme. Zároveň je nutné mít znalosti z pedagogiky, psychologie dítěte a oborové didaktiky. Při tvorbě je potřeba si dávat pozor na adekvátní velikost písma ku vybrané věkové kategorii žáků, přehlednost textu a obsahové chyby, jednoznačně formulované otázky a úkoly, logickou posloupnost otázek a úkolů (Tymráková a spol., 2005). Pracovní listy vytváříme vždy pro danou třídu s ohledem na jejich potřeby a s tímto ohledem volíme obtížnost otázek a úloh jim adekvátních. V rámci tvorby je důležité promyslet, co bude jejich obsahem a co bude řečeno během výuky. Pracovní listy mohou být dalším zdrojem informací ve výuce nebo mohou doplnit vybranou aktivitu během výuky. Můžeme je vytvořit metodou koláže, tedy poskládané fotky z internetu případně z časopisů či jiných listových zdrojů, dokreslované obrázky, vykopírované části textů z učebnic či jiných vzdělávacích materiálů. Druhou možností při jejich tvorbě je jistá grafická čistota v textových či grafických programech.

Přehledný postup přípravy vlastního pracovního listu předkládá Tymráková a spol. (2005) v šesti následujících bodech:

- Volba tématu ujasnění konkrétního tématu
- Cíl pracovního listu vyhledávání a zápis informací, opakování po delší době, procvičování, zjišťování vědomostí
- Volba formy formát, písmo, zadání, obrázky
- Návaznost úloh řazení úloh v logické posloupnosti
- Střídání různých typů úloh úlohy by se po sobě neměly opakovat, měly by být různorodé
- Délka jednotlivých úloh čím mladší žáci, tím by jednotlivé úlohy měly být kratší

Takto kvalitně připravený pracovní list může být pro pedagoga jak diagnostickou pomůckou, tak i prostředkem k procvičení důležitých oblastí vybraného učiva a pro žáky motivující a zábavnou alternativou k práci s učebnicí. Jak zmiňuje Tymráková a spol. (2005), analýza a tvorba pracovních listů by měla být rozvíjena u budoucích učitelů během studia v hodinách oborové didaktiky.

## **6.2.2 Tvorba metodického listu**

Vzorem pro tvorbu metodického listu byla šablona vytvořená pro projekt Centrum pro interdisciplinární terénní výuku žáků na ZŠ a SŠ.

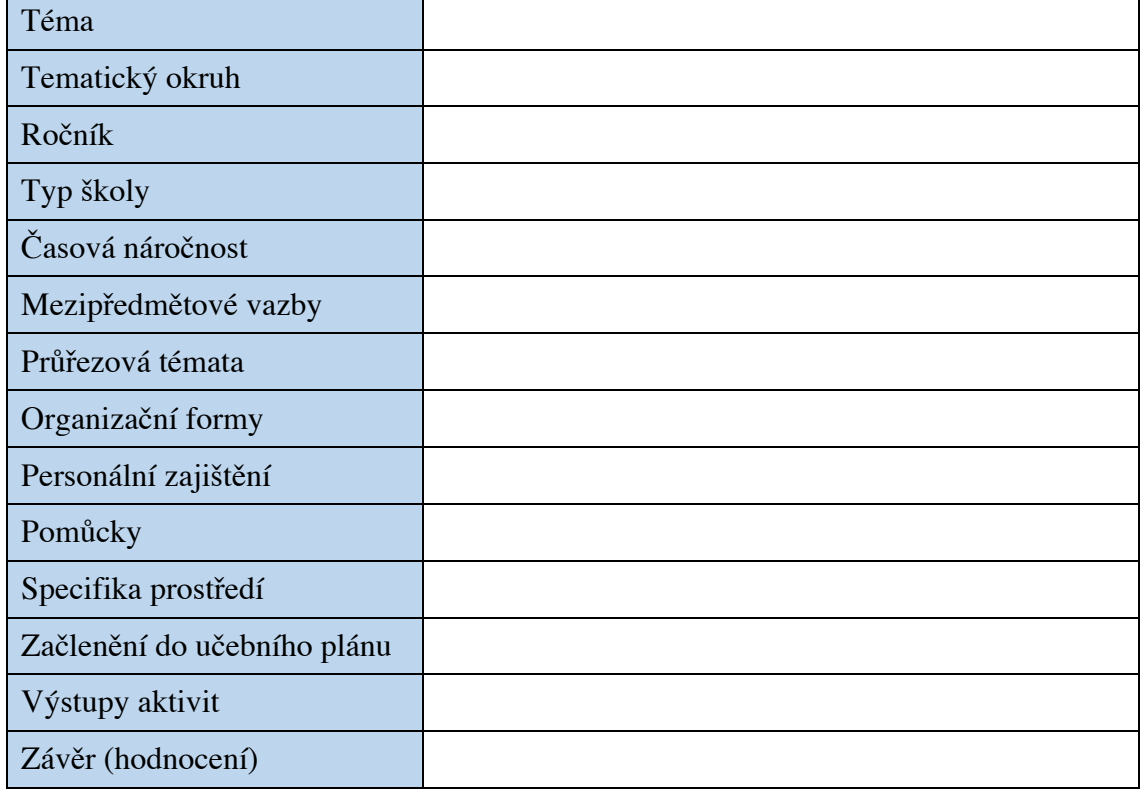

Tab. 1: Šablona metodického listu (zdroj: Projektový tým CIV, 2012)

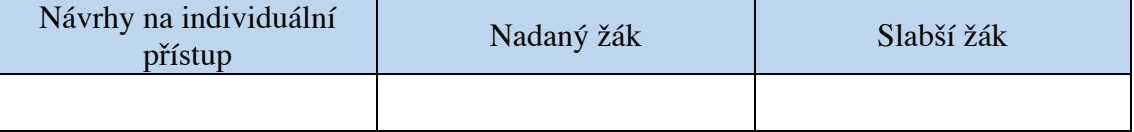

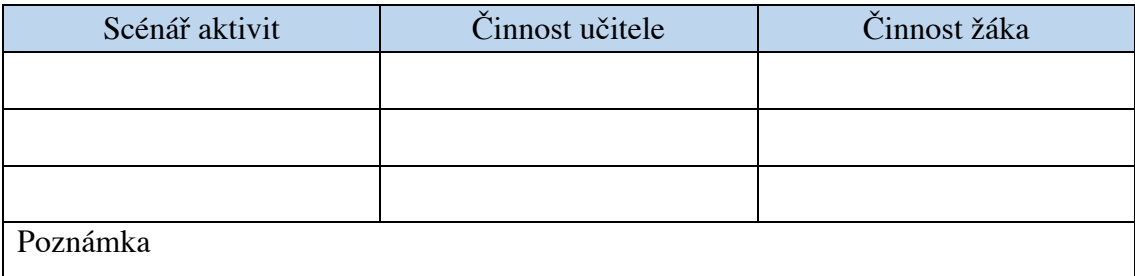

## **6.3 Zdroje literatury pro aplikaci**

Výběr fotografií historických míst, které byly následně použity v aplikaci byly čerpány především z internetové stránky *jsemzolomouce.cz* a *fotohistorie.cz*. Dále byla inspirace čerpána ze skupiny na Facebooku s názvem Toulky starou Olomoucí. Historie daných míst byla čerpána mimo z výše uvedených zdrojů i z literatury českého historika a spisovatele Milana Ticháka, který napsal přes 20 děl týkajících se historické Olomouce. Všechny zdroje literatury, ze kterých bylo čerpáno při popisu vybraných míst jsou uvedeny v textu.

# **7 Proměna města přes displej**

Tato kapitola popisuje praktickou část práce, kterou je návrh a tvorba aplikace Geo Trity a její následná realizace ve výuce. V rámci realizační části obsahuje pracovní a metodický list, který byl k aplikaci vytvořen. Obsahem realizační části je i následné otestování aplikace spolu s vyhodnocením.

#### **7.1 Mobilní aplikace Geo Trity**

Aplikace Geo Trity byla vytvořená pro platformu iOS. Název aplikace byl vybrán podle zaměření aplikace na kombinaci geografie, objevování města a jeho proměně v průběhu let. Pojmenování vychází z kombinace počátečních písmen anglických ekvivalentů klíčových slov geografie (**geo**graphy), proměna (**tr**ansformation) a město (c**ity**). Aplikace je dostupná v internetovém obchodě, téže ve stejnojmenné aplikaci App Store a je bezplatná. K vstupu do samotné aplikace je potřeba kód, který je k dispozici na dotaz u autorky. Aplikace je aktuálně dostupná v českém a anglickém jazyce.

V následující částech jsou nastíněny výhody vývoje pro iOS, vlastnosti programovacího jazyka Swift a vývojového prostředí Xcode. Dále se text podrobněji zaměřuje na funkcionalitu aplikace včetně popisu jednotlivých aplikačních komponent a také popisu zvolených historických míst využitých v aplikaci.

#### **7.1.1 Vývoj aplikace pro iOS**

Hlavním cílem této práce bylo vytvořit aplikaci, která se bude vztahovat na konkrétní prostřední a bude vhodná pro terénní výuku. Jako stěžejní kritérium při výběru vhodného technického řešení bylo určení lokace, ve které se rozšířená realita bude realizovat, tedy rozhodnout, zda předmětem budou konkrétně vymezené objekty v reálném prostředí nebo objekty, které lze jednoduše přemístit. Forma výuky byla zvolena jako skupinová. Inspirací a tématem, které mě velmi zaujalo, byla terénní výuka vytvořená Centrem pro interdisciplinární terénní výuku žáků ZŠ a SŠ zaměřená na historický vzhled Olomouce, kde autoři této terénní výuky používají jako materiály vytištěné historické fotky daných míst.

V rámci technické stránky je důležité zmínit, že vývojové prostředí Xcode, programovací jazyk Swift a celková podpora pro tvorbu aplikací pro systém iOS je uživatelsky přívětivá. Minimální potřebná verze k nainstalování aplikace je iOS 14.2. Minimální potřebná verze iOS souvisí se zvolenou verzí Swiftu a s využitými knihovnami (v tomto případě např. ARKit). Pro zpětnou kompatibilitu se starší verzi iOS by bylo potřeba zdrojový kód aplikace v některých místech upravit a některé funkce by nemusely být zcela dostupné. iOS 14 je k dispozici pro iPhone 6S a novější (Apple, 2021) a podporovány jsou tak všechny iOS zařízení uvedené po roce 2015.

#### *7.1.1.1 Swift*

První verze programovacího jazyka Swift vytvořeného společností Apple byla vydána v roce 2014 a nahradil do té doby používaný jazyk Objective-C. Jedná se o objektově orientovaný, kompilovaný jazyk s typovou kontrolou a má blízko k jazykům jako je Java či C# (itnetwork.cz, 2021). Obsahuje moderní jazykové funkce, který jazyk Objective-C postrádal. Od verze 2.2 se jedná open-source jazyk, tedy software s otevřeným kódem. Programovací jazyk je určený především pro vývoj aplikací pro *iOS* (operační systém pro telefony Apple), *macOS* (operační systém pro počítače Apple), *watchOS* (operační systém hodinek Apple Watch) a *tvOS* (operační systém využívaný zařízení v Apple TV).

Swift je, dle oficiálních stránek výrobce (Apple, 2021), moderní, bezpečný, rychlý a dále také doporučovaný jako první programovací jazyk při výuce programování. Swift využívá čistou syntaxi, díky které jsou rozhraní ve Swiftu snazší na pochopení a údržbu. Při programování není potřeba používat středníky. Pro podporu mezinárodních jazyků a emotikonů jsou textové řetězce v Unicode a používají kódování založené na UTF-8 k optimalizaci výkonu. Paměť je spravována automaticky pomocí deterministického počítání referencí, což udržuje využití paměti na minimu.

#### *7.1.1.2 Xcode*

Xcode je vývojové prostředí vytvořené společností Apple obsahující sadu nástrojů pro vývoj softwarových aplikací pro platformy iOS, mac OS, watchOS a tvOS. Vývojové prostředí je zdarma ke stažení na App Storu. Nejnovější verze Xcode je verze 13.1 (k datu 1. listopadu 2021). Xcode podporuje několik programovacích jazyků, mezi nimiž je například jazyk C, C++, Java, Python, Ruby a výše zmiňovaný jazyk Swift. Vývojové prostředí Xcode umožňuje spuštění a samotné testování vyvíjených aplikací přímo na zařízení vývojáře nebo za použití aplikace iOS Simulator, která je součástí Xcode. iOS Simulátor poskytuje prostředí pro zařízení iPhone, iPad, Apple Watch a Apple TV s různými nastaveními a verzemi operačního systému (Apple, 2021). Aplikace má spoustu užitečných prvků k umožnění simulace jako je například otočení obrazovky, reakce na doteky, simulace geografické polohy nebo třeba vizuálního rádce pro snazší odhalení a následného odladění chyb v uživatelském rozhraní (dále UI). Pro vytvoření aplikace byl potřeba editor pro psaní kódu, designer pro vytvoření UI a simulátor.

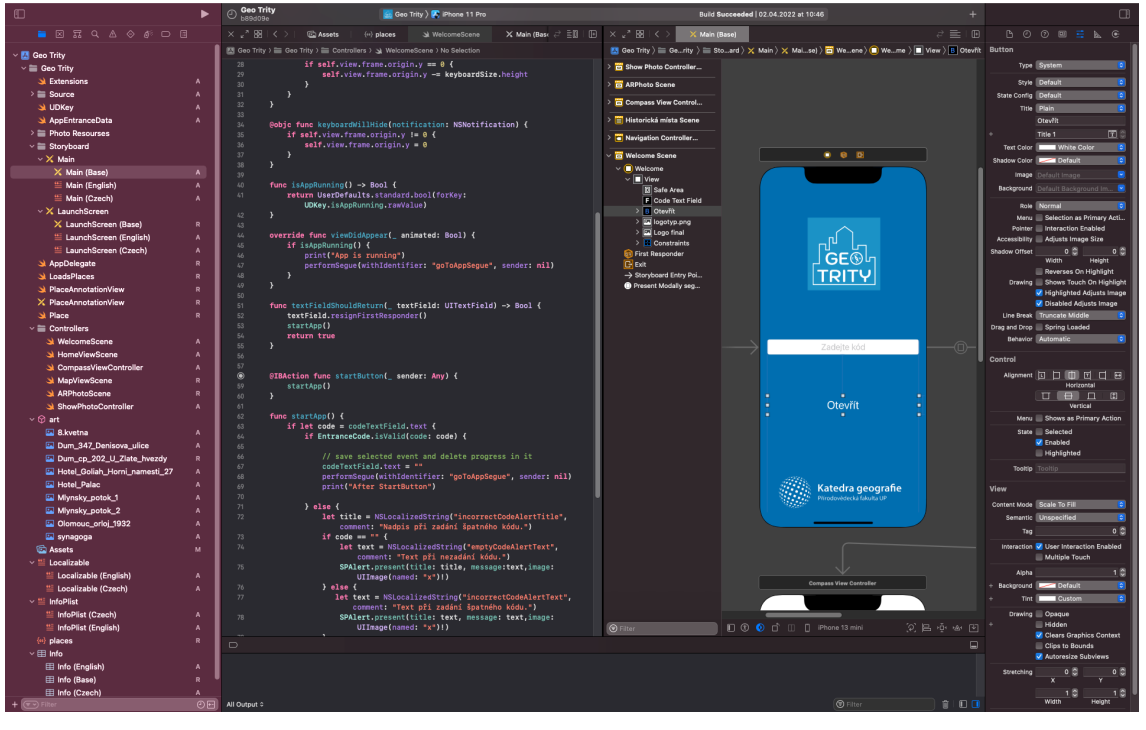

*Obr. 6: Vývojové prostředí Xcode (Zdroj: vlastní)*

#### **7.1.2 Funkcionalita**

Aplikace pracuje s několika hlavními komponenty, které jsou mezi sebou vzájemně propojené. Základem je seznam míst zobrazených v řádcích, které má uživatel navštívit. Každé místo, které je v aplikaci zobrazeno má určenou GPS polohu, to znamená, že aplikace není založena na markerech, ale na orientaci v prostoru. S touto předem určenou polohou (geolokací) následně pracuje obrazovka aplikace zobrazující střelku kompasu, která slouží jako navigace k vybranému místu. Pokud se uživatel dostane k místu na vzdálenost méně než 10 metrů, je mu zobrazena další obrazovka, na kterou se promítá funkce rozšířené reality, kde je možno spatřit historickou fotografii. Detailní fungování jednotlivých částí a jejich vzájemná propojenost je popsaná v podkapitolách níže.

#### *7.1.2.1 Místa*

Všechna vybraná místa jsou v aplikaci uložena v souboru JSON. Zkratka JSON znamená JavaScript Object Notation. Jedná se o formát pro ukládání a přenos dat, který je snadno pochopitelný (Refsnes Data, 2021). Data jsou zapisována jako páry ve dvojitých uvozovkách, tedy název, dvojtečka a hodnota a jsou vkládána do objektů.

Objekty se zapisují do složených závorek a mohou obsahovat více párů - *název : hodnota*. Objekty jsou vkládány do pole, kde každé pole může obsahovat více objektů. Pole je zapisováno do hranatých závorek. Data jsou tedy dobře čitelná a srozumitelná i pro člověka. Místa jsou v souboru JSON objekty, kde každý objekt má šest párů dat. Konkrétně je to název místa, který je zobrazován v aplikaci, popis místa, zeměpisná šířka, zeměpisná délka, odkaz na historickou fotku a ID, tedy její identifikátor. Název místa je v aplikaci uveden podle původního názvů míst, aby uživateli nebylo ihned známo, na jaké místo se má vydat. Všechna místa jsou v aplikaci zobrazována v řádcích pod sebou. Popis místa je pouze informace pro vývojáře aplikace a je v něm uveden aktuální název místa. Zeměpisná šířka a délka místa je používána třídou *CLLocationManager*, která je používána k navigaci uživatele z jeho aktuální polohy k poloze daného místa. Podrobněji je způsob výpočtu vzdálenosti a navigace vysvětlen v následující kapitole. Objekt místa dále obsahuje také odkaz na historickou fotku. Tato fotka je poté zobrazována v controlleru, který pracuje s rozšířenou realitou. Samotný soubor s fotkou je uložen v katalogu zdrojů (*Assets*) v jiné části aplikace.

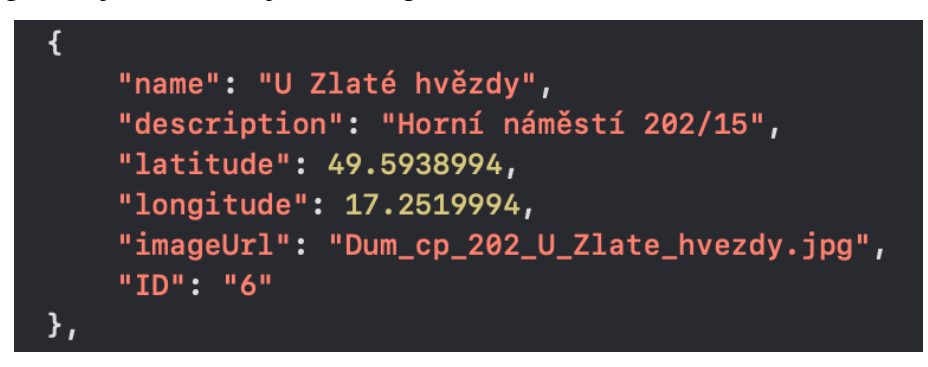

*Obr. 7: Ukázka uloženého místa v souboru JSON (Zdroj: vlastní)*

Katalog zdrojů je složka, ve které jsou uspořádány obrázky, fotky, ikony a všechny ostatní grafické prvky aplikace. Každé fotce v katalogu zdrojů lze upravit rozměry a další atributy. ID objektu místa se využívá pro práci s interní databází například k identifikaci, zda dané místo bylo či nebylo již navštíveno uživatelem. Každé nenavštívené místo má na pravé straně řádku seznamu míst červený puntík. Pokud je toto místo navštíveno, tedy uživatel se dostal do vzdálenosti menší než 10 metrů a byla mu zobrazena rozšířená realita, tak je červený puntík nahrazen zeleným.

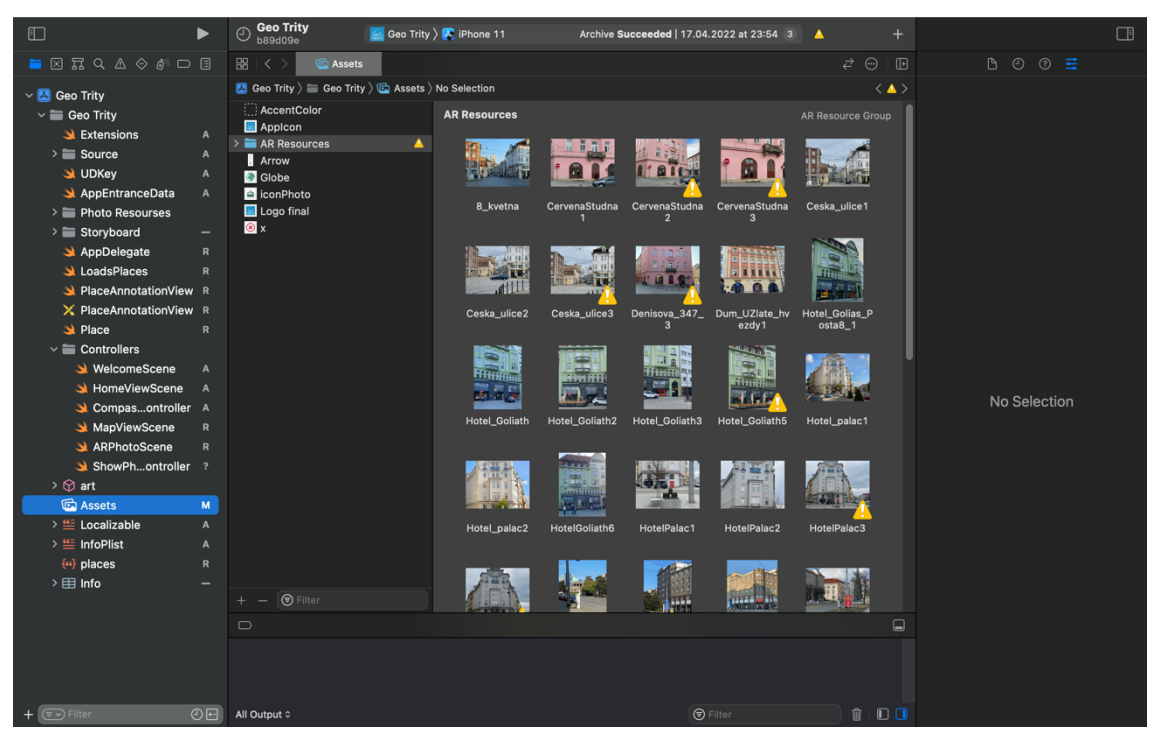

*Obr. 8: Ukázka z katalogu zdrojů (Zdroj: vlastní)*

## *7.1.2.2 Kompas*

Na začátku je nutno zmínit, že pokud chce uživatel využívat služeb určování polohy, každá aplikace, která tyto data shromažďuje vyžaduje autorizaci a systém vyzve uživatele, aby žádost schválil nebo zamítl. Nastavení služby určování polohy lze kdykoliv v nastavení telefonu změnit. Schválení používání služeb určování polohy je nutností pro fungování aplikace Geo Trity.

Aby aplikace podporovala orientaci uživatele v terénu, byl zvolen pro navigaci k vybraným místům kompas spolu se zobrazením zbývající vzdálenosti. Kompas funguje tak, že získává aktuální polohu uživatele (je nutné mít povolený přístup k poloze u aplikace) a tu porovnává s polohou místa zadaného v seznamu míst v aplikaci. K určování geografické polohy a orientace zařízení byl použit balíček *Core Location*. Tento framework shromažďuje data pomocí všech dostupných součástí zařízení včetně Wi-Fi, GPS, Bluetooth, magnetometru či barometru (Apple, 2021). Ke spuštění, zastavení či konfiguraci služeb *Core Location* se používá třída *CLLocationManager*. K určování vzdálenosti byl použit *kCLLocationAccuracyBestForNavigation*, což je nejvyšší možná přesnost využívající další data senzoru k usnadnění navigace. Tuto úroveň přesnosti používají například navigační aplikace vyžadující přesné informace o poloze.

*CLLocationManager* je při inicializaci controlleru nastaven k reakci na aktualizaci orientace zařízení a zároveň k reakci na aktualizaci polohy zařízení. Ve funkci *didUpdateHeading* je reagováno na aktualizaci orientace zařízení. Díky této přesné informaci je možné ve funkci *computeAngleBetweenMapPoints* vypočítat úhel mezi aktuální polohou zařízení a cílovou polohou místa. O tento úhel je otáčena šipka ukazující uživateli směr. Před otočením je potřeba jen převést vypočítané stupně na radiány. Transformaci, tedy otočení šipky o vypočítaný úhel zajišťuje funkce *CGAffineTransform*. Jedná se o afinní transformaci 2D grafiky.

Funkce *didUpdateLocations* reaguje na změnu polohy zařízení. Při každé změně aplikace vypočítá rozdíl mezi aktuální polohou uživatele (zařízení) a cílovým místem. Tato vzdálenost je zobrazována uživateli. Vzdálenost se zobrazuje do doby, než je vzdálenost uživatele od místa menší něž 10 metrů. Pak je uživateli zobrazena rozšířená realita. Tento počet metrů byl zvolen tak, aby následně dobře fungovalo mapování fotek. Pro přesnější určování polohy doporučuji mít zapnutá mobilní data na telefonu, přestože samotná aplikace datové připojení nevyužívá.

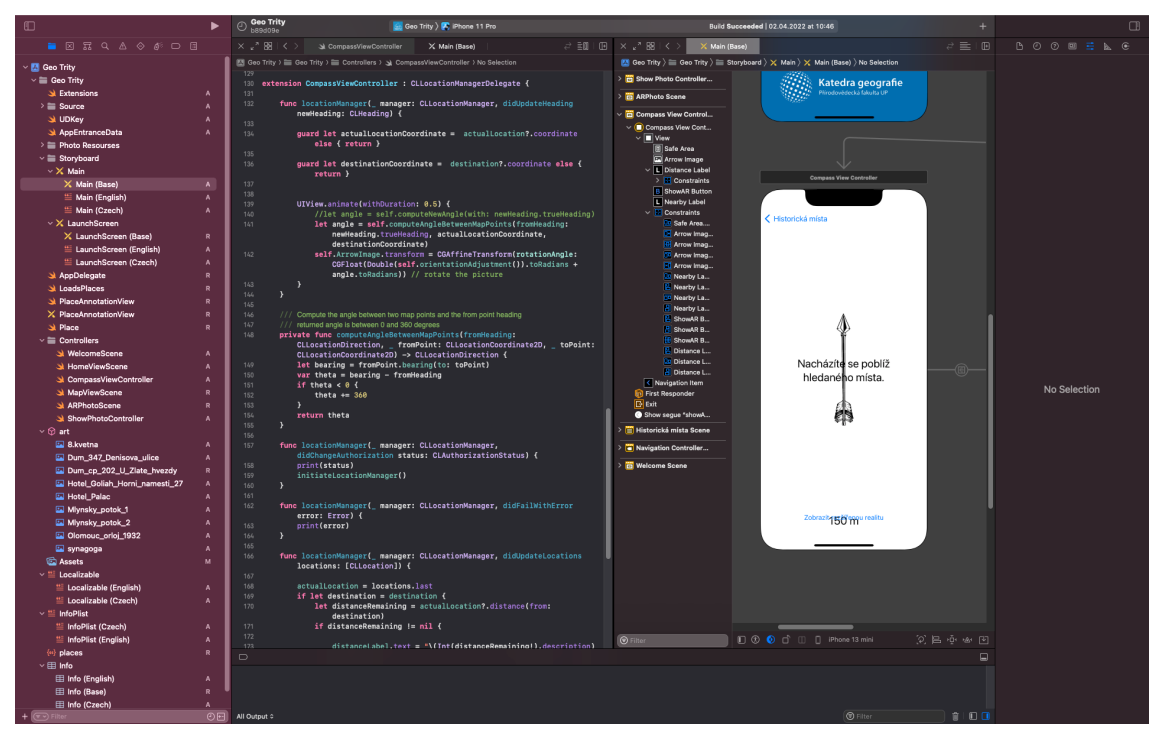

*Obr. 9: Vývojové prostředí Xcode – obrazovka s kompasem (Zdroj: vlastní)*

#### *7.1.2.3 Mapování fotek*

Jakmile se uživatel aplikace přiblíží ke zvolenému místu, je mu zobrazena obrazovka s rozšířenou realitou. Tato obrazovka vyžaduje povolení k fotoaparátu, protože porovnává reálný svět s využitím fotoaparátu a promítá do něj historické fotky míst. S pohledem přes fotoaparát telefonu jsou porovnávány fotografie míst pořízené při

vytváření aplikace (dále modelové fotografie). Při výrazné změně místa nebo jeho nejbližšího okolí je potřeba tyto fotografie, které slouží k porovnávání, pořídit znovu.

Controller pro zobrazování rozšířené reality (třída *ARPhotoScene*) implementuje rozhraní *ARSCNViewDelegate* z frameworku *ARKit*. *ARKit* propojuje využití fotoaparátu iOS zařízení s rozšířenou realitou v aplikacích nebo hrách (Apple, 2021).

Při inicializaci se vytváří konfigurace rozšířené reality, která vyžaduje načtení modelových fotek (tracking images), tedy těch, které budou srovnávány s reálným světem přes pohled fotoaparátu zařízení. Tyto fotografie jsou uložené v adresáři AR Resources.

Jakmile dojde k nalezení shody mezi modelovou fotografií a pohledem přes fotoaparát, je volána funkce *renderer* s parametrem *ARImageAnchor*. *Anchor* je specifikace polohy a orientace objektu ve fyzickém světě. Tyto informace jsou využívány pro umístěny historické fotky na obrazovku. Využijí se stejné rozměry, jako u zjištěného *ARImageAnchor* a uživatel vidí historickou fotografii přesně na místě fotografie modelové.

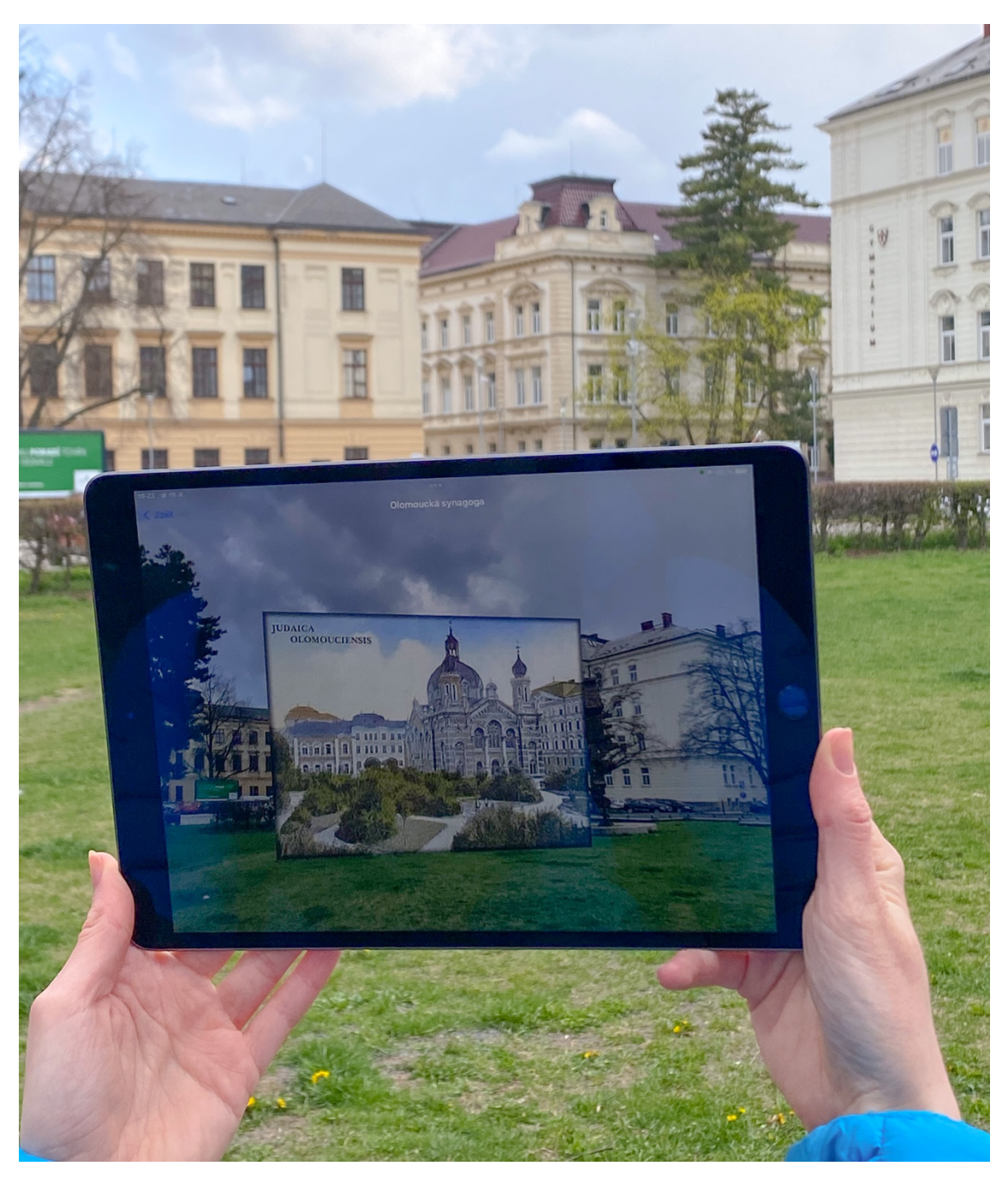

*Obr. 10: Historická fotografie olomoucké synagogy zobrazená v aplikaci (Zdroj: vlastní)*

Zobrazenou historickou fotku je možné přibližovat běžný způsobem zvětšování objektů na dotykových zařízeních, konkrétně implementací protokolu *UIPinchGestureRecognizer*. Zároveň lze promítnutou historickou fotografii zobrazit samostatně na nové obrazovce po kliknutí na ni. I zde lze fotografii libovolně přibližovat a oddalovat.

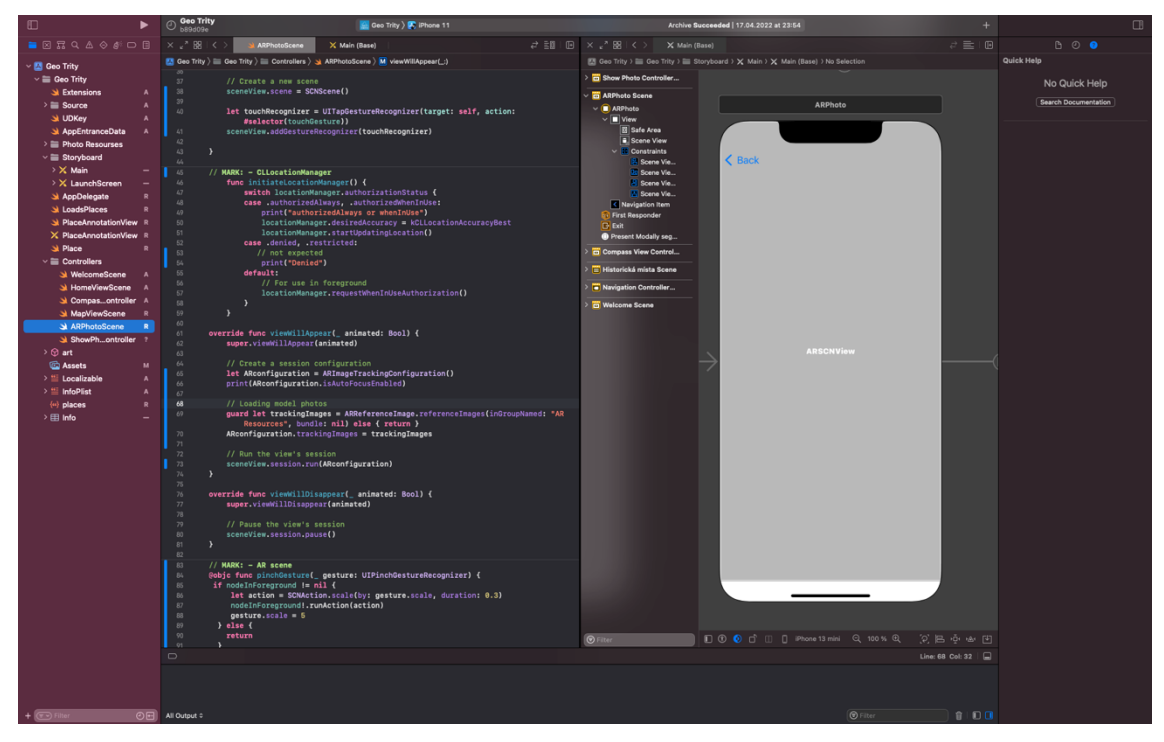

*Obr. 11: Vývojové prostředí Xcode – mapování fotek (Zdroj: vlastní)*

#### **7.1.3 Rozvržení aplikace**

Aplikace funguje na základě konceptu Model-View-Controller (MVC) architektury, kde jsou objekty aplikace rozděleny do tří skupin. Do češtiny je lze přeložit jako Model-Pohled-Ovládání. Mezi těmito skupinami je jednoznačně určen způsob, jakým tyto objekty mezi sebou komunikují. Model uchovává data aplikace a definuje způsob, jak je s nimi nakládáno. View neboli pohled, lze chápat jako to, co uživatel vidí na obrazovce zařízení. Controller (jinak řečeno ovládání nebo řadič) propojuje model a view a jeho úkolem je reagovat na akce uživatele. Obr. 12 znázorňuje úlohy a propojení jednotlivých částí.

Tato MVC architektura je doporučena při vývoji aplikací pro iOS, přičemž její výhodou je vzájemná nezávislost objektů. Objekty lze využívat obecněji a případné rozšiřování aplikace je jednodušší.

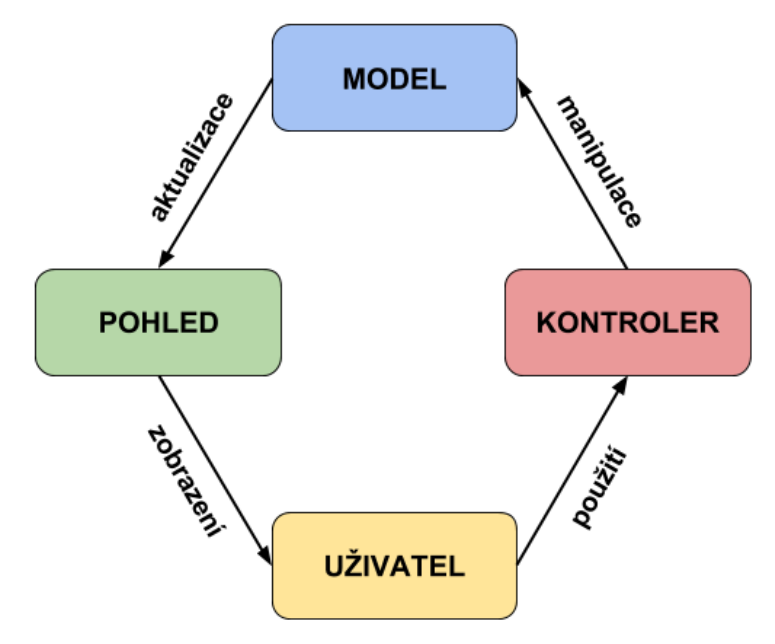

*Obr. 12: MVC diagram (Zdroj: Proch, 2017)*

#### *7.1.3.1 Model*

Model neboli datová část je první ze tří výše zmíněných částí. Objekty modelu uchovávají data aplikace a zároveň definují způsob, jak k těmto datům přistupovat a jak je měnit. K lokálnímu ukládání dat do zařízení je využit framework Core Data.

Do interní paměti aplikace jsou vloženy aktuální snímky daného místa a také historické snímky stejného místa. Dále jsou o místě vedeny informace, které se využívají k různým účelům napříč aplikací. Jedná se například o unikátní identifikátor, název místa, příznak, zda již bylo místo uživatelem navštíveno, odkaz na historickou fotku a poloha místa v podobě souřadnic zeměpisné šířky a délky. Informace o poloze místa využívá *CompassViewController*, který ji porovnává s aktuální polohou zařízení. Podrobnosti jsou uvedeny v kapitole popisující Controllery. Mapování fotek, které je popsáno v předchozí kapitole, využívá informaci o umístění historické fotky v souborové struktuře aplikace. Pro každé z míst je v interní databázi (*UserDefaults*) uložen příznak, zda bylo již místo navštíveno uživatelem. Tato informace je uložena v podobě klíč-hodnota, kde klíčem je unikátní identifikátor místa (ID) a hodnota pravda nebo nepravda. Databáze *UserDefaults* zajišťuje persistentní uložení těchto dat během spuštění aplikace stejným uživatelem.

#### *7.1.3.2 View*

View neboli pohled je zobrazovací část, která převádí data modelu do podoby, která je vhodná k interaktivní prezentaci uživateli. View lze chápat jako uživatelské

rozhraní. Do této časti patří okna aplikace, dále různá tlačítka, textová pole, přepínače a jiné interaktivní prvky.

Pro vytvoření a správu uživatelského rozhraní slouží framework *UIKit*, který obsahuje třídu *UIStoryboard* tvořící třídy *LaunchScreen.storyboard* a *Main.storyboard*. Framework je softwarová struktura sloužící jako podpora při programování a vývoji softwarových produktů. Definici vzhledu úvodní obrazovky, která se zobrazuje před načtením aplikace definujeme v *LaunchScreen.storyboard*. *Main.storyboard* obsahuje sestavu celé grafické podoby aplikace. Obsahuje tedy jednotlivé obrazovky, popisky, názvy, řídící prvky a vztahy mezi jednotlivými obrazovkami. Tyto vztahy mezi obrazovkami ovlivňují přechody mezi nimi. K úpravě sestav Storyboardů se používá grafický editor Interface Builder, který je součástí Xcode. Přes tento editor je možné nakonfigurovat většinu prvků uživatelského rozhraní. Zobrazování seznamu prvků zajišťuje třída *UITableViewCell*. Díky této třídě je dynamicky definován obsah jednotlivých buněk v seznamu historických míst. Přechody mezi jednotlivými obrazovkami zabezpečuje Storyboard Segue, kde každý přechod má unikátní identifikátor. Mezi vybranými obrazovkami se uživatel může pohybovat pomocí navigačního menu, v tomto případě pomocí šipky zpět, která je umístěna v levém horním rohu aplikace.

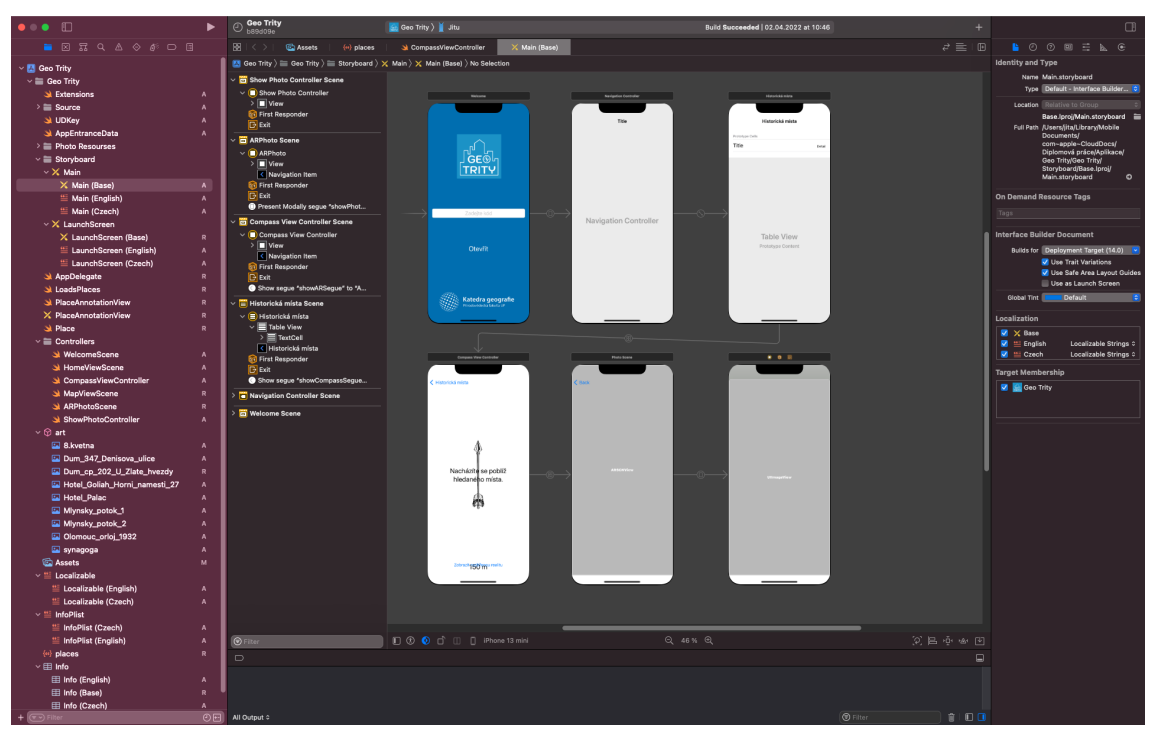

*Obr. 13: Sestava celé grafické podoby aplikace (Zdroj: vlastní)*

#### *7.1.3.3 Controller*

Controller je logická část reagující na akce uživatele, například stisknutí tlačítka, změnu polohy telefonu. Tato část provádí odpovídající aktualizace uživatelského rozhraní (view). V případě, že má akce uživatele vést k aktualizace uložených dat, controller akci vyhodnotí a aktualizuje objekty v datovém modelu. V opačném případě, pokud dojde ke změně dat v datovém modelu, se kterými chce být controller obeznámen, datový model controlleru požadované informace poskytne.

V aplikaci Geo Trity jich je hned několik. Controller tvoří prostředníka mezi obrazovkou, kterou vidí uživatel a daty aplikace, jak již bylo vysvětleno výše. V textu dále je popsán účel každého controlleru společně s vysvětlením toho, co se zobrazuje uživateli.

První z controllerů je pojmenovaný *WelcomeScene*. Zde uživatel zadává přístupový kód do aplikace.

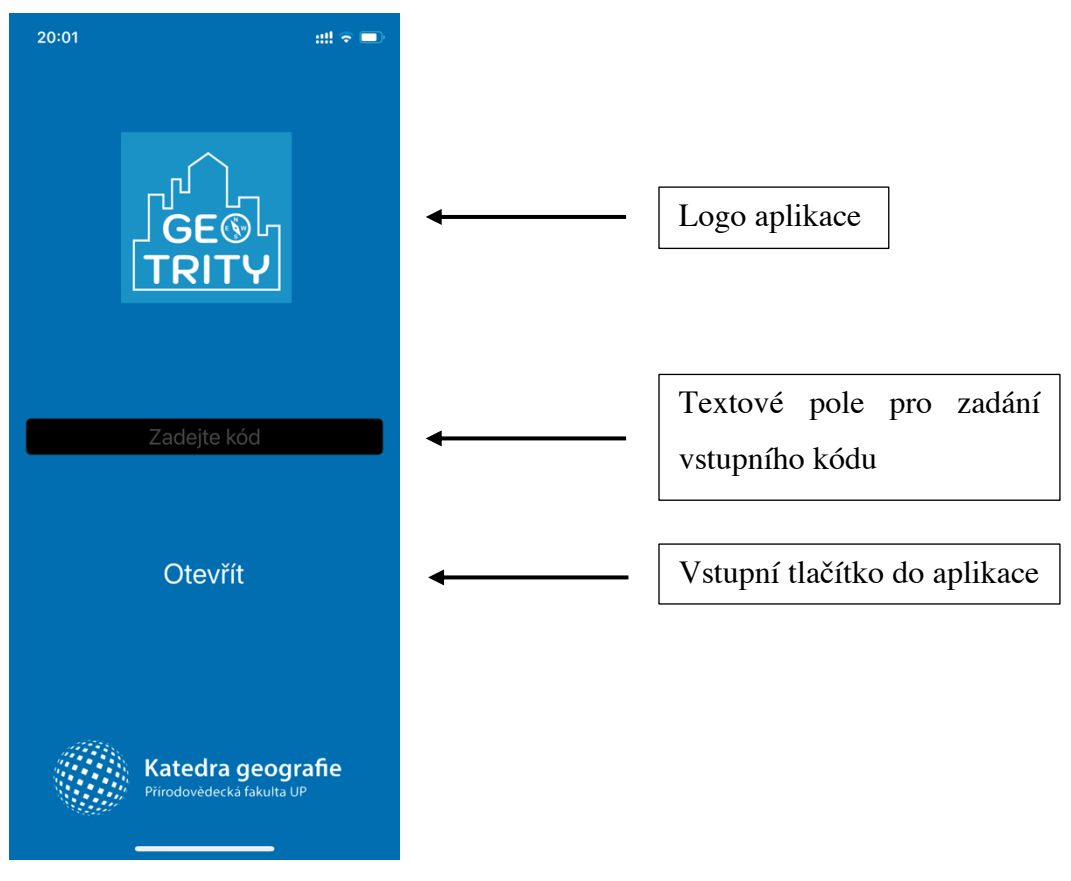

*Obr. 14: Vstupní obrazovka (Zdroj: vlastní)*

Po zadání správného kódu, který aplikace kontroluje, je uživateli zobrazen další controller. Ten je pojmenován *HomeViewScene* a slouží jako základní přehledový seznam zobrazovaných míst. Pokud uživatel splní kritéria je mu v pravém rohu místo červeného puntíku zobrazen puntík zelený.

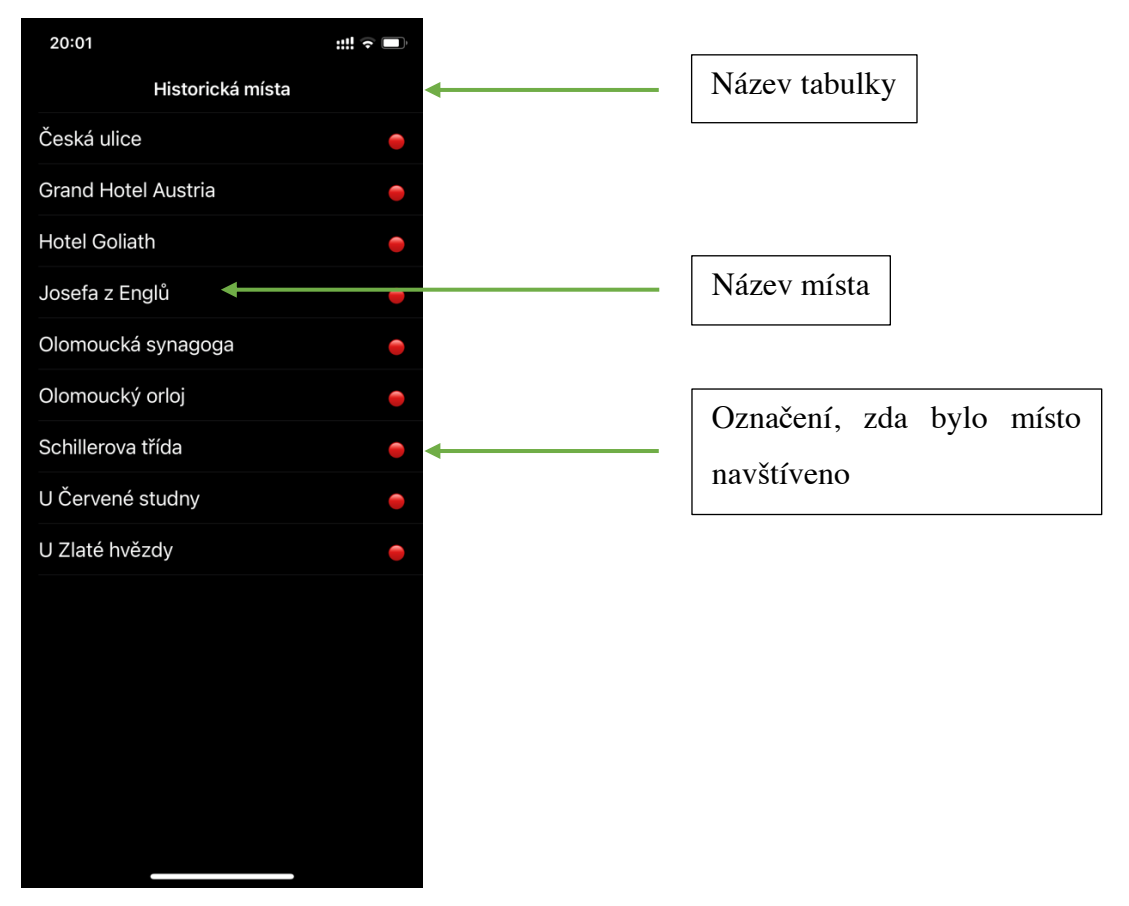

*Obr. 15: Obrazovka zobrazující seznam míst (Zdroj: vlastní)*

Uživatel se po vybrání konkrétního místa dostane do třetího controlleru v pořadí pojmenovaného *CompassViewController*. Zde, jak už název sám vypovídá, je zobrazen kompas, tedy střelka směřující k místu, kam se má uživatel dostat spolu s číslovkou určující aktuální vzdálenost k tomuto místu.

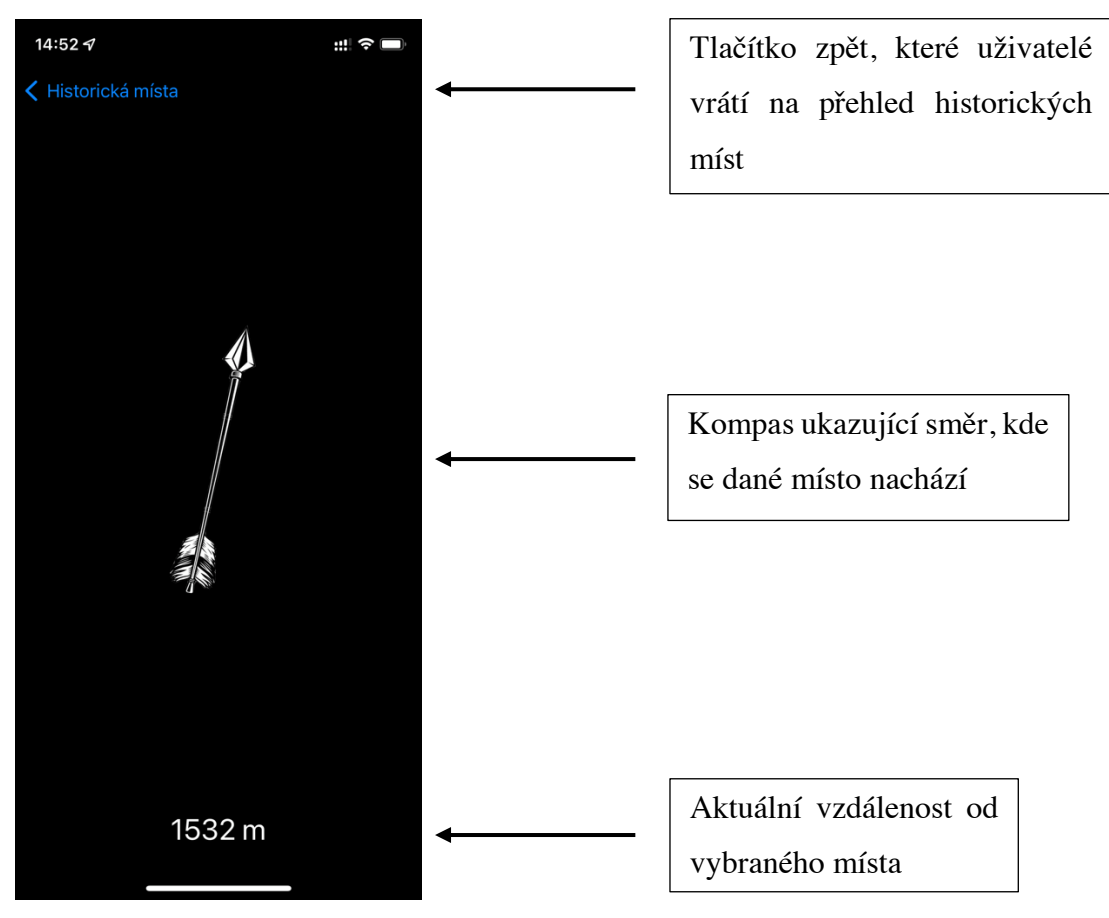

*Obr. 16: Obrazovka zobrazující vzdálenost od vybraného místa (Zdroj: vlastní)*

Pokud se uživatel dostane k danému místu dle obrazovky na méně než 10 metrů, zobrazí se mu možnost zobrazit rozšířenou realitu, která se zobrazí po kliknutí na dané tlačítko v následujícím controlleru.

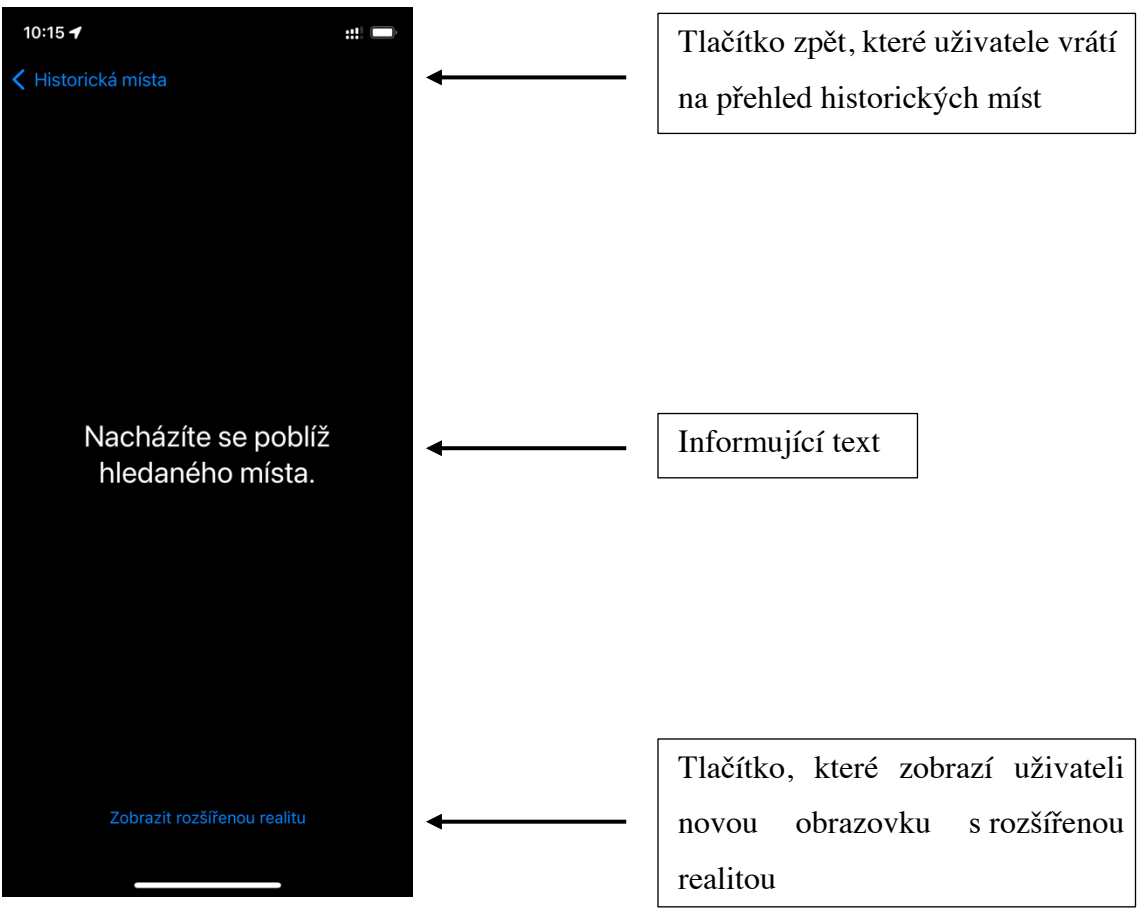

*Obr. 17: Obrazovka informující uživatele, že lze zobrazit rozšířenou realitu (Zdroj: vlastní)*

Funkcionalita rozšířené reality je zakomponována v controlleru pojmenovaném *ARPhotoScene*. S pomocí fotoaparátu, po namíření kamery na správné místo, se uživateli zobrazí daná historická fotka na obrazovce telefonu či tabletu.

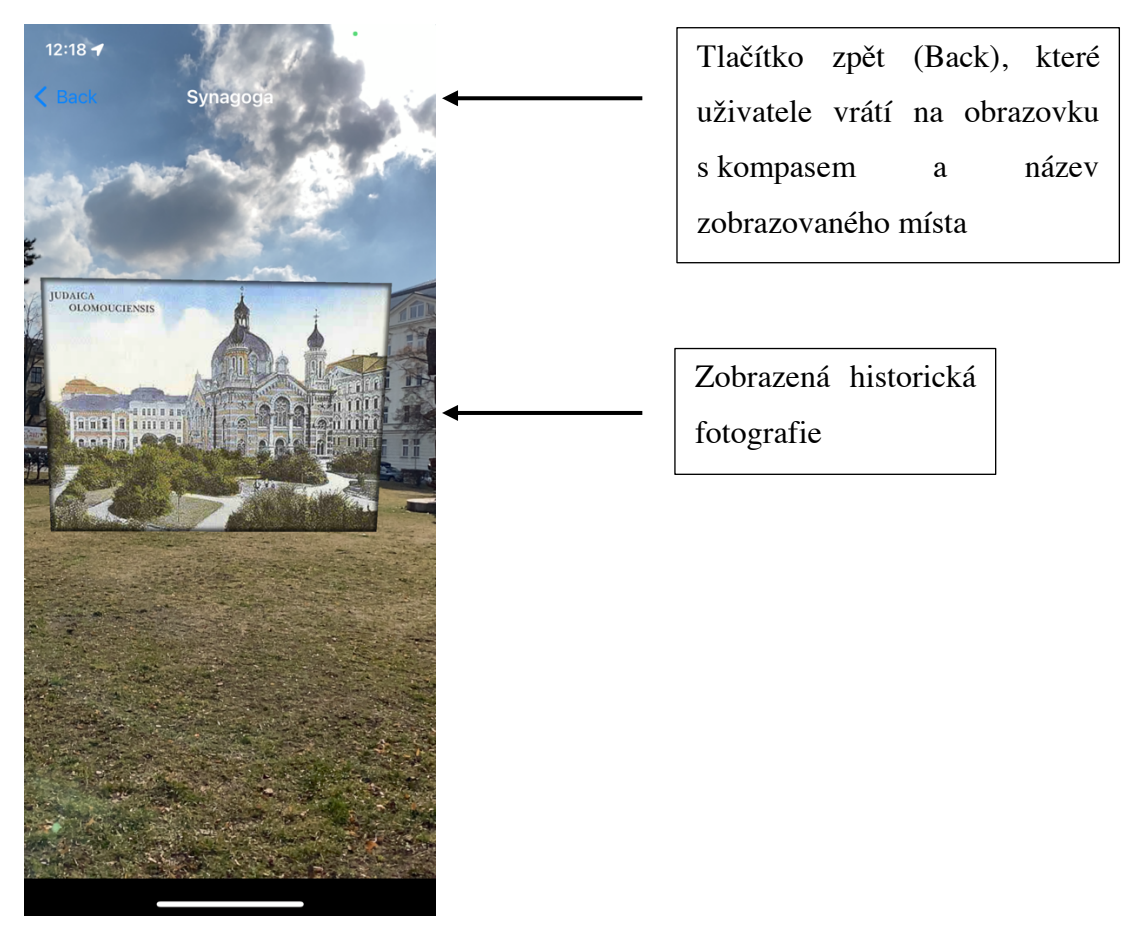

*Obr. 18: Obrazovka zobrazující rozšířenou realitu s historickou fotografií (Zdroj: vlastní)*

Každá fotka je vázána na konkrétní místo, a tedy po pootočení telefonu, tedy kamery zařízení o určitý počet stupňů, fotka zmizí. Pokud uživatel opět namíří na ono místo, fotka historického místa se objeví znovu. Navigace mezi jednotlivými obrazovkami aplikace je implementována pomocí controlleru *NavigationControllerScene*. Danou historickou fotku, pokud se uživateli zobrazí je možno zobrazit samostatně díky poslednímu controlleru *ShowPhotoController*. Fotka se zobrazí na nové obrazovce aplikace po kliknutí na ni a lze ji přibližovat a oddalovat dle potřeby uživatele. Díky této funkcionalitě lze lépe prozkoumat a porovnat historickou fotografii vůči aktuálnímu vzhledu vybraného místa.

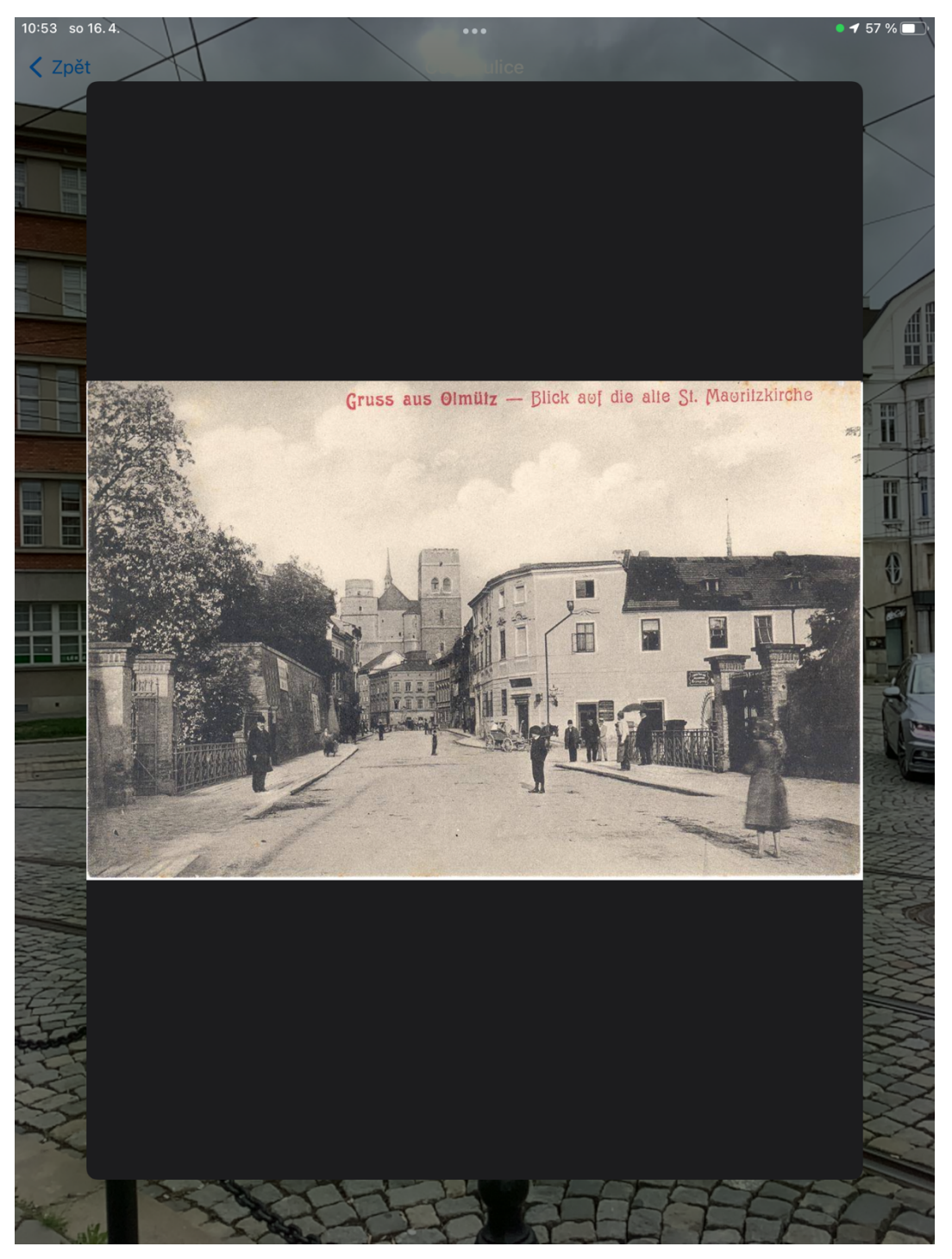

*Obr. 19: Historická fotografie v novém "okně" aplikace zobrazená na tabletu (Zdroj: vlastní)*

## **7.1.4 Historická místa**

Do prvotní verze aplikace byly vybrány níže uvedené lokality města Olomouce. Aplikaci je zároveň možné kdykoliv jednoduše rozšířit o další lokality nebo rovnou o celé další město. Lokality byly voleny s ohledem na možnost demonstrace všech funkčností aplikace. Zároveň byl zvolen takový počet, který umožňuje reálné využití v terénní výuce.

#### *7.1.4.1 8. května*

Dříve pojmenovaná jako Česká ulice. Důvodem pojmenování je odkázání do historie, kdy v oněch místech se nacházely české osady, které se odlišovaly od osad německých. Archeologické nálezy zde potvrzují toto osídlení už od 9. století. V ulici 8. května se v místech dnešní Galerie Moritz, dřívějšího obchodního domu Prior a předtím obchodního domu ASO nacházel kamenný dům, ve kterém sídlil na počátku 13. století místní velmož (Tichák, 2014). V okolí se nacházeli hlavně řemeslníci a obchodníci. Na konci dnešní ulice 8.května a náměstí Národních hrdinů se do roku 1882 nacházela další ze čtyř městských bran, Litovelská brána. Ta byla ovšem zbořena z důvodu rozšiřování městských prostor. Během padesátých let 20. století zde proběhly razantní úpravy ulice. Nejprve na dnešní třídě Svobody a náměstí Národních hrdinů spolu s ulicí Legionářská bylo zasypáno rameno Mlýnského potoka a spolu s tím proběhlo zrušení několika mostů. Posléze byla přemístěna tramvajová trať vedoucí přes Horní náměstí a ulici Riegrova do ulice České. Samotná ulice Česka končila dříve Merkurovou kašnou a prostranství mezi nynější Galerií Moritz a kostelem sv. Mořice se nazývalo od konce 18. století Mořické náměstí.

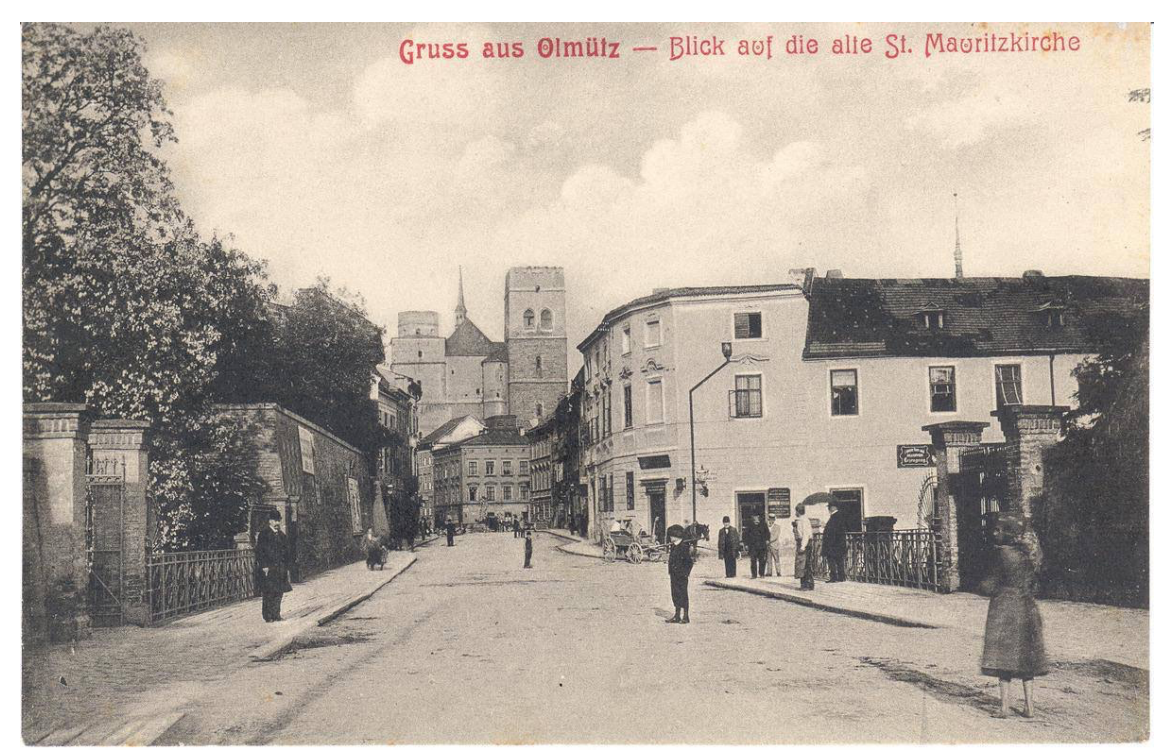

*Obr. 20: Česká ulice (Zdroj: jsemzolomouce.cz, 2021)*

#### *7.1.4.2 Denisova 347/1*

Tento pravovárečný dům byl během své historie označován několika názvy. V 16. století byl označován jako dům "U červené věže". Během 17. století byl označován jako dům "U Zlaté studny" poté také jako lékárna "U Zlaté koruny" (Nather, 2007). Lékárna se zde nacházela od roku 1594 až do počátku 18. století. Poslední pojmenování, které se udrželo do 19. století bylo dům "U Červené studny" díky obecní studně s červenou mříží, která stála před tímto domem. Během 19. století dům zchátral a byl v dražbě získám magistrátem. Magistrát nechal dům zbořit a postavil zcela nový dům zkrácený východním směrem. Na přelomu 19. a 20. století byla v ulici u domu zavedena tramvajová trať, která procházela ulicí Ostružnickou a vedla přes Horní náměstí. O padesát let později byla tato trať přeložena do ulice Pekařské.

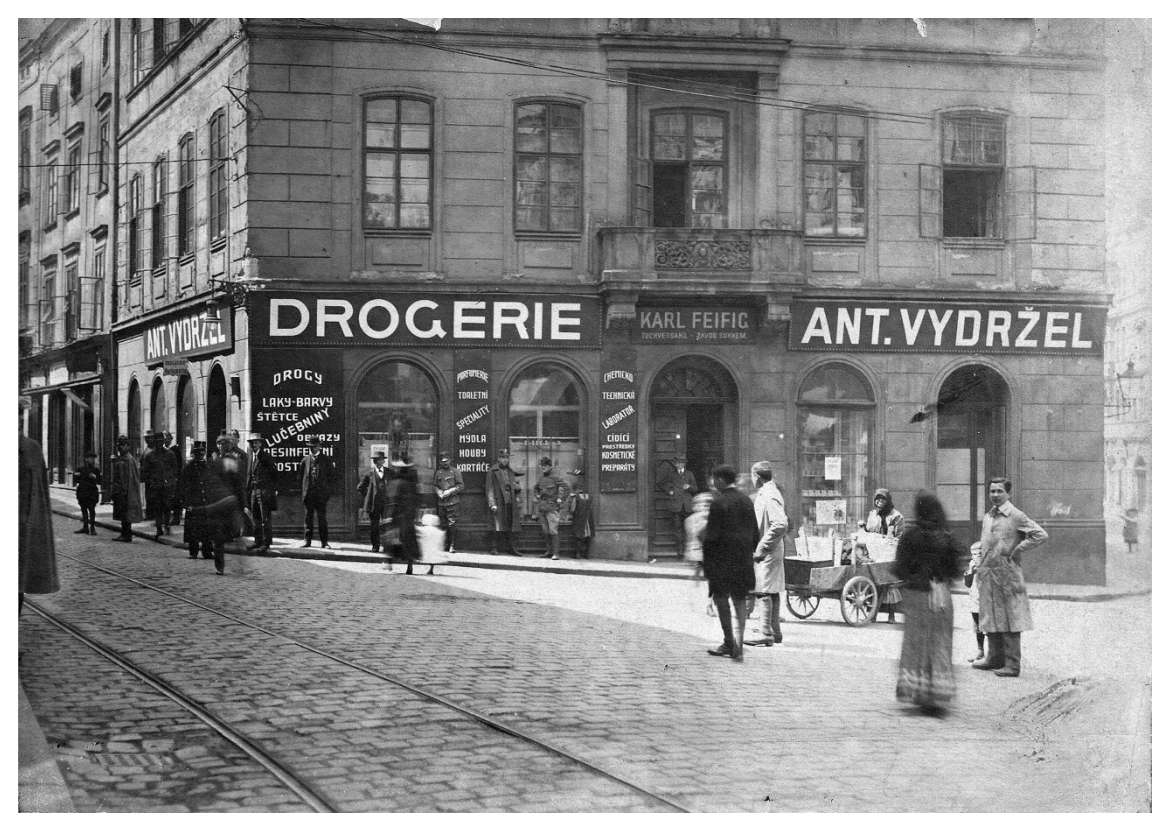

*Obr. 21: Dům u Červené studny (Zdroj: jsemzolomouce.cz, 2021)*

## *7.1.4.3 Horní náměstí 202/15*

První zmínka o tomto domu pochází z poloviny 16. století, kdy tento dům koupil Kryštof Makl. První označení tohoto domu v roce 1691 znělo "Pod bohatými krámy", poté od roku 1731 označován jako dům "Pod podloubím" a v roce 1807 byl označen jako dům "U zlaté hvězdy". Označení "Pod podloubím" patřilo ještě domům s číslem popisným 202 až 188 (celkem patnáct domů), ovšem tento výraz zanikl, když koncem

80. let 19. století byla většina podloubí zazděna. Těchto zmíněných patnáct domů držela privilegia k monopolnímu prodeji (Nather, 2007). Jedná se o pravovárečný dům s cennými architektonickými detaily. Průčelí z počátku 18. století s kamennými poprsími atice bylo dodnes zachováno. Podrobnosti o vzniku a vzhledu původního znamení domu, tedy zlaté hvězdy, nejsou známy. Zlatá hvězda byla domu navrácena v roce 2007 v rámci obnovy domovních znamení (Gračka, Lisická, Zámečník, 2020).

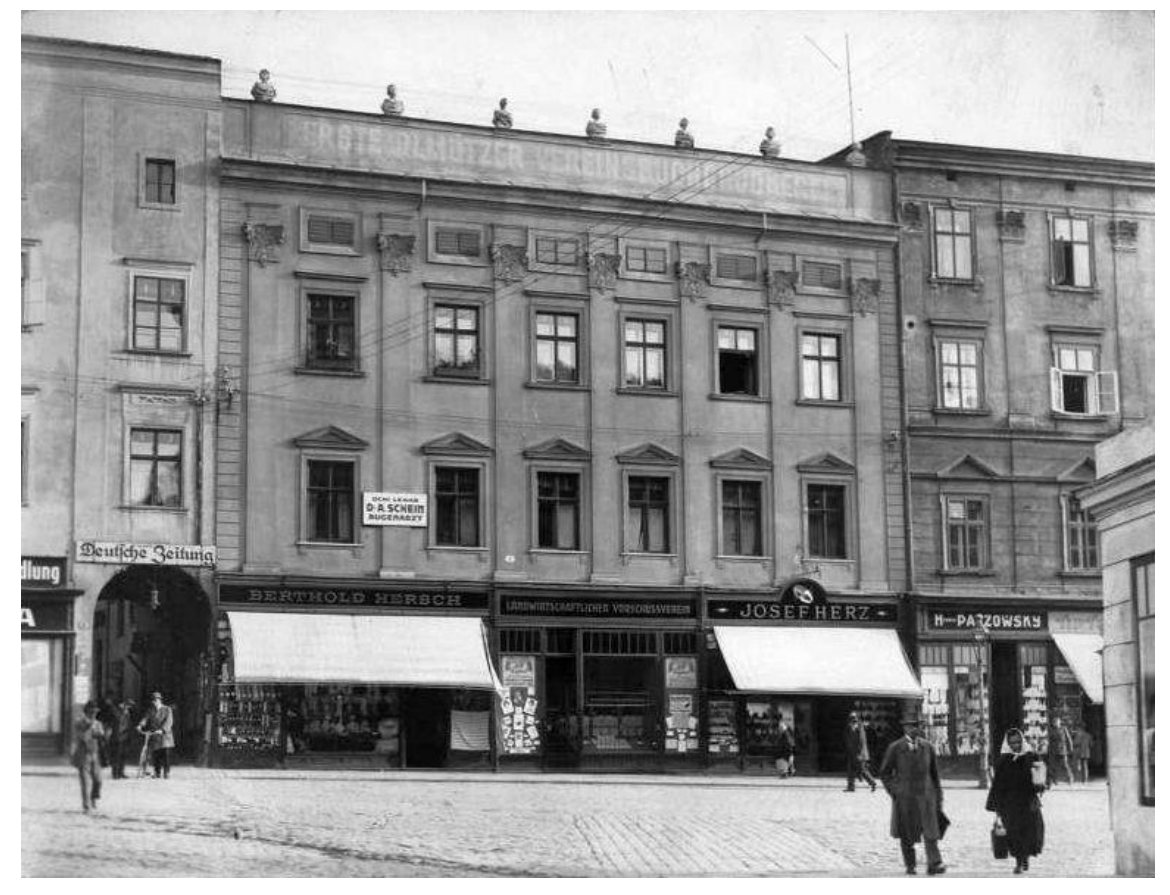

*Obr. 22: Dům U Zlaté hvězdy (Zdroj: jsemzolomouce.cz, 2021)*

## *7.1.4.4 Horní náměstí 407/27*

První zmínka o domu, který se nacházel v dřívějším č.p. 408 pochází z třicátých let 16. století a tento dům patřil mezi vinárenské domy. Historie tohoto domu a jeho majitelů je bohatá. V 17. století byla manželka majitele Tobiáše Františka Sommera obviněna z čarodějnictví, odehrály se tu tři vraždy a pobýval tu bezplatně velitel olomoucké pevnosti generál Bretton (Gračka, Lisická, Zámečník, 2020). Od konce 17. století se na Horním náměstí nacházel zájezdní hostinec v č.p. 408 v 19. století znám pod názvem U Goliáše. Hotel Goliath, jak zněl jeho název v napoleonských dobách, navštívil v roce 1814 ruský car Alexandr I. a dlouhá léta byl hotel vyhledáván elitou měšťanské společnosti. V roce 1900 koupilo dům s č.p. 408 i vedlejší č.p. 407 město. Od něj tyto domy později odkoupila Česká banka Union, domy nechala zbořit a v roce 1913 zde postavila palác svého ředitelství. Od padesátých let 20. století se zde usídlila Česká pošta (Tichák, 2014). Oba původní domy byly pravovárečné.

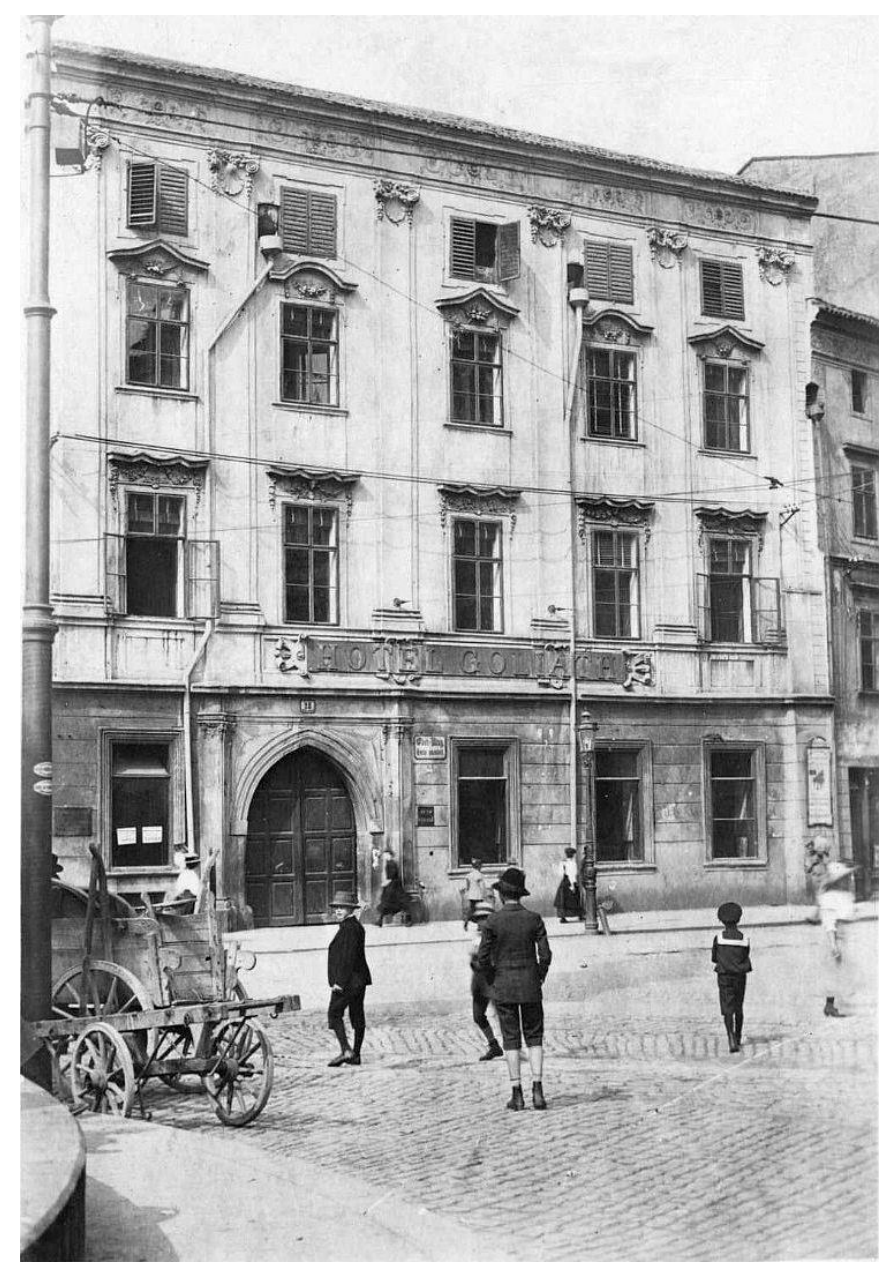

*Obr. 23: Hotel Goliath (Zdroj: jsemzolomouce.cz, 2021)*

## *7.1.4.5 Horní náměstí 583*

Stará pověst o olomouckém orloji pojednává, že městská rada povolala slavného saského mistra hodináře Antonína Pohla, který v roce 1422 přijel do Olomouce a za 150 grošů měl do roka sestavit orloj. Podle pověsti mu byl plán nového orloje ukázán ve snu. Mistr orloj sestavil a zpráva o tomto výjimečném díle se roznesla po celé Evropě. Dílo zaujalo i tehdejšího rektora univerzity ve Vídni, který jsem dojel a žádal mistra o

sestavení podobného orloje i pro Vídeň. To se ovšem olomouckým radním nelíbilo a nechali tak mistru hodináři vypíchnout obě oči. On se jim zanedlouho pomstil tím, že orloj pod záminkou oprav poškodil. Dle pověsti se pak orloj již nepovedlo nikomu opravit (Gračka, Lisická, Zámečník, 2020). První písemná zmínka týkající se orloje, konkrétně o zhotovených hodinách je z roku 1519 v díle básníka Stephana Taurina Olomouckého. Orloj měl stereografickou projekci z jižního pólu, tak jako ostatní vzniklé orloje ke konci 15. století. Orloj měl mít astronomický číselník a kalendář (Čermák, 2005). Milan Tichák v knize Olomoucké vycházky uvádí, že strojní mechanismus byl nejméně čtyřikrát rekonstruován a spolu s ním se i nejspíš čtyřikrát měnila vnější výtvarná podoba orloje. Orloj byl nejvíce poškozen válečnými událostmi v roce 1945 a Státní památkový úřad v Brně nařídil o rok později orloj neobnovovat, ale vytvořit nový. Nový orloj byl posléze vytvořen Karlem Svolinským a jeho ženou Marií. Představitelé města se spolu se Svolinským dohodli na podobě orloje, tedy na zachování starého strojního zařízení orloje i číselníků, použití mozaikové techniky místo malby, odstranění nevkusných částí přidaných na konci 19. století. Zároveň byla nutná úprava výklenku, který byl nakonec postaven úplně nový. Slavnostní odhalení nové podoby orloje proběhlo 9. května 1955 (Tichák, 2014). Orloj uvedl do chodu hodinář Konrad Schuster.

Nová výtvarná podoba orloje nenavázala na biblické, mytologické, středověké, freskové ani deskové obrazy. Podoba orloje byla nakonec provedena v duchu hanáckého folklóru, tedy lidových hanáckých zvyků. V horní části plochy orloje tak můžeme vidět "Jízdu králů" a "Průvod královniček". Pod tímto zobrazení se nachází dvojice figur kováře s bicím mechanismem a dva hudebníci s píšťalovou hrou. Pod nimi se na dvou točnách zobrazují figury lidí, představujíc dělnická povolání v 50. letech minulého století, přičemž otáčení figur je napojeno na zvonkohru. Uprostřed mezi těmito figurami se nachází kohout z pozlaceného plechu. V poledne se obě točny otáčí postupně za zvuku tří písní zvonkohry, a nakonec zakokrhá kohout. Níže od této části se nachází část astronomická, kde najdeme zvěrokruh s dvanácti znameními, postavy znázorňující čtyři roční období a zlatý terč Slunce. Po stranách astronomické části se vlevo nachází číselníky ukazující minuty a dvanáct hodin, v pravé části číselníky ukazující 24 hodin a hvězdnou oblohu se souhvězdími. Ve spodní části orloje najdeme kalendářní číselník zobrazující dny v roce spolu se svátky a v něm čtyři kruhy, kde polokoule znázorňuje Měsíc a jeho osvětlená část jeho fázi. Zbylé tři kruhy udávají den v týdnu, měsíci a měsíc roku. Po stranách tohoto číselníku se vlevo nachází postava dělníka a vpravo postava

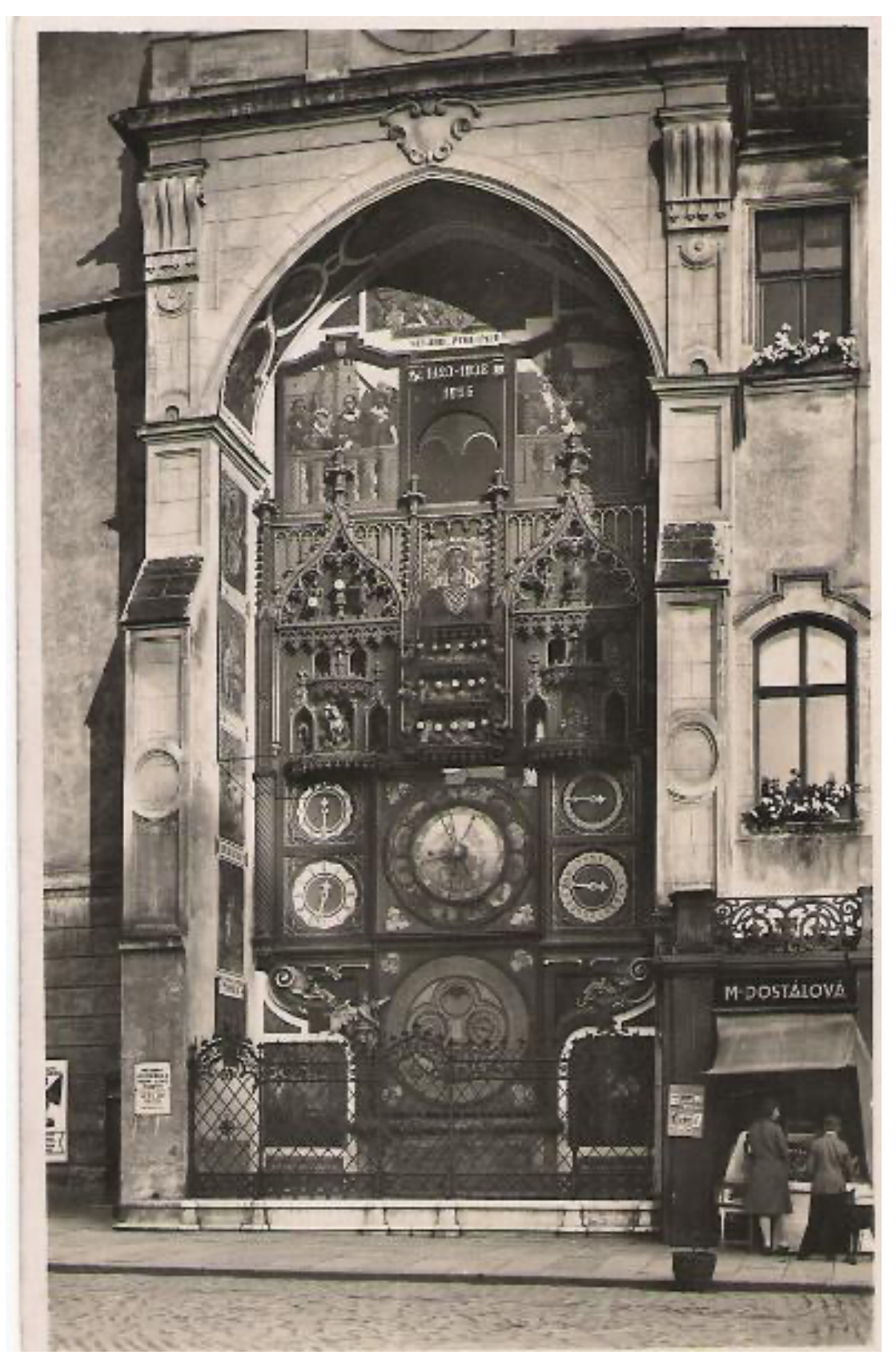

chemika (Čermák, 2005). Obr. 27 zobrazuje nynější podobu orloje z roku 1932 (fotohistorie.cz, 2021).

*Obr. 24: Olomoucký orloj (Zdroj: fotohistorie.cz, 2021)*

#### *7.1.4.6 Legionářská*

Podoba ulice prošla během minulého století vcelku rozsáhlou úpravou. Do roku 1952 zde protékalo rameno Mlýnského potoka, které bylo zasypáno především z důvodu zvyšování hladiny spodní vody, různým hygienickým problémům a zároveň již přestalo plnit svojí původní funkci obranu města. Tento Mlýnský potok dával sílu Passingerovu mlýnu (dříve Kamennému). V roce 1952 proběhla úprava taková, že po celé délce koryta byl položen kanalizační sběrač, který byl shora zasypán a terén byl upraven do dnešní podoby (Tichák, 2005). Samotný Husův sbor měl být původně postaven na místě starého pevnostního valu (dnešní polikliniky SPEA), ale neproběhla shoda s Památkový úřadem. A tak nakonec byl metropolitní chrám Církve českobratrské postaven v roce 1926 o 250 metrů dál na jiné parcele. Čelní sloupoví se díky tomuto vyvýšenému místu zrcadlilo ve vodní hladině Mlýnského potoka. Jak už bylo zmíněno výše, pevnostní val byl nakonec o rok později odstraněn a v jeho místech vznikl palác v režii Okresní vojenské nemocenské pojišťovny, kde dříve byly ordinace lékařů a v horním patře se nacházely ateliéry k pronájmu (Tichák, 2014).

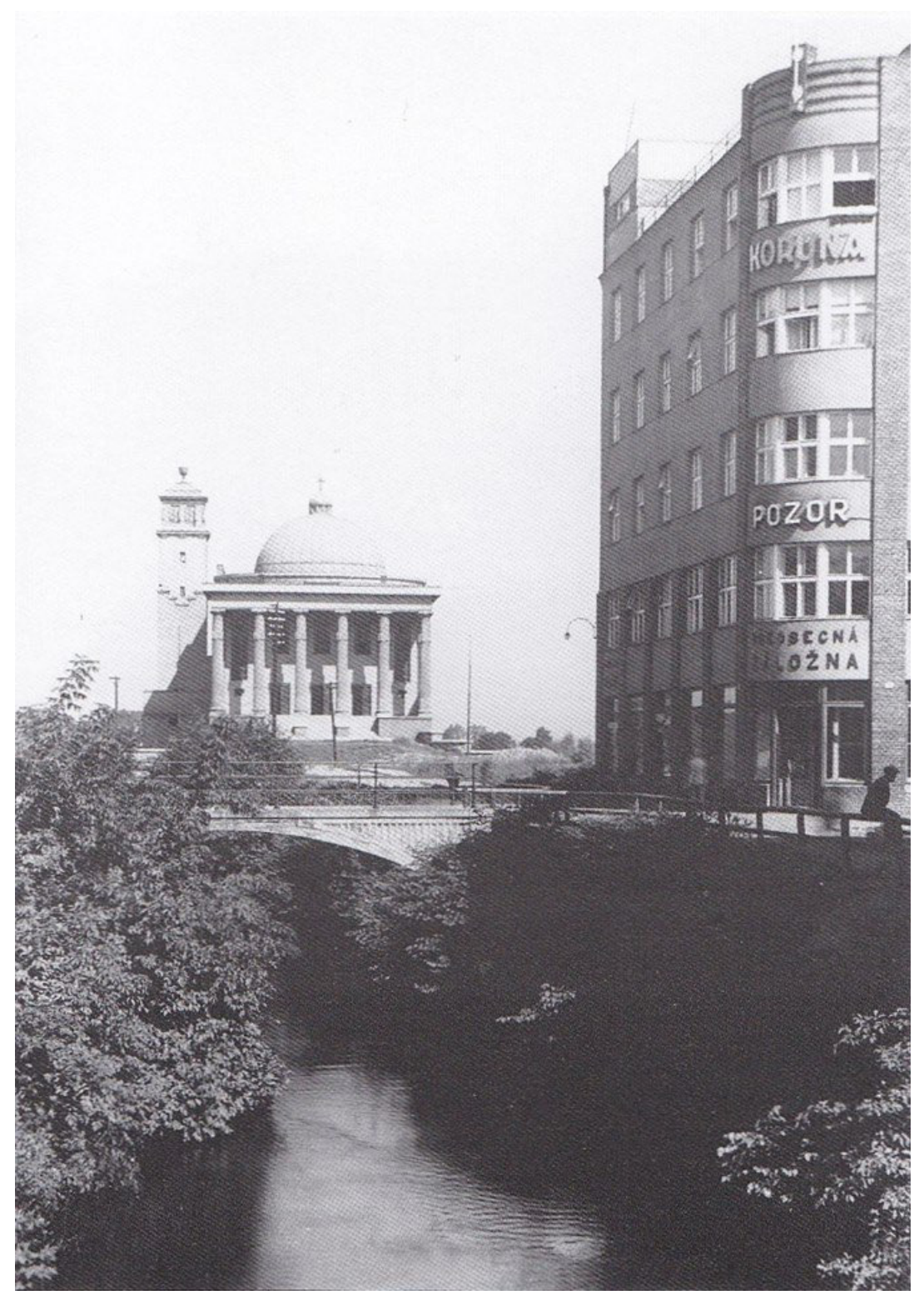

*Obr. 25: Schillerova třída (Zdroj: http://stary-olomoucky.rej.cz, 2021)*

## *7.1.4.7 Palachovo náměstí*

V roce 1892 provizorní výbor Židovské náboženské obce v Olomouci přišel s nápadem postavit v Olomouci synagogu. Židovská náboženská obec posléze koupila pozemek v blízkosti Terezské brány a v roce 1895 započala stavba synagogy podle

návrhu architekta Jakuba Gartnera. Stavba byla dokončena o dva roky později, převyšovala celé okolí a byla jednou z dominant města. Kapacita synagogy byla přes 700 míst. Synagoga byla využívána jen k příležitosti velkých svátků a sloužila jako centrum židovského života pro celý region. Synagoga byla zapálena fašisty první den okupace, tedy 16. března 1939. Bylo zakázáno její uhašení, a nakonec byla budova postupně demolována.

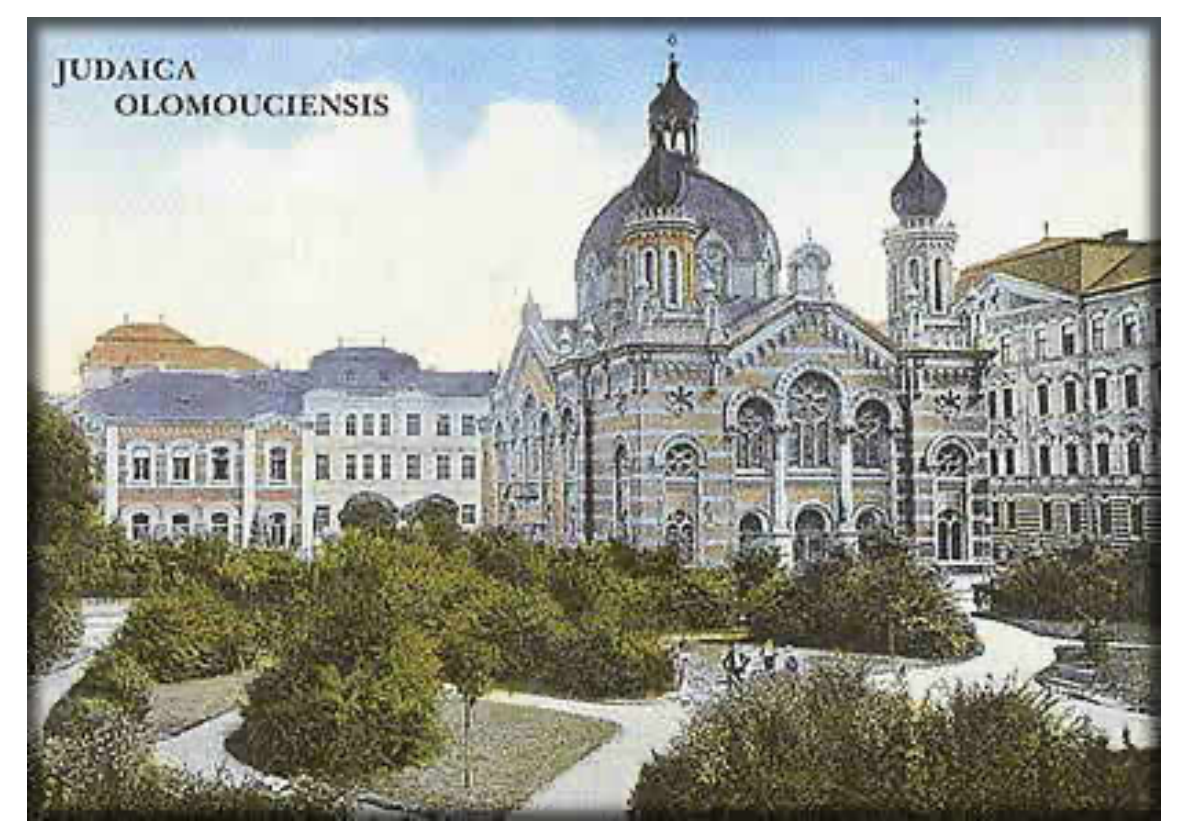

*Obr. 26: Synagoga (Zdroj: kehila-olomouc.cz, 2021)*

## *7.1.4.8 třída 1. máje 869/27*

V místech potkávání těchto dvou ulic stála do roku 1876 jedna ze čtyř pevnostních bran města. Tato Hradská brána byla v roce 1876 zbořena a v místech původních hradebních valů a příkopů vznikly nové stavební parcely. Během 10 let byla taktéž vybudována přímá cesta k vlakovému nádraží. Jednou z nových parcel, kterou koupil od města v roce 1882 podnikatel Moritz Fisher byla právě parcela, kde nechal postavit v roce 1885 bytovou stavbu. V roce 1886 byla budova dostavěna a otevřena i s restaurací a kavárnou Austria v přízemí. Dům byl poté přestavěn na hotel. První název byl Grand Hotel Austria v roce 1900, poté Hotel Slavia v roce 1918, v letech 1924-1927 YMCA podle společnosti, která jej vlastnila (Tichák, 2005), a nakonec po důkladné přestavbě na konci třicátých let na Hotel Palace v roce 1939 (Tichák, 2014). Na obrázku níže (Obr. 27) můžeme vidět podobu dnešního Hotelu Palác z roku 1915.

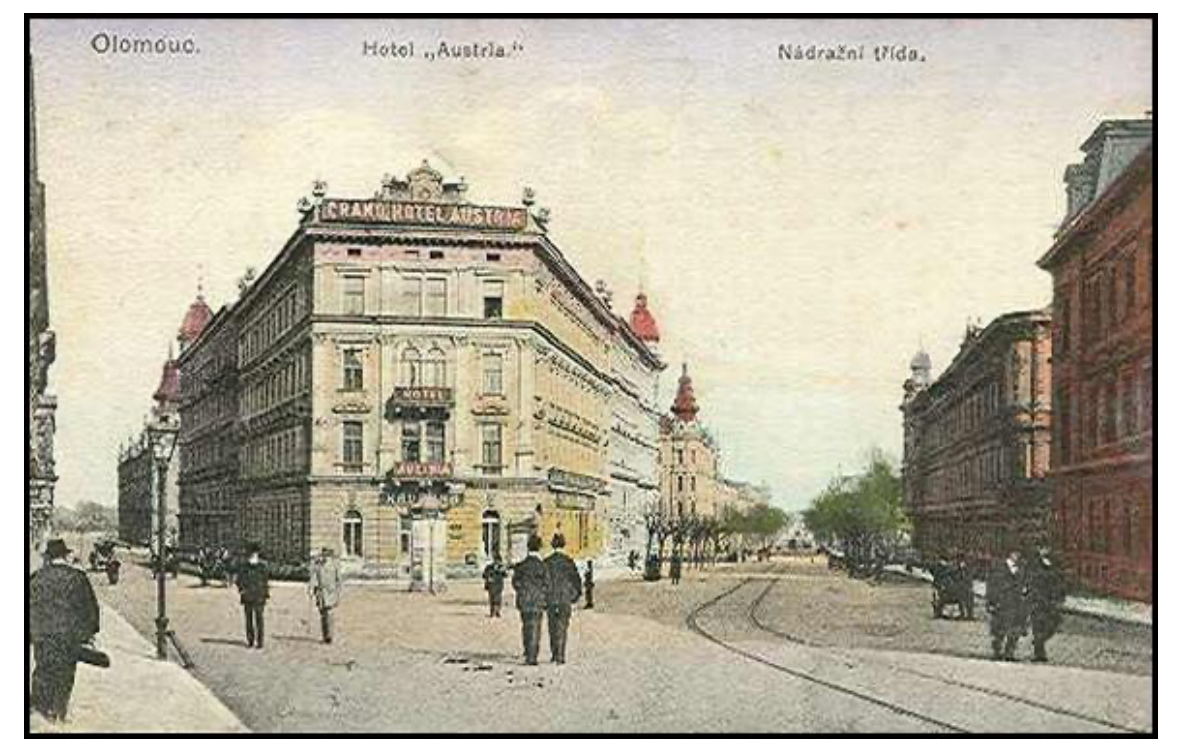

*Obr. 27: Grand Hotel Austria (Zdroj: fotohistorie.cz, 2021)*

## *7.1.4.9 třída Svobody*

Podoba dnešní třídy Svobody prošla vcelku rozsáhlou úpravou stejně jako podoba ulice Legionářské. Původní název zněl třída Josefa z Englů a protékalo tudy jedno z ramen Mlýnského potoka (stary-olomoucky.rej.cz, 2016). Rameno bylo vybudováno uměle ve 13. století a jeho hlavním cílem byla obrana města (Juryšek, 2006). Rameno postupně ztrácelo svůj původní význam až nakonec bylo v místě vzniku, tedy v rozvodí, zasypáno. Na dno koryta byl položen kanalizační sběrač a ten byl shora zasypán zeminou. Rameno bylo zrušeno v roce 1952. Důležité je tedy zmínit, že dnes pod třídou Svobody rameno Mlýnského potoka neproudí.

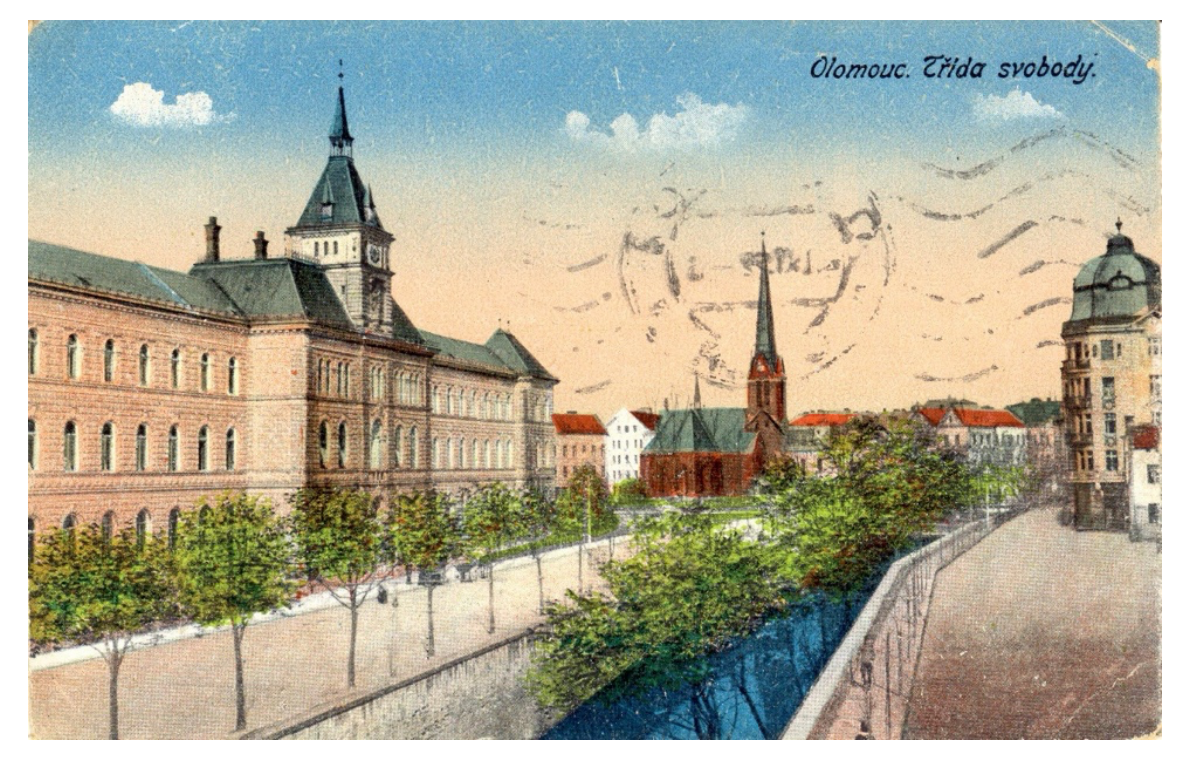

*Obr. 28: Josefa z Englů (Zdroj: olomoucka.drbna.cz, 2021)*

## **7.2 Realizace terénní výuky**

Tato kapitola obsahuje metodické materiály navržené na míru k vytvořené aplikaci. Dále je v kapitole popsán průběh testování aplikace v rámci terénní výuky a zpětná vazba žáků na proběhlou výuku.

## **7.2.1 Pracovní list**

V rámci výuky s aplikacemi je pracovní list jejich nedílnou součástí. Bez něj by aplikace nesplnily svůj vzdělávací účel. Stejně jako aplikace i pracovní list je vytvořen specificky pro město Olomouc, tedy konkrétní vybraná místa.

K aplikaci byly vytvořeny dva základní pracovní listy. Zkrácená verze počítá s časovou dotací na terénní výuku s jednou hodinou a obsahuje pouze čtyři místa k navštívení. Plná verze pracovního listu počítá s navštívením všech devíti míst. Obě verze následně ve školním prostředí pracují se stejnými úkoly. Úkoly je možné si vybírat a volit vhodně pro danou kategorii žáků, s kterými vyučující ve výuce právě pracuje.

## PRACOVNÍ LIST Č. 1

# **Proměna města přes displej**

Ahoj,

dnes si vyzkoušíte práci s aplikací, která používá rozšířenou realitu v prostředí města Olomouce. Úkoly si nejprve přečtěte! Doufám, že Vás výuka bude bavit. Tak jdeme na to!

**ÚKOL 1:** Nacházíte se na startovním místě a vyučující vám sdělil přístupový kód do aplikace. Přihlaste se a přečtěte si seznam míst. Vaším úkolem je za pomoci pravítka, tužky a aplikace odhadnout umístění všech míst uvedených v aplikaci. Jejich umístění zaznačte do mapy.

**ÚKOL 2:** Domluvte se ve skupině a vyberte si čtyři místa, která navštívíte. Navrhněte trasu jejich prohlídky, zaznačte ji do mapy a vyrazte k prvnímu z míst.

**ÚKOL 3:** Na každém z vybraných míst si detailně prohlédněte zobrazenou fotografii v aplikaci. Napište, jaké změny zde vidíte a popište tuto lokalitu. Dále vytvořte screenshot zobrazené fotografie a pořiďte aktuální snímky místa.

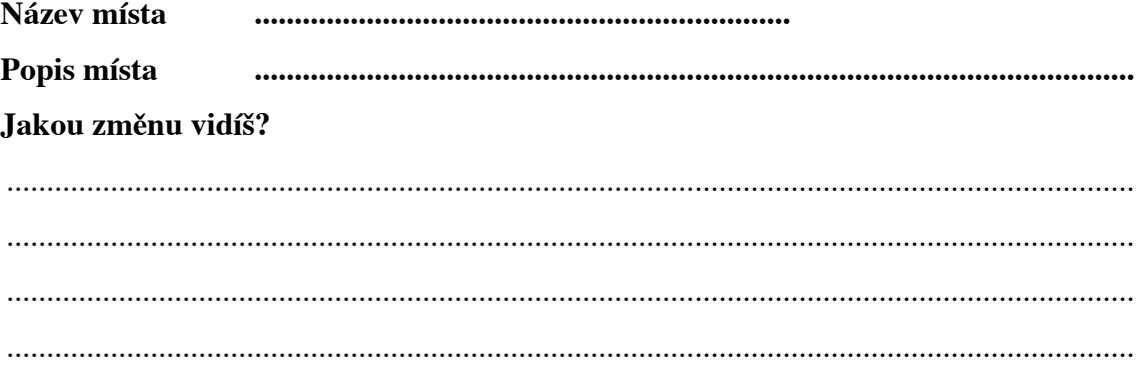

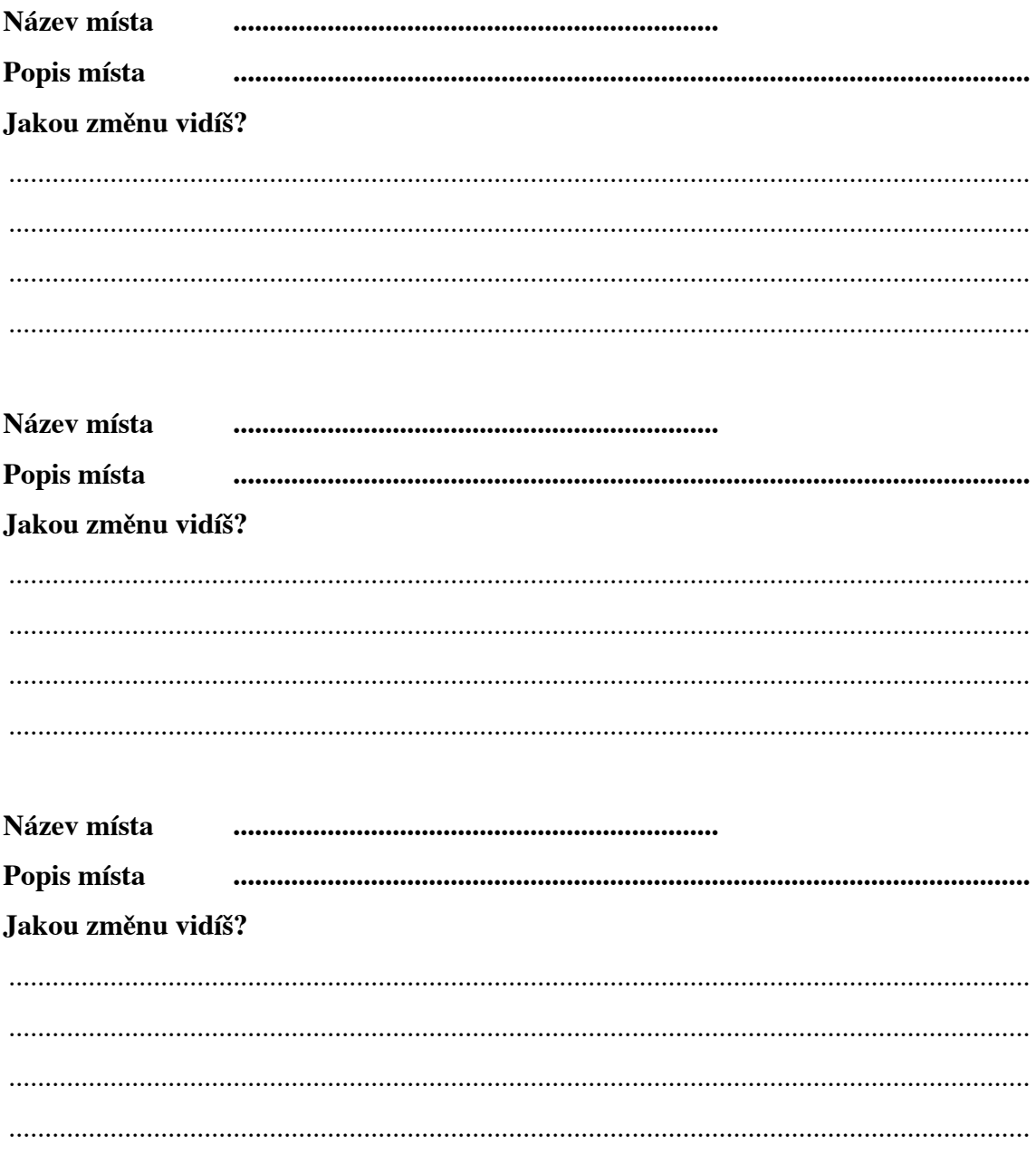

ÚKOL 4: Možná se vám povedlo navštívit dvě místa jejichž fotografie si v jisté míře byly podobné. Kterých dvou míst se to týká a co je spojuje?
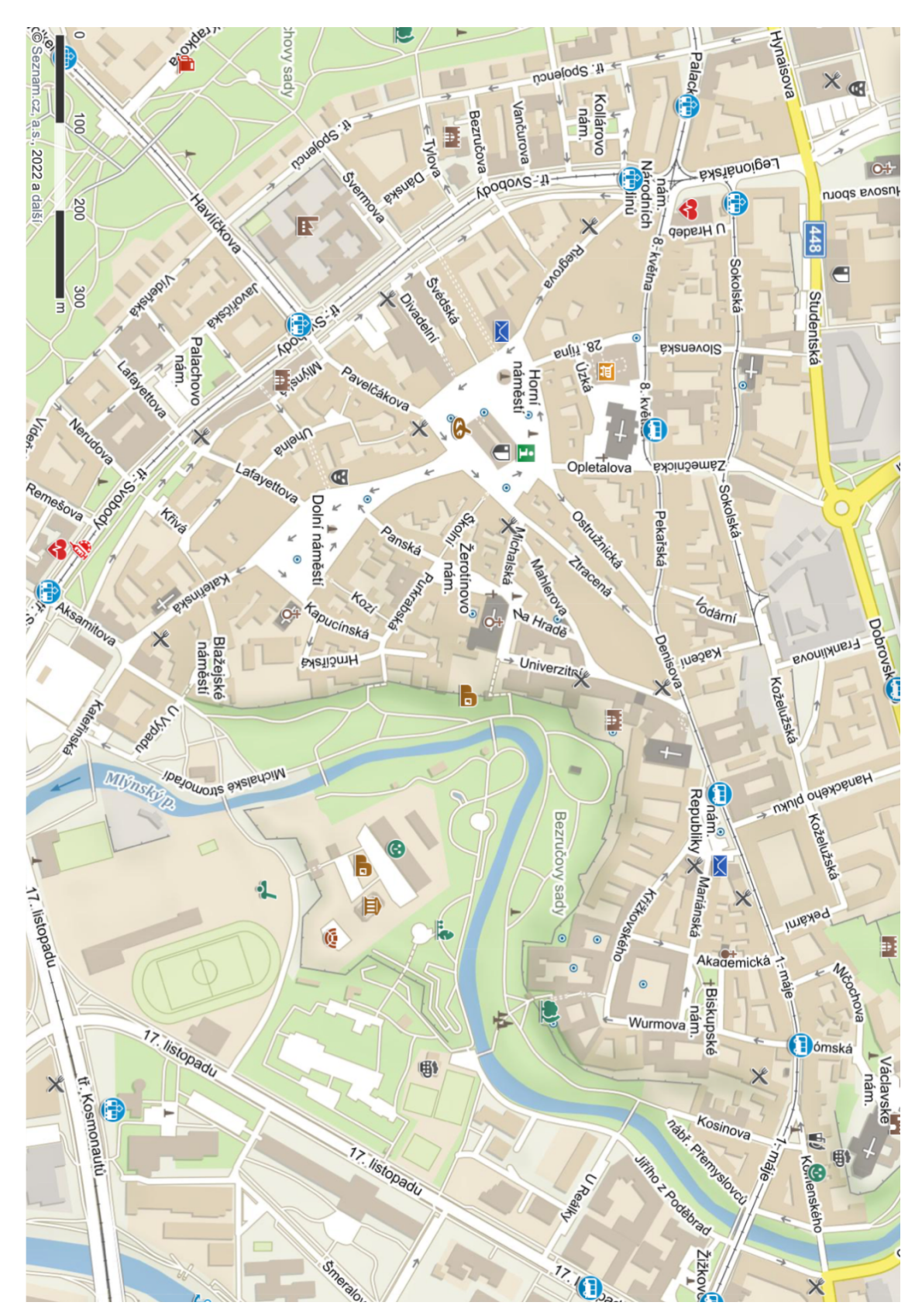

*(Zdroj: mapy.cz, 2022)*

## PRACOVNÍ LIST Č. 2

# **Proměna města přes displej**

Ahoj,

dnes si vyzkoušíte práci s aplikací, která používá rozšířenou realitu v prostředí města Olomouce. Úkoly si nejprve přečtěte! Doufám, že Vás výuka bude bavit. Tak jdeme na to!

**ÚKOL 1:** Nacházíte se na startovním místě a vyučující vám sdělil přístupový kód do aplikace. Přihlaste se a přečtěte si seznam míst. Vaším úkolem je za pomoci aplikace vybrat nejbližší místo, přiblížit se k němu a objevit jeho historickou fotografii. Následně zpracujte popis tohoto místa do úkolu 3.

**ÚKOL 2:** Za pomoci pravítka, tužky a aplikace odhadněte umístění zbylých osmi míst. Jejich umístění zaznačte do mapy. Poté se domluvte na trase a vydejte se k prvnímu z vybraných míst. Do mapy zaznamenejte průběh trasy.

**ÚKOL 3:** Níže je uveden seznam míst, která je vaším úkolem navštívit. Na každém místě si detailně prohlédněte zobrazenou fotografii v aplikaci a napište, jaké změny zde vidíte. Dále popište lokalitu, kde se aktuálně nacházíte. U každého místa vytvořte screenshot zobrazené fotografie a pořiďte aktuální snímky místa.

# *Česká ulice* Popis místa ....................................................................................................... Jakou změnu vidíš? *............................................................................................................................................. ............................................................................................................................................. ............................................................................................................................................. ............................................................................................................................................. Grand Hotel Austria* Popis místa ....................................................................................................... Jakou změnu vidíš? *............................................................................................................................................. .............................................................................................................................................*

**Hotel Goliath** Popis místa Jakou změnu vidíš? Josefa z Englů Popis místa Jakou změnu vidíš? Olomoucká synagoga Popis místa Jakou změnu vidíš? Olomoucký orloj Popis místa Jakou změnu vidíš? 

## Schillerova třída Popis místa Jakou změnu vidíš?  $U$  Červené studny Popis místa Jakou změnu vidíš? U Zlaté hvězdy Popis místa Jakou změnu vidíš?

**ÚKOL 4:** Určitě jste si všimli, že dvě fotografie si v jisté míře byly podobné. Kterých dvou míst se to týká a co je spojuje?

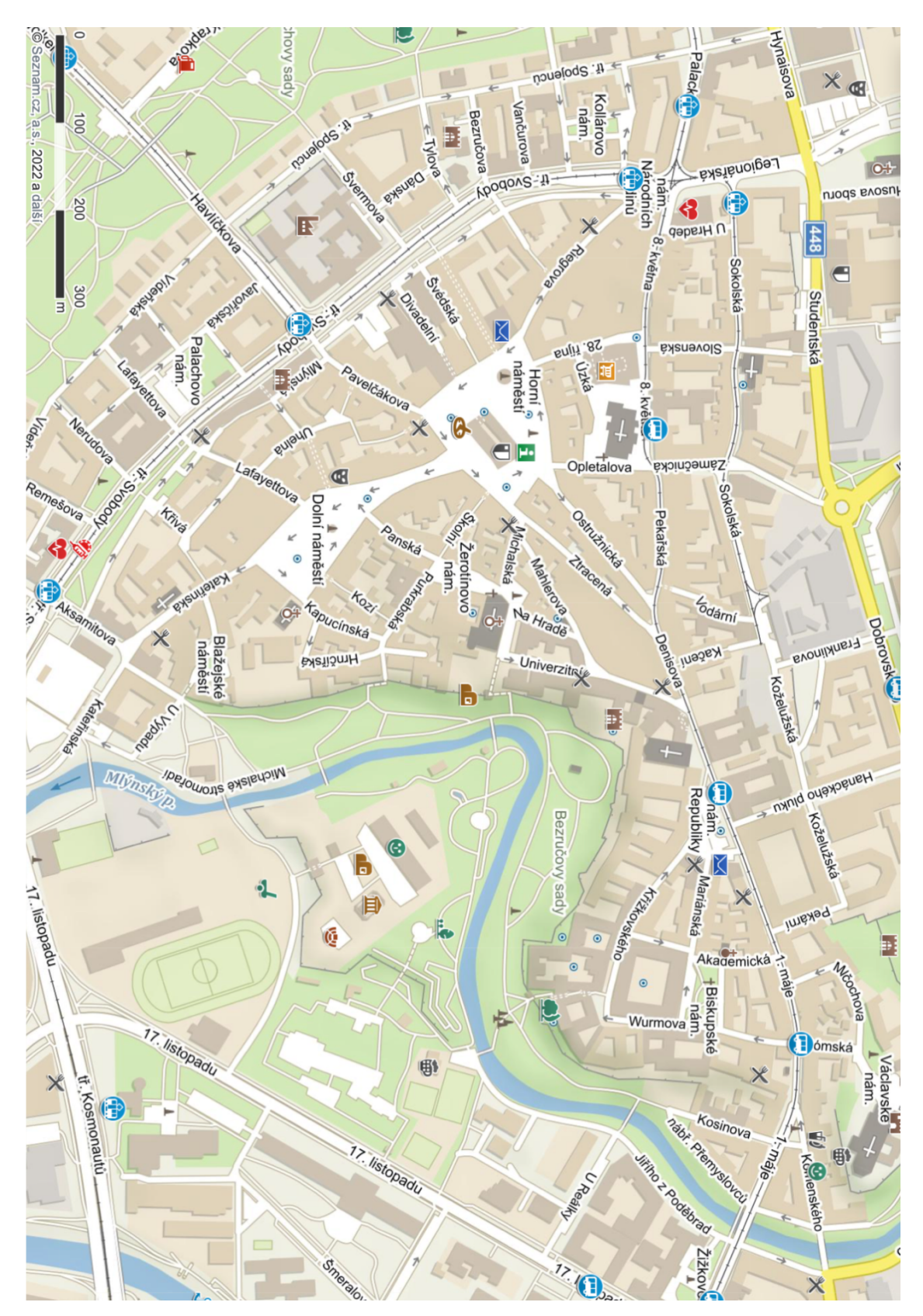

*(Zdroj: mapy.cz, 2022)*

Ať už bude realizována varianta č. 1 nebo č. 2, po skončení terénní části následují pro oba pracovní listy níže uvedené úkoly. Úkoly, které tuto terénní výuku doplňují jsou koncipovány do prostředí školy a je možné je modifikovat či vybírat na základě časových možností výuky nebo věkové kategorie.

#### **Další možné úkoly v rámci terénní výuky:**

**ÚKOL 5:** Za použití buzoly, kterou máte k dispozici a kompasu v aplikaci zjistěte azimut mezi místem, kde se nacházíte a místem následujícím. Takto postupujte i u ostatních míst.

**ÚKOL 6:** Zaznačte co nejpřesněji navštívená místa do mapy.

### **Úkoly ve školním prostředí:**

### **ÚKOL 7 (varianta 1):**

Ve skupině (4-5 žáků) si vylosujte jedno místo a zjistěte o historii tohoto místa co nejvíce informací. Použijte počítač, tablet, telefon či materiály co Vám dal k dispozici vyučující. Informace zpracujte do krátké PowerPoint prezentace na 5-7 minut. Nezapomeňte přidat historické a vámi pořízené fotografie.

## **ÚKOL 7 (varianta 2):**

Ve skupině (4-5 žáků) si vylosujte jedno místo a zjistěte o historii tohoto místa co nejvíce informací. Použijte počítač, tablet, telefon či materiály co Vám dal k dispozici vyučující. Informace zpracujte a vyrobte plakát velikosti A3. Nezapomeňte přidat historické a vámi pořízené fotografie.

## **ÚKOL 7 (varianta 3):**

Ve skupině (4-5 žáků) si vylosujte jedno místo a zjistěte o historii tohoto místa co nejvíce informací. Použijte počítač, tablet, telefon či materiály co Vám dal k dispozici vyučující. Informace o daném místě zpracujte formou krátkého videa.

## **ÚKOL 8:**

Pokuste se ve skupině zjistit co nejvíce informací o olomouckém orloji a odpovědět tak na následující otázky:

- a) Co je to orloj? Z čeho se skládá?
- b) Z jakého roku/období pochází dnešní podoba orloje a kdo tuto podobu ztvárnil?
- c) Koho zobrazují pohyblivé figurky a z čeho jsou vyrobeny?
- d) Jaké písně hraje zvonkohra orloje a jaké písně jsme zde dříve mohli slyšet?
- e) Co nebo kdo všechno je znázorněn na mozaice orloje?

f) Jaké všechny číselníky nalezneme v astronomické části orloje? Co nám tyto číselníky zobrazují?

- g) Zjisti, jaký byl vzhled starého orloje. Co na novém orloji již nenajdeme?
- h) Co ovlivnilo podobu nového orloje?

## **ÚKOL 9:**

Představte si, že za Vámi přijeli kamarádi z ciziny a máte jim představit město Olomouc. Napište, na která zajímavá místa byste je v Olomouci vzali (maximálně 15 míst) a navrhněte nejkratší trasu mezi nimi. Můžete použít mapový portál mapy.cz.

## **Klíč k pracovnímu listu č. 1 a 2:**

**ÚKOL 1, 2 a 6:** Na mapě jsou vyznačena místa, kam se mají žáci dostat. Čísla v mapě odpovídají číslům v tabulce.

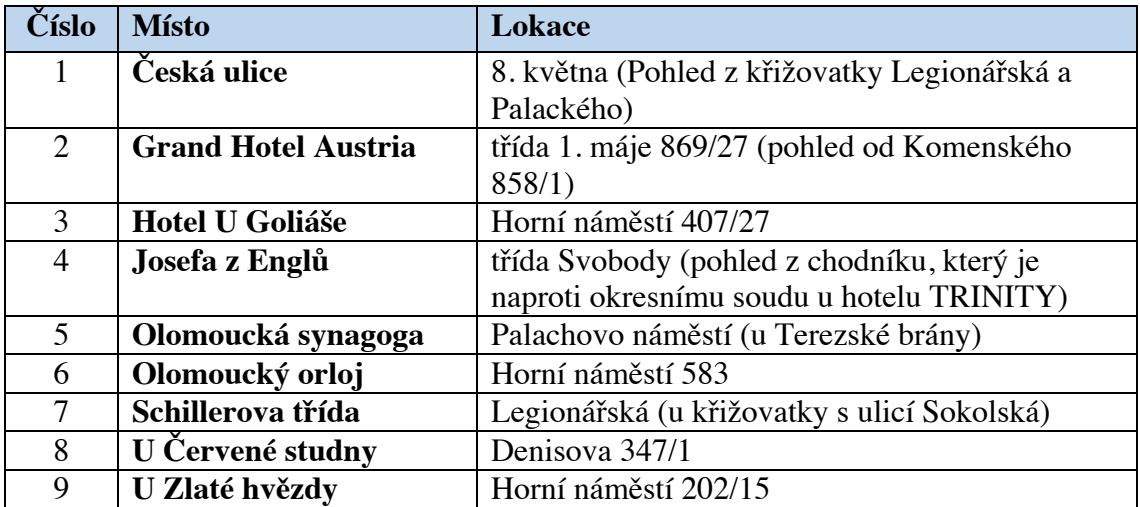

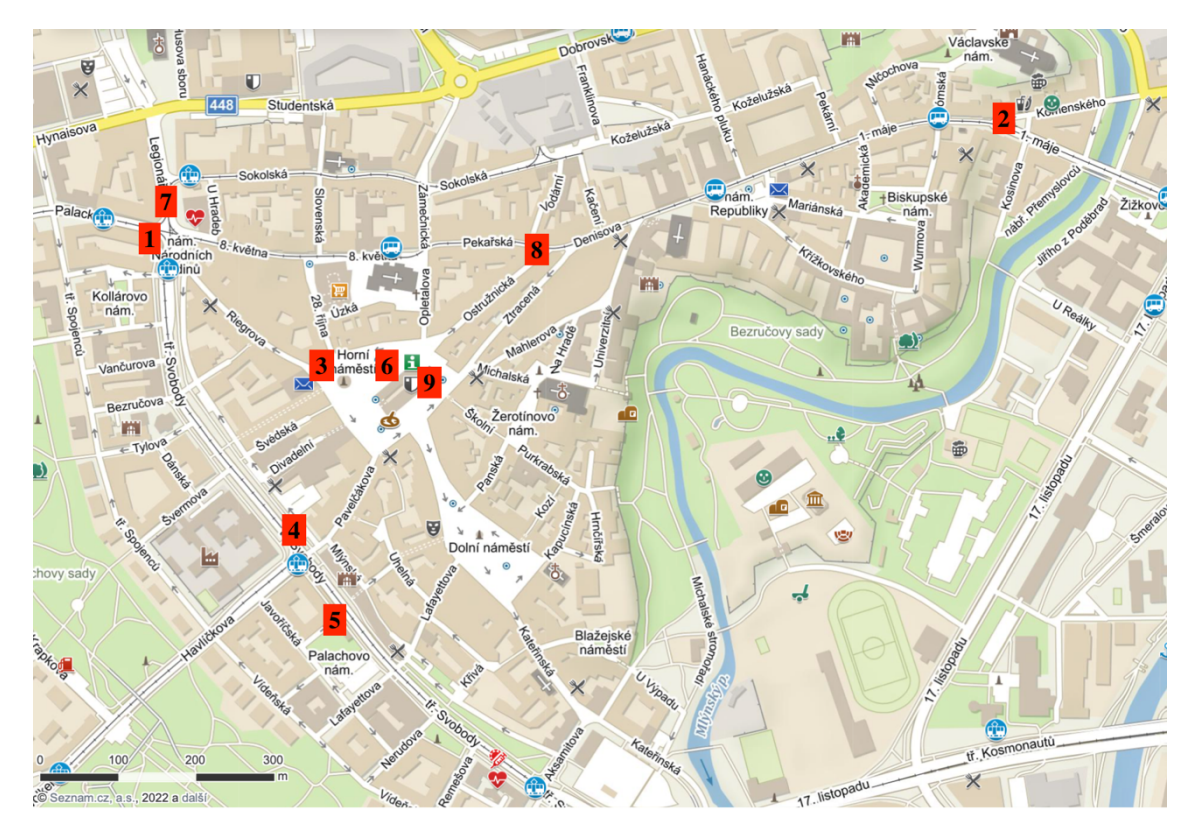

*Obr. 29: Vyznačená místa (Zdroj: mapy.cz (2022), úprava vlastní)*

## **ÚKOL 3:**

*Česká ulice –* Hlavní rozdíl vidíme v místech, kde stojí dnešní Galerie Moritz. V jejích místech stál dříve obchodní dům Prior, předním obchodním dům ASO a z fotografie vidíme, že původně zde stály domy dva. Druhým rozdílem, kterého si zajisté všimneme je to, že zde dříve nevedla tramvajová trať. Ta zde byla přemístěna v padesátých letech 20. století z Riegrovy ulice. Třetím rozdílem je most přes řeku a jinak vypadající "vstup/počátek" ulice. Dnes je zde široká křižovatka. Dříve zde byl most přes zatrubněné rameno Mlýnského potoka.

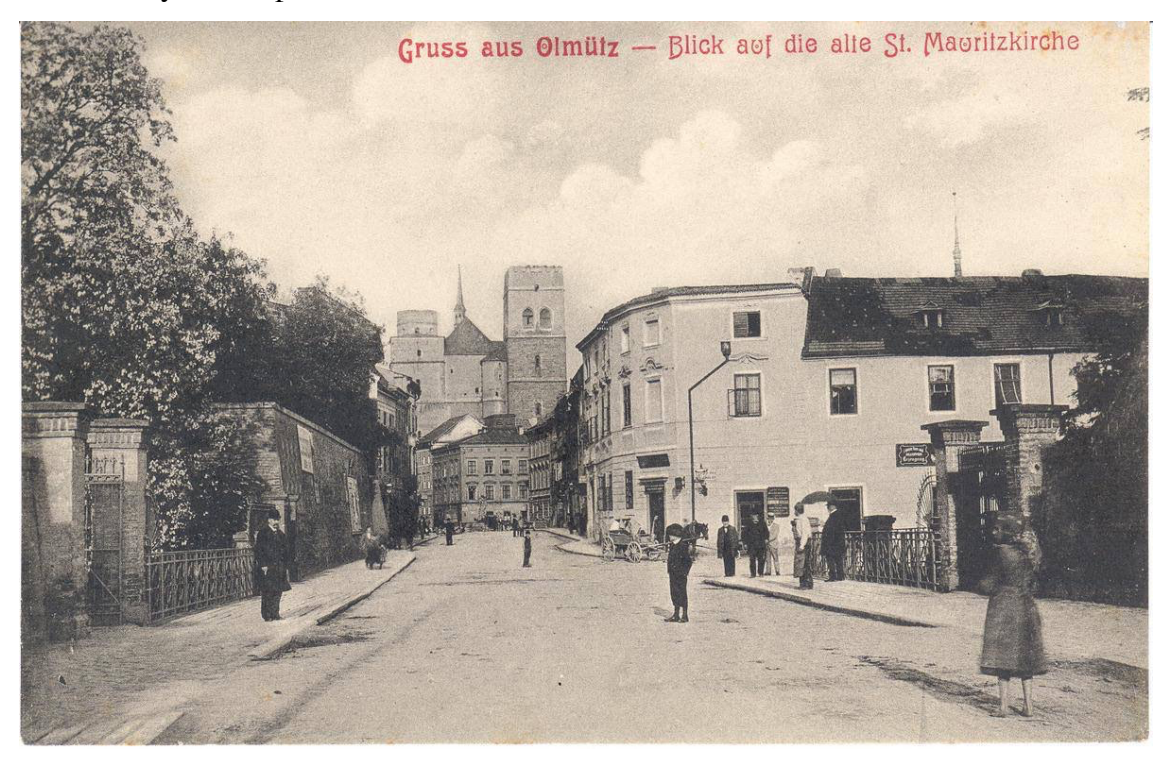

*(Zdroj: jsemzolomouce.cz, 2021)*

*Grand Hotel Austria –* Hlavním rozdílem je zde vzhled samotné budovy hotelu. Do nynější podoby byl hotel přestavěn na konci třicátých let 20. století. Zároveň zde vidíme jeho prvotní název – Grand Hotel Austria, posléze byl hotel přejmenován na hotel Slavia a poté od konce třicátých let 20. století nese název Hotel Palác. Druhý rozdíl, kterého si povšimneme, je jednokolejová tramvajová trať vedoucí na hlavní nádraží, která byla v během 20. století rozšířena na dvou kolejovou.

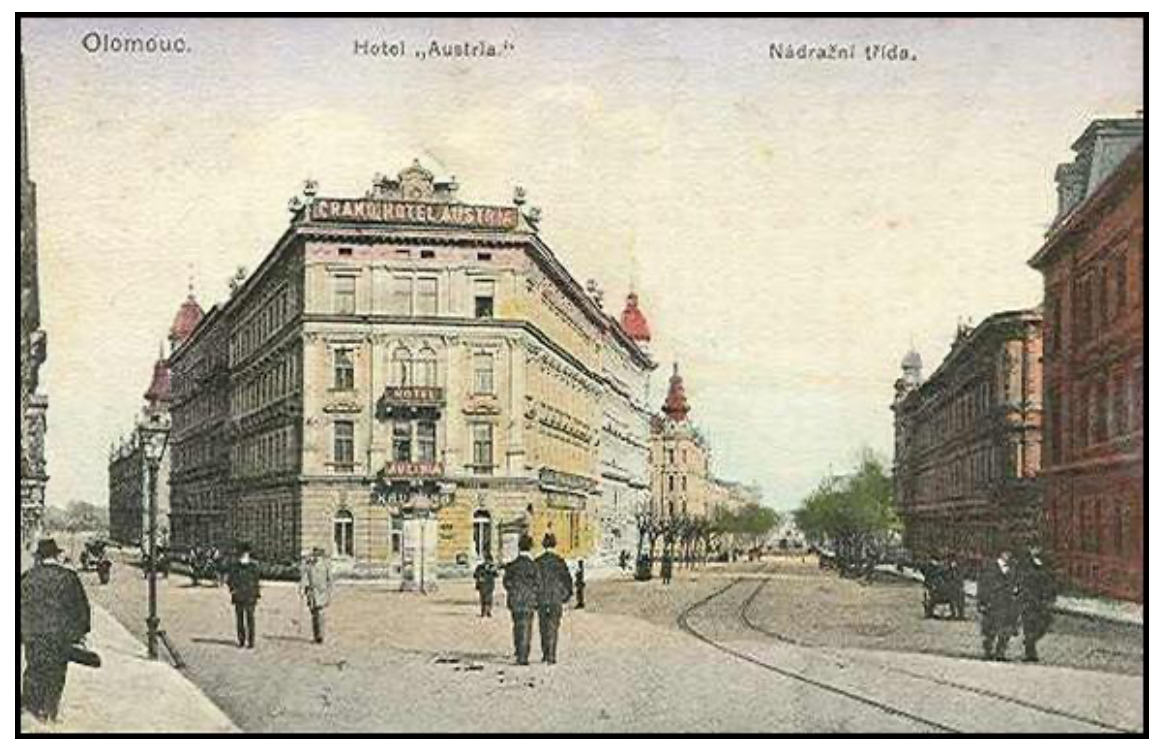

*(Zdroj: fotohistorie.cz, 2021)*

*Hotel Goliath –* Hlavním rozdílem je dům, kde aktuálně sídlí Česká pošta. Tento dům vypadal do počátku 20. století značně jinak a nacházel se zde hotel, dříve zájezdní hostinec, který navštívil ruský car Alexandr I. Hotel můžeme nalézt také pod názvem U Goliáše. Na počátku 20. století město Olomouc koupilo tento dům a dům s č.p. 407. Od města Olomouce oba domy posléze odkoupila Česká banka Union, domy zbořila a postavila si zde své sídlo.

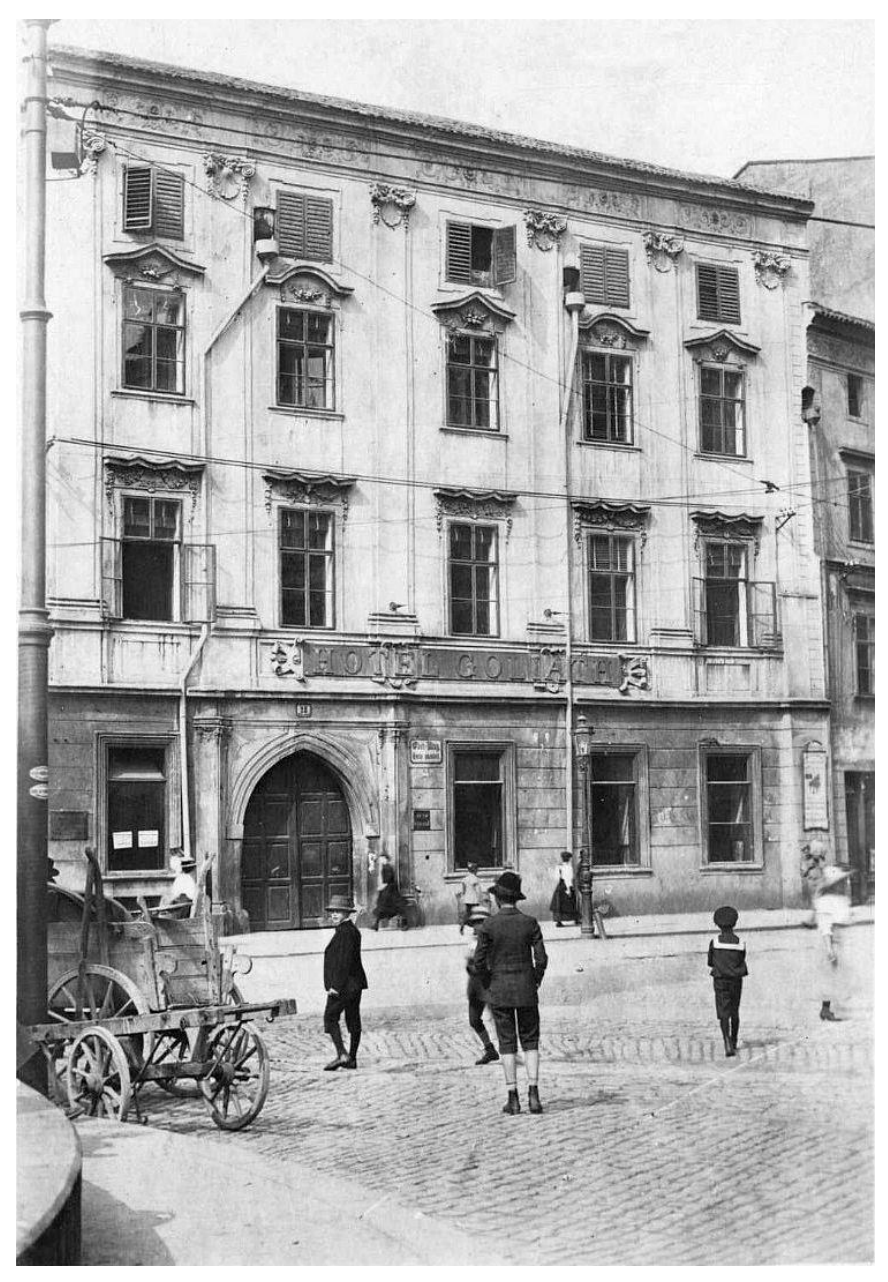

*(Zdroj: jsemzolomouce.cz, 2021)*

*Josefa z Englů –* Hlavním rozdílem je vodní tok, který se zde nacházel do poloviny 20. století. Jednalo se o rameno Mlýnského potoka, které bylo vybudováno uměle s cílem obrany města. Rameno potoka ale ztratilo postupně význam a bylo v rozvodí zasypáno. Do ulic byl položen kanalizační sběrač, který byl zasypán zeminou. Rameno Mlýnského potoka pod třídou Svobody dnes neproudí.

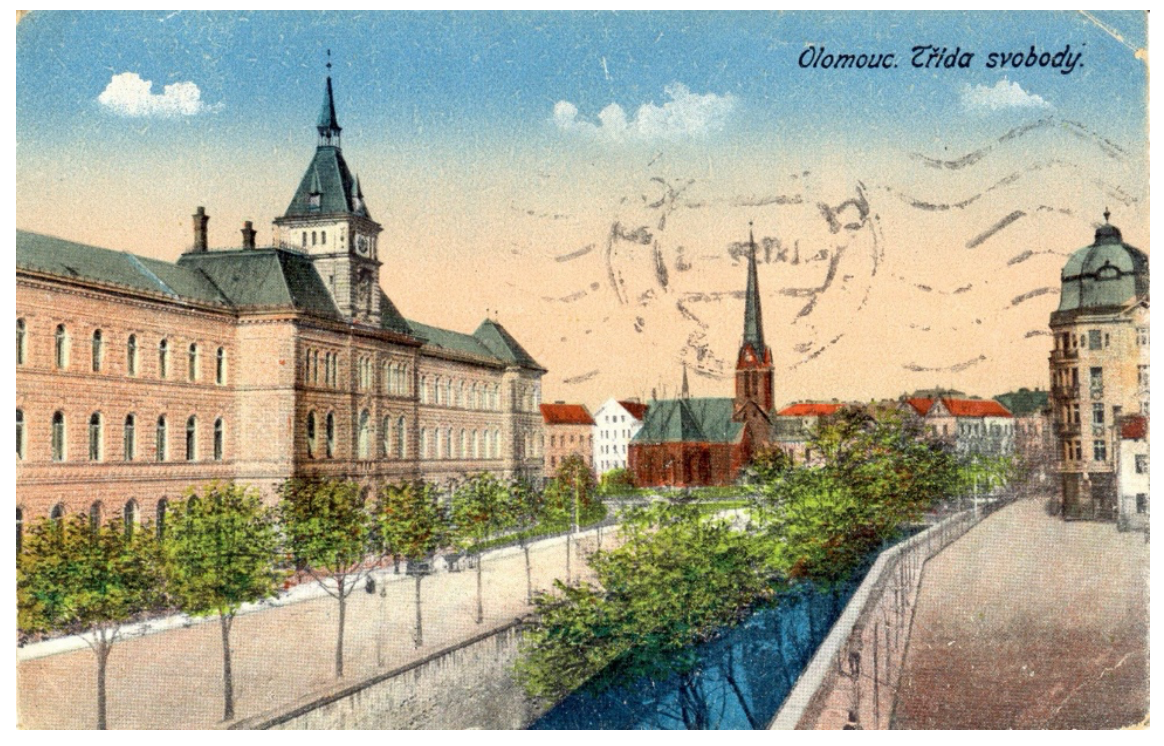

*(Zdroj: olomoucka.drbna.cz, 2021)*

*Olomoucká synagoga –* Hlavní rozdíl vidíme na první pohled v tom, že na Palachově náměstí se žádná synagoga nenachází. Tato synagoga bylo vypálena v roce 1939 fašisty a budova musela být posléze zdemolována.

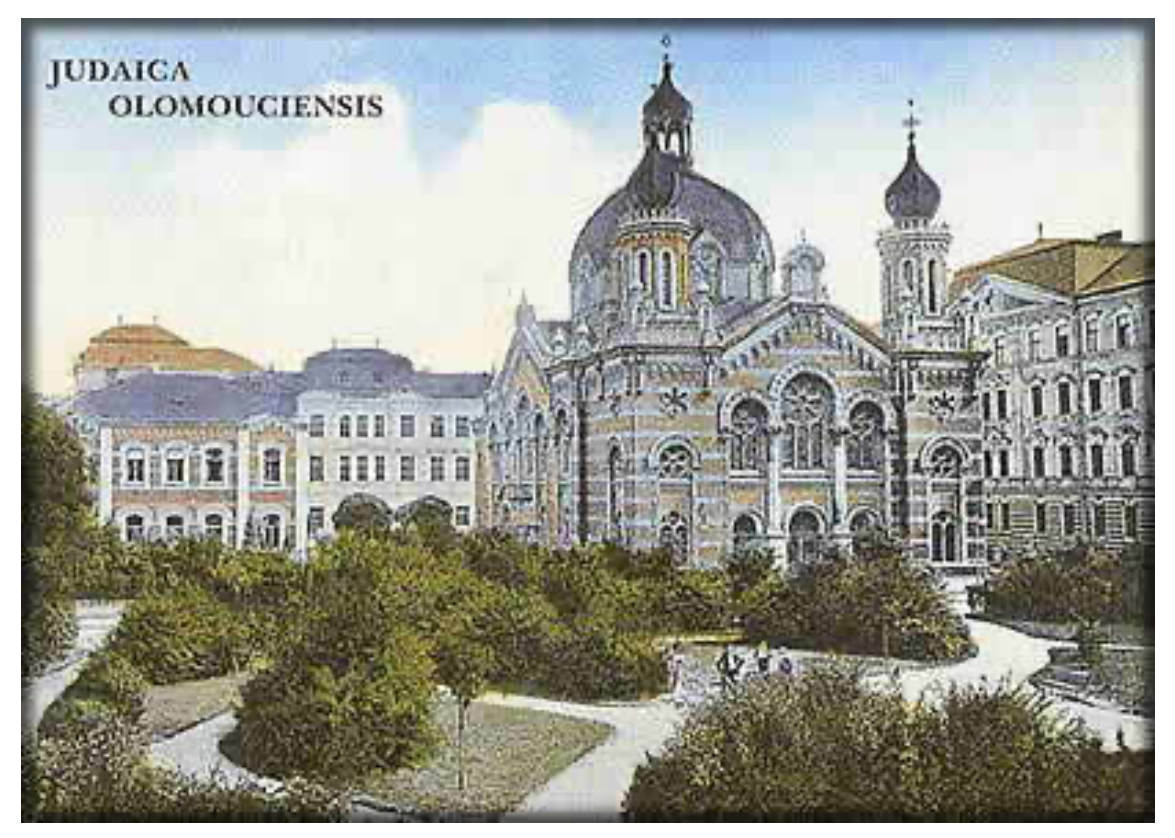

*(Zdroj: kehila-olomouc.cz, 2021)*

*Olomoucký orloj –* Hlavním rozdílem je vzhled orloje. Na fotce může žák vidět jednu z nejméně čtyř podob orloje. Orloj, jeho vzhled i mechanismus byl od jeho první zmínky na počátku 16. století nejméně čtyřikrát měněn a upravován. Nynější orloj bylo odhalen 9. května 1955 a autorem je Karel Svolinský s ženou Marií.

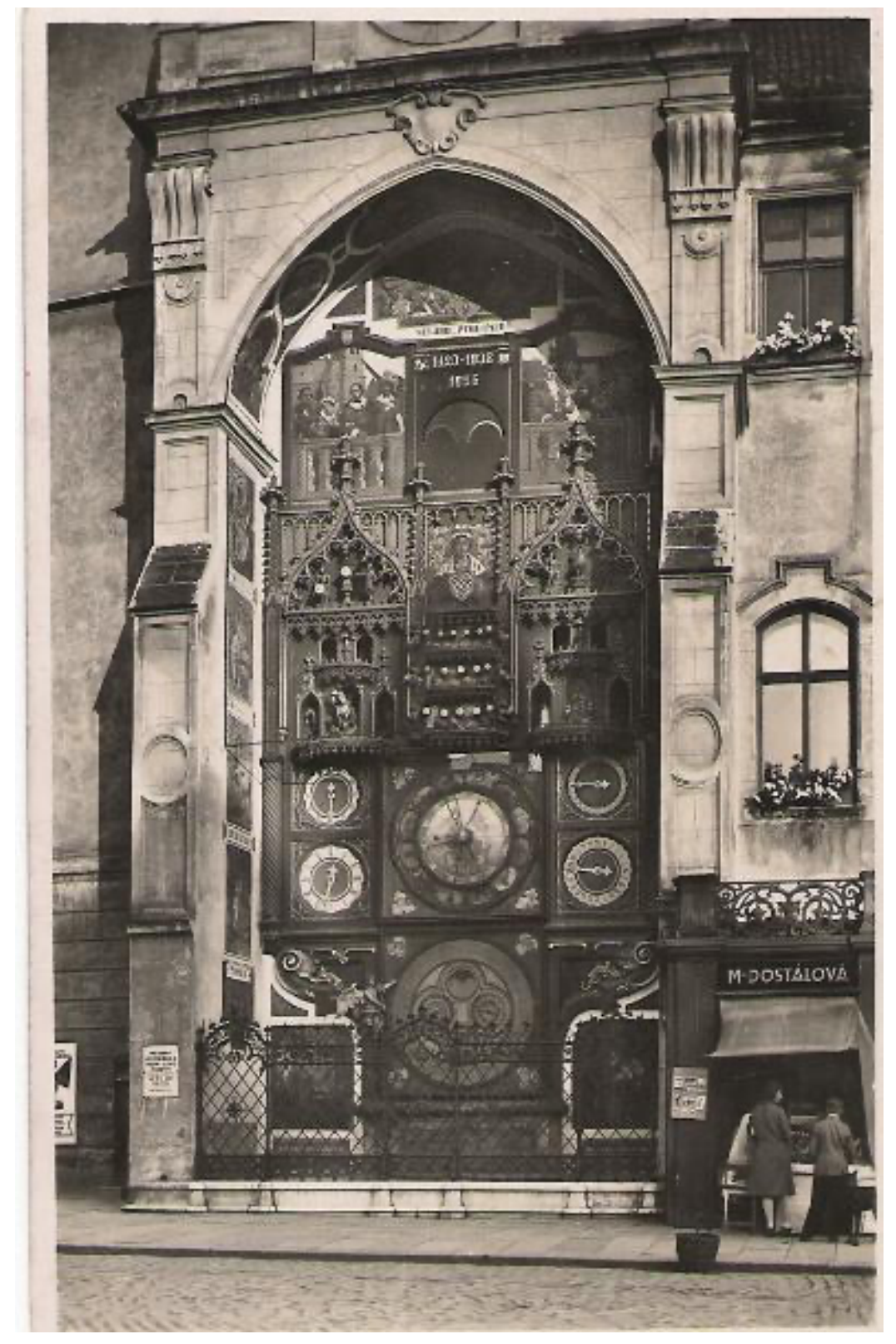

*(Zdroj: fotohistorie.cz, 2021)*

*Schillerova třída –* Hlavním rozdílem je vodní tok s mostem, který se zde nacházel do poloviny 20. století. Jednalo se o rameno Mlýnského potoka, které bylo vybudováno uměle s cílem obrany města. Dále si zde můžeme všimnout, že byl dostavěn několika podlažní dům vedle domu s nápisem Koruna. Nově se tu také nachází tramvajové koleje vedoucí do ulice Sokolská.

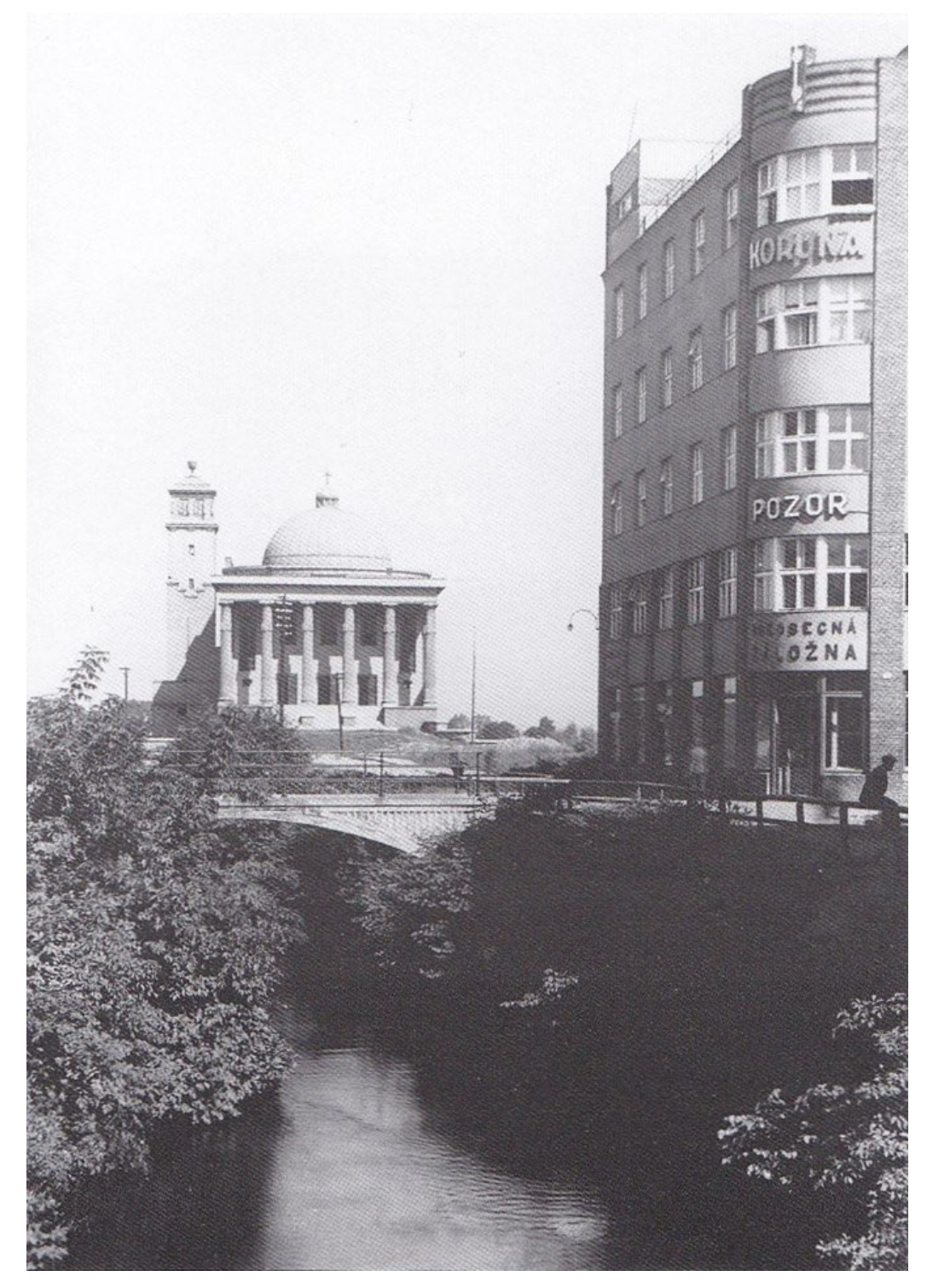

*(Zdroj: http://stary-olomoucky.rej.cz, 2021)*

*U Červené studny –* Hlavním rozdílem je proměna vzhledu domu a krámků, které zde byly dříve. Zároveň si můžeme povšimnout kolejí vedoucích ulicí Ostružnickou. Ty byly v padesátých letech 20. století přeloženy do ulice Pekařské.

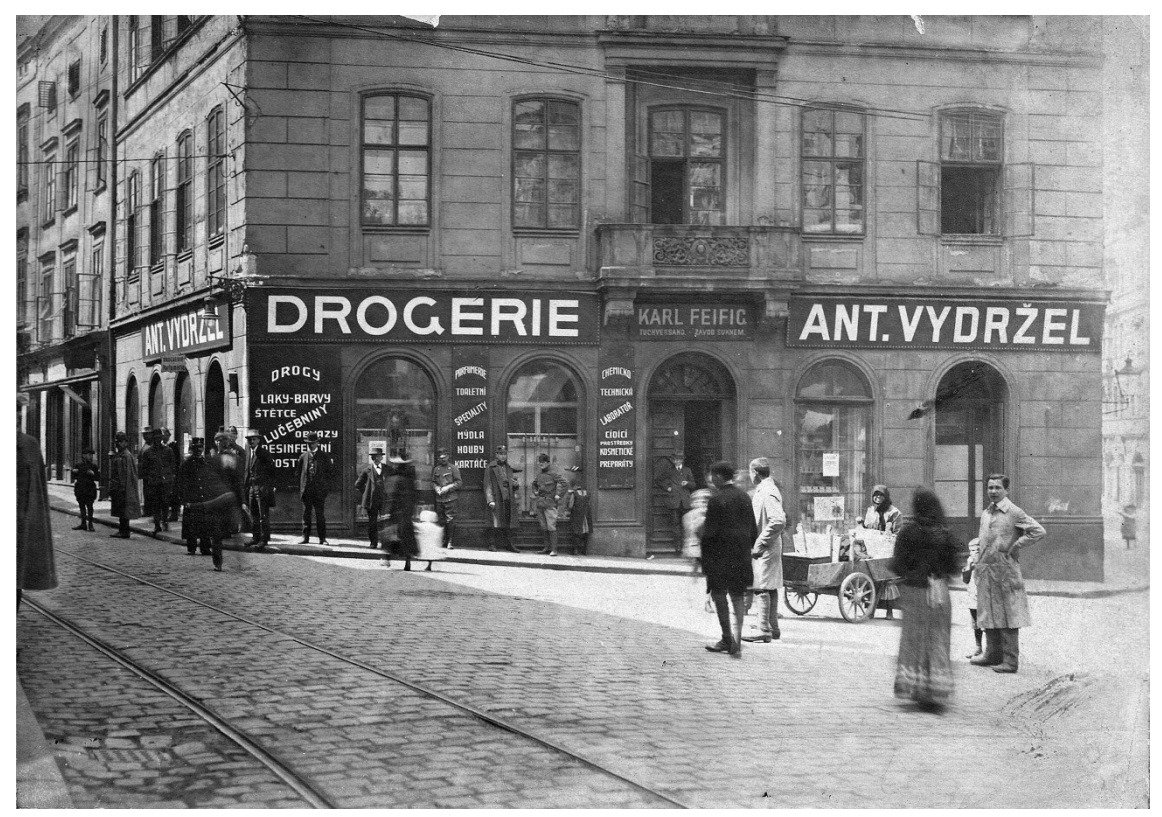

*(Zdroj: jsemzolomouce.cz, 2021)*

*U Zlaté hvězdy –* Největším rozdílem je zde vzhled přízemního patra domu, v kterém se stejně jako nyní nacházely obchody. Nynější krámky mají vchody s kulatým podloubím oproti hranatému vzhledu v minulosti. Zároveň v nejvyšším patře byly vyměněny a zvětšeny okna a dům byl tak svou výškou srovnán jako jeho oba vedlejší domy.

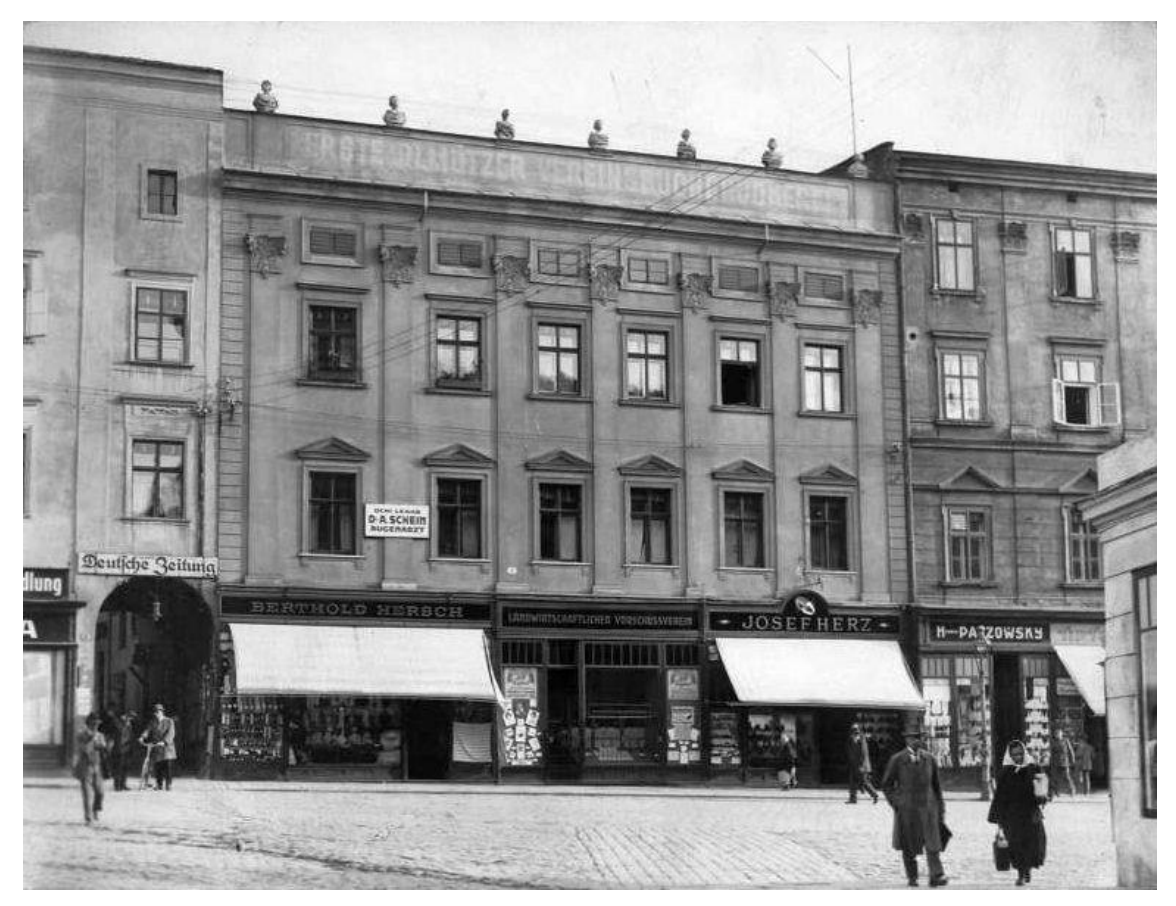

*(Zdroj: jsemzolomouce.cz, 2021)*

## **ÚKOL 4:**

Fotografie, které mají společný prvek jsou z místa Josefa z Englů a Schillerova třída. Spojuje je protékající vodní tok. Konkrétně zde dříve protékalo jedno rameno Mlýnského potoka, které bylo v roce 1952 zrušeno. Všímaví žáci si možná všimli, že i Česká ulice má s těmito místy dle fotografie spojitost. Na fotografii je vidět most přes vodní tok.

## **ÚKOL 8:**

Odpovědi na otázky:

- a) Orloj jsou středověké mechanické hodiny, doplněné zařízeními ukazující různé časové údaje. Dalšími části orloje bývají občas mechanismy ukazující polohu nebeských těles na obloze.
- b) Dnešní podobu orloje ztvárnil Karel Svolinský s ženou Marií. Orloj byl dokončen roku 1955. Dílo vznikalo v letech 1947-1955. Jedná se o podobu socialistického realismu.
- c) Figurky jsou vyrobeny z lipového dřeva a zobrazují tkadlenu, řezníka, bednáře, matku s dítětem, úředníka, sportovce – diskaře, selku, kováře, zahradníka, házenkářku, kopáče, zedníka, klarinetistu, trumpetistu a dva kováře.
- d) Dnešní zvonkohra hraje písně Daleká, šeroká cesta přes Holomóc; Vrbe jož se zelenajó a Za Náměšťó na kopečko hádajó se o děvečko. Dříve hrála zvonkohra rakouskou hymnu, československou hymnu, melodii písně Moravo, Moravo, Moravěnko milá, Není krásnější země v tomto čase (Kein schöner Land in dieser Zeit), Radujme se ze života (Freut euch des Lebens) a různé náboženské písně.
- e) Podoba orloje je provedena v duchu hanáckého folklóru. V horní části orloje je znázorněna Jízda králů a Průvod královniček. V dolní části se nachází postava dělníka a chemika.
- f) V astronomické části najdeme zvěrokruh s dvanácti znameními, postavy znázorňující čtyři roční období a zlatý terč Slunce. Po stranách astronomické části se vlevo nachází číselníky ukazující minuty a dvanáct hodin, v pravé části číselníky ukazující 24 hodin a hvězdnou oblohu se souhvězdími. Ve spodní části orloje najdeme kalendářní číselník zobrazující dny v roce spolu se svátky a v něm čtyři kruhy, kde polokoule znázorňuje Měsíc a jeho osvětlená část jeho fázi. Zbylé tři kruhy udávají den v týdnu, měsíci a měsíc roku.
- g) Dříve zvonkohra obsahovala 16 figur andělů a další postavy, které jsou řazeny do skupiny "Útěk svaté rodiny" do Egypta. Dále se zde nacházela postava zbrojnoše, sv. Václava a sv. Jiří s drakem, Adama a Evu u stromu poznání. Byl zde zobrazen portrét Marie Terezie, krále Ječmínka, postavy malíře, hodináře, antických filozofů, učenců a astronomů. Taktéž zde byly vyřezávané busty Julia Caesara a Octaviana Augusta. Součástí orloje bylo železné kolo s malovanými tvářemi Měsíce. Astronomická část vypadala taktéž jinak – číselník se znameními zvěrokruhu byl ve spodní části, číselníky měly jiný vzhled, byl zde Fabriciův astroláb.
- h) Podoba byla ovlivněna "duchem"/událostmi doby po 2. světové válce, socialismem. Orloj byl poškozen střelbou a památkový ústav v Brně rozhodl, že nová podoba orloje se má odrážet v duchu aktuální doby. Orloj vzdává hold dělnickým profesím.

### **7.2.2 Metodický list**

Pro oba pracovní listy je vytvořen jeden metodický list pro vyučujícího. Úkoly v pracovních listech jsou téměř totožné, a proto dvě verze metodického listu by byly nadbytečné. Před začátkem každé terénní výuky je nutno zajistit poučení o bezpečnosti pohybu a práce v terénu.

| Téma                  | Proměna města přes display                                                                        |
|-----------------------|---------------------------------------------------------------------------------------------------|
| Tematický okruh       | Místní region                                                                                     |
| Cílová skupina        | 4.-5. a 8. – 9. ročník $\overrightarrow{ZS}$ , 1. – 2. ročník $\overrightarrow{SS}$ (odpovídající |
|                       | ročníky gymnázia)                                                                                 |
| Časová náročnost      | 1-3 hodiny (terén), 1-3 hodiny (škola)                                                            |
| Mezipředmětové vazby  | Vlastivěda (1. stupeň ZŠ), dějepis (2. stupeň ZŠ a SŠ),                                           |
|                       | výtvarná výchova, informatika, tělesná výchova                                                    |
| Průřezová témata      | Osobnostní a sociální výchova                                                                     |
|                       | Mediální výchova                                                                                  |
| Organizační forma     | Skupinová                                                                                         |
| Personální zajištění  | Počet učitelů podle počtu skupin                                                                  |
| Pomůcky               | Terén - Tablet nebo mobilní telefon (alespoň jeden do                                             |
|                       | týmu) s operačním systémem iOS, pracovní list, podložka                                           |
|                       | na psaní, tužka, pravítko, buzola                                                                 |
|                       | <u>Škola</u> – Tablet/telefon/počítač, pracovní list s úkoly č. 5 a                               |
|                       | 6, psací potřeby, knihy/články či jiné materiály k daným                                          |
|                       | místům, nastříhané názvy 8 míst, dataprojektor/interaktivní                                       |
|                       | tabule                                                                                            |
| Lokalita realizace    | Aplikace spolu s pracovním listem je koncipována přímo                                            |
|                       | pro historickou část města Olomouc.                                                               |
| Realizační rizika     | Počasí, problém s technikou (tablet, telefon), bezpečnostní                                       |
|                       | rizika při pohybu ve městě                                                                        |
|                       |                                                                                                   |
| Vstupní požadované    | Žáci ovládají základní kartografické dovednosti jako je                                           |
| znalosti a dovednosti | s mapou. Žáci<br>ovládá práci<br>práce<br>s moderními                                             |
| žáků                  | technologiemi.                                                                                    |
| <b>Cíle aktivity</b>  | Cíle v terénu:                                                                                    |
|                       | Žák uplatňuje zásady bezpečného pohybu v terénu.                                                  |
|                       | Žák si organizuje práci v terénu.                                                                 |

**METODICKÝ LIST K PRACOVNÍMU LISTU Č. 1 a 2**

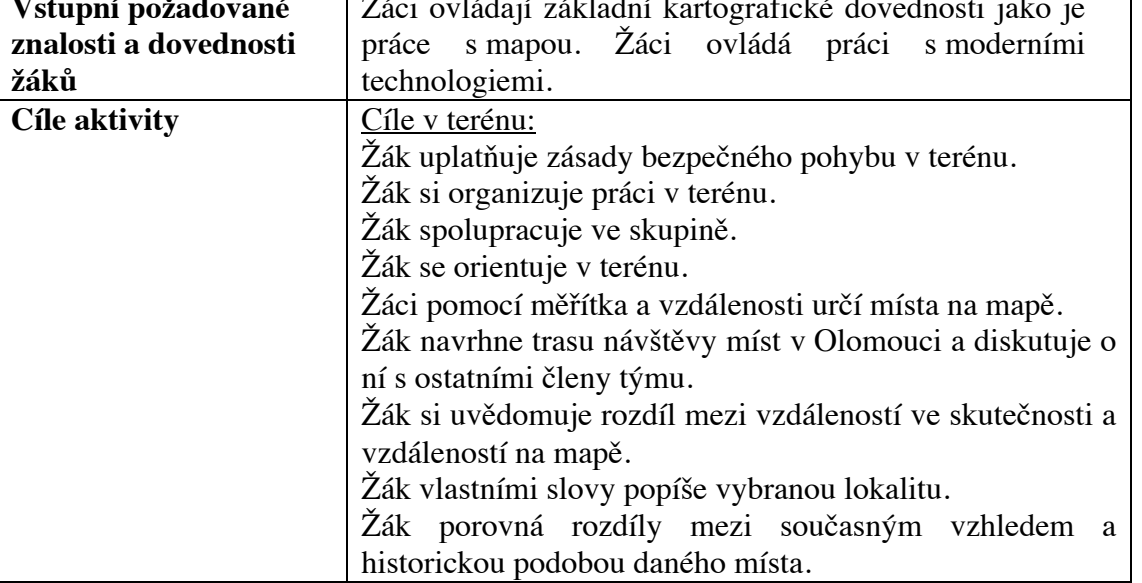

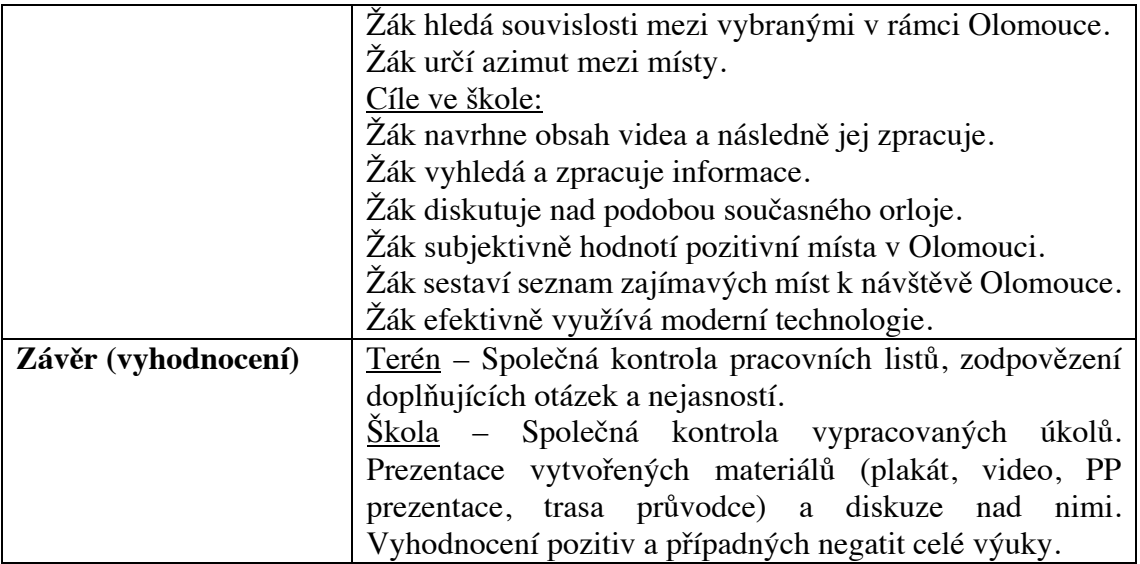

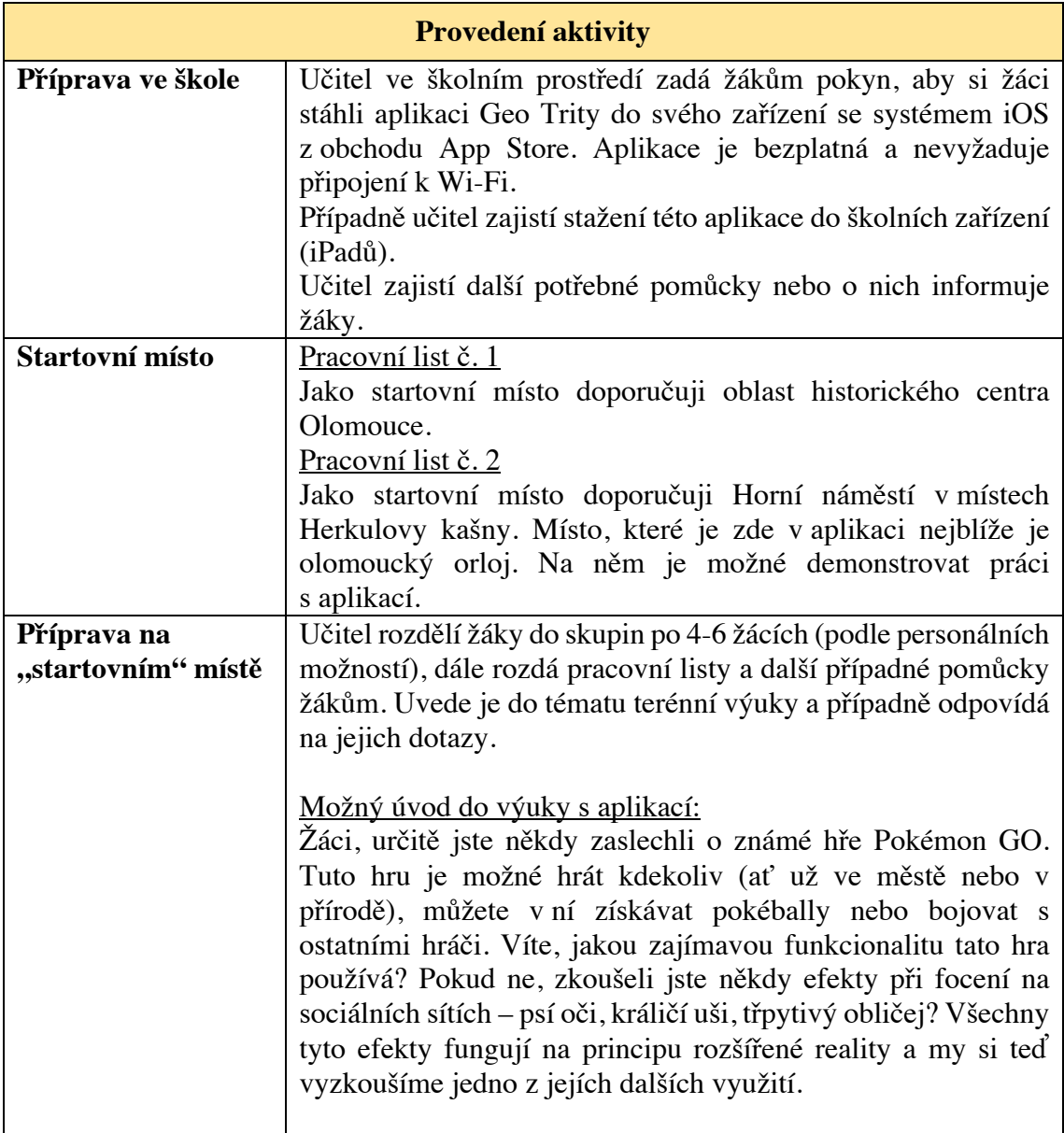

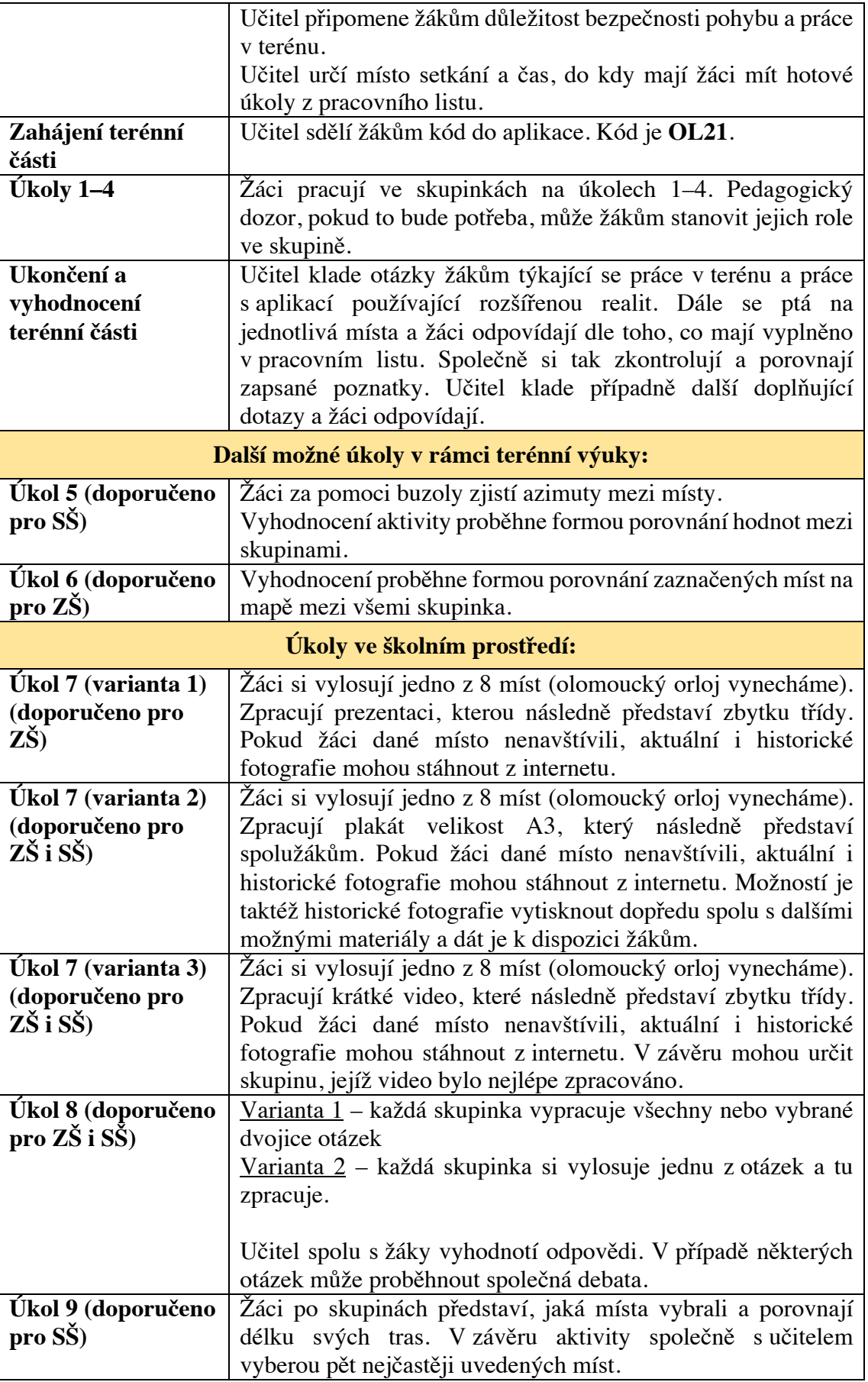

**Zdroje, ze kterých lze čerpat další informace k historickým místům:**

*Česká ulice*

TICHÁK, Milan. Olomoucké vycházky: po všedních cestách nevšedním městem. Olomouc: Burian a Tichák, 2014, 205 s. ISBN 978-80-87274-24-8.

Česká ulice. Jsem z Olomouce [online]. Olomouc: LIFE IN TOWN [cit. 2021-10-20]. Dostupné z: https://www.jsemzolomouce.cz/imagedetail.aspx?id=27943

*Grand Hotel Austria*

TICHÁK, Milan. Olomoucké vycházky: po všedních cestách nevšedním městem. Olomouc: Burian a Tichák, 2014, 205 s. ISBN 978-80-87274-24-8.

TICHÁK, Milan. Když padly hradby: Olomouc na přelomu dvou staletí. V Olomouci: Burian a Tichák, 2005, 185 s. ISBN 80-903687-1-9.

ZATLOUKAL, Pavel. Meditace o architektuře: Olomouc, Brno, Hradec Králové, 1815–1915. 1. vyd. Řevnice: Arbor vitae, 2016. 516 s. ISBN 978-80-7467-100-5. S. 211–223, 492–494.

https://cs.wikipedia.org/wiki/Dómská\_čtvrť#Hotel\_Palác

*Hotel U Goliáše*

NATHER, Vilém. Kronika olomouckých domů. II. díl. Přeložil Vladimír SPÁČIL. Olomouc: Univerzita Palackého v Olomouci, 2007, 498 s. Monografie. ISBN 978-80- 244-1592-5.

Hotel Goliath na Horním náměstí. Jsem z Olomouce [online]. Olomouc: LIFE IN TOWN [cit. 2021-10-20]. Dostupné z: https://www.jsemzolomouce.cz/imagedetail.aspx?id=28044

http://stary-olomoucky.rej.cz/clanky/historie/1658-kam-se-podel-olomoucky-hotel-ugoliase-dnes-po-nem-neni-ani-stopy

https://olomoucky.denik.cz/zpravy\_region/zasla-slava-hotelu-misto-nich-je-posta-aobchodak.html

*Josefa z Englů*

TICHÁK, Milan. Olomoucké vycházky: po všedních cestách nevšedním městem. Olomouc: Burian a Tichák, 2014, 205 s. ISBN 978-80-87274-24-8.

JURYŠEK, Oldřich. Dějiny Olomouce 1017-1920. V Olomouci: Votobia, 2006, 207 s. Region (Votobia). ISBN 80-7220-258-8.

Mlýnský náhon navždy zmizel. Malá část řeky však pod třídou Svobody teče dodnes Olomoucký REJ [online]. Olomouc: Olomoucký REJ, 2014, 2016 [cit. 2021-10-10]. Dostupné z: http://stary-olomoucky.rej.cz/clanky/historie/1662-mlynsky-nahonnavzdy-zmizel-mala-cast-reky-vsak-pod-tridou-svobody-tece-dodnes

Olomoucké ulice jak je (ne)znáte - třída Svobody. Olomoucká Drbna [online]. TRIMA NEWS, 2021 [cit. 2022-03-12]. Dostupné z: https://olomoucka.drbna.cz/drbna/historicka/3287-olomoucke-ulice-jak-je-neznatetrida-svobody.html

*Olomoucká synagoga*

KLENOVSKÝ, Jaroslav. Synagoga a modlitebny. ŽIDOVSKÁ OBEC OLOMOUC [online]. 2021 [cit. 2022-03-12]. Dostupné z: https://kehilaolomouc.cz/rs/historie/synagoga/

Vypálenou synagogu má připomínat kovový model. Zůstane i parkoviště? Olomoucký deník [online]. Olomouc: VLTAVA LABE MEDIA, 2021, 2019 [cit. 2021-11-20]. Dostupné z: https://olomoucky.denik.cz/zpravy\_region/vypalenou-synagogu-mapripominat-kovovy-model-zustane-i-parkoviste-80190315.html

https://olomoucky.denik.cz/zpravy\_region/velkolepa-olomoucka-synagoga-jaka-bylaa-jak-zmizela-podivejte-se-20140316.html

https://www.pametnaroda.cz/cs/magazin/mista/zmizela-olomoucka-synagoga

https://tourism.olomouc.eu/sights/jewish-monuments/jewish-synagogue/cs

*Olomoucký orloj*

ČERMÁK, Miloslav a Pavel ROZSÍVAL. Olomoucký orloj. Olomouc: Memoria, 2005, 80 s. ISBN 80-85807-26-2.

https://web.archive.org/web/20190711091608/https://archivy.olomouc.eu/archivy/det ail-archivalie/23191

https://www.vmo.cz/artefakty-pulstisisileteho-oleteho-olomouckeho-orloje

https://www.visitolomouc.cz/cz/olomoucky-orloj/29/

https://www.kudyznudy.cz/aktivity/olomoucky-orloj-s-figurkami-proletaru

https://www.idnes.cz/olomouc/zpravy/olomouc-olomoucky-socialisticky-orloj-500 let-vyroci-prvni-pisemna-zminka-historie.A191012\_507689\_olomouc-zpravy\_mip

https://disk.cpilot.cz/muzeum-komenskeho/2021/01/AXdD3CAuIQjV7UfXlaQV.pdf

## *Schillerova třída*

TICHÁK, Milan. Olomoucké vycházky: po všedních cestách nevšedním městem. Olomouc: Burian a Tichák, 2014, 205 s. ISBN 978-80-87274-24-8.

Mlýnský náhon navždy zmizel. Malá část řeky však pod třídou Svobody teče dodnes Olomoucký REJ [online]. Olomouc: Olomoucký REJ, 2014, 2016 [cit. 2021-10-10]. Dostupné z: http://stary-olomoucky.rej.cz/clanky/historie/1662-mlynsky-nahonnavzdy-zmizel-mala-cast-reky-vsak-pod-tridou-svobody-tece-dodnes

https://olomoucka.drbna.cz/drbna/historicka/3745-olomoucke-ulice-jak-je-neznatelegionarska.html

*U Červené studny*

NATHER, Vilém. Kronika olomouckých domů. I. díl. Přeložil Vladimír SPÁČIL. V Olomouci: Univerzita Palackého, 2007, 567 s. Monografie. ISBN 978-80-244-1592-5. Dům čp. 347 zvaný U Červené studny. Jsem z Olomouce [online]. Olomouc: LIFE IN TOWN [cit. 2021-10-20]. Dostupné z: https://www.jsemzolomouce.cz/imagedetail.aspx?id=28019

## *U Zlaté hvězdy*

GRAČKA, V., LISICKÁ H., ZÁMEČNÍČEK K. Domovní znamení v Olomouci: domovní znamení a ochranné motivy, pověsti olomouckých domů. Třetí, doplněné vydání. Olomouc: Poznání, 2020. ISBN 978-80-87419-95-3.

Dům čp. 202 - U Zlaté hvězdy. Jsem z Olomouce [online]. Olomouc: LIFE IN TOWN [cit. 2021-10-20]. Dostupné z:

https://www.jsemzolomouce.cz/imagedetail.aspx?id=28014

## Další možné zdroje zdroje:

- https://encyklopedie.olomouce.cz/cs/olomouc
- https://www.jsemzolomouce.cz/gallerydetail.aspx?id=173
- FB stránka Toulky starou Olomoucí
	- https://www.facebook.com/ToulkystarouOlomouci
	- https://olomoucky.rej.cz
	- https://www.jsemzolomouce.cz
	- KRYL, Tomáš. Procházky Olomoucí. CPress, 2018, 144 s. ISBN 978-80-264- 1950-1.
	- TICHÁK, Milan. Lexikon olomouckých ulic. Olomouc: Burian a Tichák, 2009, 192 s. ISBN 978-80-87274-02-6.
	- TICHÁK, Milan. Vzpomínky na starou Olomouc. Olomouc: Votobia, 1997, 192 s. ISBN 80-7198-184-2.

#### **7.2.3 Testování aplikace v terénní výuce**

Ověření aplikace Geo Trity spolu s pracovními listy v terénu proběhlo 5. dubna 2022 s dvěma třídami žáků osmého ročníku ZŠ Jungmanova Litovel, kde v každé třídě bylo 25 žáků. Testování aplikace v terénu se mimo žáky účastnil také pedagogický dozor - Mgr. Jan Hercik, PhD. a dvě asistentky pedagoga. Terénní výuka byla omezena časovou dotací jedna hodina a proběhla pouze část v terénu, kde žáci pracovali hlavně s aplikací. Při zahájení terénní výuky byly žáci seznámeni s obsahem výuky, byly jim rozdány pracovní listy a tablety. Zároveň jim byl sdělen kód do aplikace a jak mají s aplikací zacházet. Poté se žáci pustili v rámci svých skupinek na zadané úkoly. V úkolu č. 1 měli odhadnout pomocí pravítka, tužky a aplikace umístění všech devíti míst a zaznačit je do mapy. V rámci úkolu č. 2 si měli vybrat čtyři místa, která navštíví a navrhnout trasu jejich návštěvy. V úkolu č. 3 popisovali rozdíly mezi historickou fotkou a aktuálním vzhledem. Čtvrtý úkol byl bonusový, jelikož nemuselo dojít k tomu, aby žáci navštívili 2 místa, jejichž historické fotografie obsahují jistý společný prvek.

#### **7.2.4 Vyhodnocení aktivity**

Hodnocení aplikace spolu s pracovním listem proběhlo formou krátkého dotazníku. Na základě vlastních poznámek z terénního cvičení a zpětné vazby od žáků rozepsané v následující kapitole, došlo k revizi pracovního a metodického listu.

Jako největší problém v pracovním listu byl vyhodnocen dlouhý text v úvodu a celkově složitě a zdlouhavě popsané úkoly. Druhý zádrhel, který vyvstal až na místě, se týkal školních tabletů. Jednalo se o tablety iPad 6. generace, které na trh šly v roce 2018. Vestavěný systém GPS v tabletu nebyl schopen dostatečně adekvátně rychle a přesně aktualizovat polohu. Tyto problémy jsem bohužel nemohla dopředu nijak ovlivnit, jelikož

to nezávisí na samotné aplikaci, ale na základní konfiguraci daného zařízení a případně aktuálnosti verze operačního systému. Posléze jsem zjistila, že aby aplikace pracující s polohou dokázaly adekvátně rychle a co nejpřesněji určovat aktuální polohu, je vhodné mít zařízení, do kterého je možno vložit SIM kartu. Tato zařízení mají právě kvůli možnému vložení SIM karty zabudovanou GPS (nebo alespoň asistovanou GPS) přímo v zařízení, přičemž tato GPS je o mnoho přesnější. Nicméně v obou třídách měli alespoň čtyři žáci mobilní zařízení se systémem iOS a staženou aplikaci Geo Trity. Skupiny u druhé třídy byly vytvořeny podle těchto žáků. U mobilních zařízeních se tento problém se správným určením aktuální polohy nevyskytl. Kapacitní důvody u obou tříd umožnily vytvořit čtyři skupinky po šesti žácích. Z pozorování těchto skupinek v terénu usuzuji, že je lepší vytvořit skupinky po čtyřech žácích. V menších skupinkách se zapojí do výuky všichni členové týmu a lépe si tak rozdělí své role.

Během realizace byla potvrzena moje osobní domněnka, že ač se pohybujeme převážně v historickém centru Olomouce, je nutné dbát na bezpečnost. Žáci byli během práce zabraní do telefonu a kontroly směru kam mají jít a nebyli schopni dávat na sebe dostatečný pozor.

Technický problém, který se při výuce vyskytl a který nebyl ovlivněn mobilním zařízením bylo to, že některé fotografie, ačkoliv se žáci dostali na správné místo, se nezobrazily. Přestože jsem testování aplikace prováděla pravidelně během vývoje a několikrát daná místa, fotografie a jejich párování upravovala, tak i přesto se na některých místech fotografie nezobrazila. Důvodů může být hned několik – špatná kvalita fotoaparátu, jiné nebo špatné světelné podmínky, výrazná změna v aktuální fotografii. Z tohoto důvodu bylo nutné na určitých místech zauvažovat, jaká data prezentovat v kódu samotné aplikace.

#### **7.2.5 Zpětná vazba žáků**

V rámci zpětné vazby na výuku s mobilní aplikací Geo Trity jsem celkem obdržela 43 dotazníků. Někteří žáci ovšem hodnotili všechny aktivity během dne, nikoliv pouze terénní část. O tom, že mají vztahovat dotazník pouze k výuce s aplikací je informoval vyučující. Pokud okruh odpovědí vztáhnu pouze na ty, co směřují k hodnocení spíše terénní části než celému dni, odpovědi jsou následující. Žákům se na výuce nejvíce líbilo chození po Olomouci, že nebyli ve školo, výuka probíhala venku, možnost práce ve skupinách a hledání míst pomocí aplikace. Ve většině případů se žákům s aplikací pracovalo dobře, a hodnotili ji jako dobře zpracovanou, přehlednou a jednoduchou na ovládání.

Nejvíce záporně žáci hodnotili počasí – byla zima. Čtyři žáci uvedli, že příliš chodili a jiný žák, že se nezapojili všichni členové skupiny. V rámci hodnocení technické stránky aplikace hodnotili žáci záporně problém s načtením některých míst, nestabilitu zobrazených míst (problikávání historické fotografie) a v případě skupin, které měly pouze tablet, problém s celým fungováním aplikace.

V rámci námětů na vylepšení navrhovali dva žáci vylepšení kompasu, dále žáci navrhovali zrychlení načítání historické fotografie a přidání tlačítka, které by zobrazenou historickou fotografii přímo uložilo do telefonu. Čtyři žáci uvedli, že by chtěli tuto aplikaci i pro operační systém Android. I přes zmíněné technické problémy a nepřízeň počasí hodnotili žáci výuku v průměru známkou dva.

## **8 Závěr**

Moderní technologie jsou nedílnou součástí aktuálního světa a ovlivňují každého jedince na planetě bez rozdílu věku. Tato diplomová práce se věnovala jedné konkrétní moderní technologii, rozšířené realitě, používané v aplikacích pro mobilní telefony či tablety.

Hlavní cílem této práce byl návrh a vytvoření aplikace s využitím rozšířené reality, která bude vhodná do výuky geografie pro základní a střední školy.

Teoretická část práce byla věnována zejména pojmu rozšířená realita a jejímu využití ve vzdělávání (výhody, nevýhody, technické specifikace) a v terénní výuce. V části práce, která je věnována metodám zpracování byla popsána rešerše dostupné literatury k tvorbě aplikací s rozšířenou realitou, následně byl popsán vývoj aplikace spolu s tvorbou pracovního a metodického listu a zdroje literatury k historickým fotografiím.

V praktické části práce byl popsán vývoj aplikace Geo Trity, která je navržena pro systém iOS. V textu je přiblížena technická stránka vývoje aplikace, jako například vývojové prostředí a využitý programovací jazyk Swift. Dále je zde uveden přehled funkcionality, kterou aplikace obsahuje, uživatelské rozhraní aplikace a také podrobnější rozvržení aplikace z programového pohledu. Jednotlivá místa uvedená v aplikaci byla popsána v samostatné podkapitole a byly k nim připojeny historické fotografie, které se zobrazí na obrazovce zařízení.

Dílčím cílem práce bylo vytvoření pracovního a metodického listu, jež doplňují samotnou mobilní aplikaci. V návaznosti na časové možnosti testovací skupiny žáků, byly vytvořeny dvě verze pracovního listu. Cílem zkrácené verze je navštívit čtyři místa, která si žáci sami zvolí. V plné verzi mají žáci za úkol navštívit všech devět míst, která aplikace nabízí. Na zkrácenou verzi je časová dotace jedna hodina, plná verze odpovídá dvojnásobnému času.

Aplikace s pracovním listem zkrácené verze byla ověřena ve výuce žáky 8.A a 8.B ZŠ Jungmanova Litovel. Z pozorování žáků během výuky v terénu se ukázala aplikace s rozšířenou realitou pro žáky atraktivní. Dále žáci hodnotili aplikaci jako přehlednou a že se jim s ní dobře pracovalo. Navržený časový plán pro terénní část splnil předpoklad a lze díky tomu očekávat, že dvojnásobný počet míst bude časově odpovídat dvojnásobně určenému času tak, jak je uvedeno v metodickém listě pro plnou verzi. Při testování bylo dále zjištěno, že úkoly v pracovním listu jsou zadány srozumitelně, úvodní

99

text by ale měl být kratší a výstižnější. V návaznosti na toto zjištění byl metodický list upraven.

Využití aplikace s rozšířenou realitou ve výuce se osvědčilo. Zároveň ale byly při testování objeveny technické překážky související s typem zařízení. Tablety, které měli žáci k dispozici nebyly dostatečně přesné při určování aktuální polohy zařízení. Pro přesnější určování polohy je nutno využívat zařízení, která mají zabudovanou GPS, nikoliv pouze digitální kompas. Dále se ukázalo, že světelné podmínky a výrazné změny prostředí, jakož jsou vegetační rozdíly během roku, úprava vzhledu budov apod. mají negativní vliv na mechanismu porovnávání fotek, který nemusí správně zafungovat.

Aplikace je vhodná nejen pro žáky základních a středních škol, ale spolu s pracovním listem by bylo možné ji využít v rámci interaktivního poznávání města návštěvníky nejen za všech koutů České republiky, ale i ze zahraničí. Aplikace Geo Trity byla navržena tak, aby mohla být dále rozšiřována. Nejjednodušším rozšířením je vkládání dalších historických míst, která by bylo možné navštívit a porovnat jejich vzhled. Díky vstupnímu kódu, který by byl unikátní pro každé město, by bylo možné přidávat nová města v rámci celé republiky, případně i zahraničí. Aplikace by také mohla třídit a zobrazovat místa podle zvolené tématiky – Domovní znamení, Olomouc ve 20. století atp. a tím vytvářet zajímavé trasy v každém z dostupných měst.

Při samotné tvorbě jsem si mimo jiné ověřila, že aplikaci lze rozšířit i na indoorovou verzi. Tím je myšleno, že v případě nepříznivých podmínek např. počasí, vzdálenost školy od města Olomouce atd., mohou žáci tuto aktivitu s rozšířenou realitou absolvovat v rámci prostředí třídy, případně školy. Aktivita by pak nemusela být pevně vázaná na prostředí Olomouce, ale mohla by být provedena na kterékoliv škole v rámci České republiky. Tato indoorová verze nebyla v rámci diplomové práce realizována.

Nyní aplikace obsahuje devět míst k navštívení ve městě Olomouc. Stačí jen aplikaci nainstalovat do svého telefonu s operačním systémem iOS a ihned použít. Hlavní přínos práce spočívá právě ve vytvořené aplikaci, kterou lze využít ve výuce geografie i mimo ni. Pro pedagogům, kteří hledají novou inspiraci pro zpestření výuky ve městě Olomouc.

## **Summary**

This diploma thesis deals with the creation of a mobile application with augmented reality for teaching geography at secondary school and also at high school. The main goal of this thesis was to design and create an augmented reality application.

The theoretical part of the thesis deals with the description of augmented reality, describes the use of applications in education, explaining advantages and disadvantages of the augmented reality applications and fieldwork. The fieldwork was also chosen as a form of teaching for the purposes of this application.

The practical part of the thesis focuses on the creation of the application Geo Trity. The app was created for the fieldwork in the local region, specifically for Olomouc and the transformation of some places over the time. The text describes the use of application interface, functionality of the app and the transformation of the places over time. The application was created for smartphones and tablets running the iOS operating system and includes nine places in the city Olomouc. Two versions of worksheets are created for the application, together with a methodological sheet for teacher. The short version of the worksheet was verified by pupils of the 8th grade in Secondary School Jungmanova Litovel.

The application testing has verified that the proposed time schedule for the field part met the assumption of possible completion within one hour and it can therefore be concluded that twice the estimate time will correspond to the full version of the worksheet. The testing also revealed that the tasks in the worksheet are clearly understandable, however, the introductory text should be shorter and more accurate. An important awareness was that pupils' safety should be taken into account and trained before the start of classes, because pupils holding a mobil phone or tablet generally paid less attention to their own safety.

The use of augmented reality applications in teaching has proved its worth. At the same time, technical obstacles related to the type of equipment were identified during testing. Another limit has been found that in the case of a tablet, it is necessary to use devices that have a built-in GPS, not just a digital compass, for more accurate position. If significant light or vegetation differences occur, the comparison mechanism may not work properly. Despite these problems, the pupils' evaluation of the application was positive.

# **Seznam použité literatury**

## **TIŠTĚNÉ ZDROJE**

ARTH, C. a kol. *The History of Mobile Augmented Reality*. Graz: Institut für Computer Graphik und Wissensvisualisierung, Technische Universität Graz, 2015.

AZUMA, R. T. A survey of augmented reality. Presence-Teleoperators and Virtual Environments 6(4), 1997, 355–385 s.

BACCA, J., BALDIRIS, S., FABREGAT, R., GRAF, S., & KINSHUK. Augmented Reality Trends in Education: A Systematic Review of Research and Applications. *Educational Technology & Society*, 17 (4), 2014, 133–149 s.

BOWER, M., HOWE, C., MCCREDIE, N., ROBINSON, A., GROVER, D. Augmented Reality in education – cases, places and potentials. *Educational Media International*, 2014, 1-15 s.

ČERMÁK, M. a P. ROZSÍVAL. *Olomoucký orloj*. Olomouc: Memoria, 2005, 80 s. ISBN 80-85807-26-2.

GRAČKA, V., LISICKÁ H. a ZÁMEČNÍČEK K. *Domovní znamení v Olomouci: domovní znamení a ochranné motivy, pověsti olomouckých domů*. *Třetí, doplněné vydání*. Olomouc: Poznání, 2020, 193 s. ISBN 978-80-87419-95-3.

HÁJEK, J. *Vybrané kapitoly z didaktiky geografie*. *Vydání 2*. Plzeň: Západočeská univerzita, 2003, 116 s. ISBN 80-7082-988-5.

HEIM, M. *Virtual Realism*. New York: Oxford University Press, 1998, 238 s. ISBN 978- 0195138740.

HOFMANN, E., a kol. *Integrované terénní vyučování. 1. vydání.* Brno: Paido, 2003, 137 s. ISBN 80-7315-054-9.

HOFMANN, E., MÍSAŘOVÁ, D., HERCIK, J. *Interdisciplinární terénní výuka.* Olomouc: Univerzita Palackého v Olomouci, 2014, 272 s. ISBN 978-80-244-4459-8.

JEŘÁBEK, T. *Využití prostředků rozšířené reality v oblasti vzdělávání*. Praha. Disertační práce. Univerzita Karlova v Praze, 2014.

JIRÁSEK, I., TURČOVÁ, I. The Czech approach to outdoor adventure and experiential education: the influence of Jaroslav Foglar's work. *Journal of Adventure Education and Outdoor Learning*, 17(4), 2017, 321–337 s.

JURYŠEK, O. *Dějiny Olomouce 1017-1920*. Olomouc: Votobia, 2006, 207 s. ISBN 80- 7220-258-8.

KALHOUS, Z. a O. OBST. *Školní didaktika*. Praha: Portál, 2002, 448 s. ISBN 80-7178- 253-X.

KLOPFER, E. *Augmented learning: Research and design of mobile educational games.* Cambridge, MA: MIT Press, 2008, 251 s. ISBN-0-2621-1315-5.

KLOPFER, E., a J, SHELDON. Augmenting your own reality: Student authoring of science-based augmented reality games. *New Directions for Youth Development*, 2010 (128), 2010, 85-94 s.

KLOPFER, E., SQUIRE, K. Environmental Detectives—the development of an augmented reality platform for environmental simulations. *Educational Technology Research and Development* 56(2), 2008, 203–228 s.

KUDLÁČKOVÁ, L. *Možnosti využití rozšířené reality v urbánním prostředí.* Brno, diplomová práce. Masarykova univerzita, 2016.

LAMBERT, D. a D. BALDERSTONE *Learning to teach geography in the secondary school.* London: Routledge, 2010, 362 s. ISBN 9781138779440

MACAUDA, A. Augmented reality environments for teaching innovation. *Research on Education and Media*, 10(2), 2018, 17-25 s.

MILGRAM, P. a F. KISHINO. A Taxonomy of Mixed Reality Visual Displays*. IEICE Transactions on Information and Systems*, 77, 1994, 1321-1329 s.

MILGRAM, P., TAKEMURA, H., UTSUMI, A., KISHINO, F. Augmented reality: a class of displays on the reality–virtuality continuum. Proceedings the SPIE*: Telemanipulator and Telepresence Technologies 2351*, 1994, 282–292 s.

MÍSAŘOVÁ, D. a J. HERCIK. *Kapitoly z didaktiky geografie 1.* Olomouc: Univerzita Palackého v Olomouci, 2013, 60 s. ISBN 978-80-244-3849-8.

NATHER, V. *Kronika olomouckých domů. I. díl. Přeložil Vladimír SPÁČIL*. Olomouc: Univerzita Palackého, 2007, 567 s. Monografie. ISBN 978-80-244-1592-5.

NATHER, V. *Kronika olomouckých domů. II. díl. Přeložil Vladimír SPÁČIL*. Olomouc: Univerzita Palackého v Olomouci, 2007, 498 s. Monografie. ISBN 978-80-244-1592-5.

NAVRÁTIL, L. *Terénní výuka v oblasti Hřebečovského hřbetu.* Olomouc, diplomová práce. Univerzita Palackého v Olomouci, 2016.

PROCH, M. *Porovnání technologií pro vývoj webových aplikací.* Hradec Králové, diplomová práce. Univerzita Hradec Králové, 2017.

RIZOV, T. a RIZOVA, E. Augmented Reality As A Teaching Tool In Higher Education. International Journal of Cognitive Research in Science, Engineering and Education, 3, 2015, 7-16 s.

SITNÁ, D. *Metody aktivního vyučování: spolupráce žáků ve skupinách. Vyd. 1.* Praha: Portál, 2009, 152 s. ISBN 978-80-7367-246-1.

SMITH, Thomas E., & KNAPP, Clifford E. (Eds.). *Sourcebook of Experiential Education: Key Thinkers and Their Contributions (1st edition).* London: Routledge, 2010, 344 s. ISBN 9780415884426

SMRTOVÁ, E., ZABADAL, R. a KOVÁŘÍKOVÁ, Z. *Za Naturou na túru: metodika terénní výuky. Vyd. 1.* Praha: Apus, 2012, 190 s. ISBN 978-80-260-1591-8.

SVOBODOVÁ, H., MÍSAŘOVÁ, D., DURNA, R., ČEŠKOVÁ, T., HOFMANN, E. *Koncepce terénní výuky pro základní školy.* Brno: Masaryk University Press, 2019, 110 s. ISBN 978-80-210-9246-4.

SVOBODOVÁ, H. *Outdoor education in geography: a specific educational strategy.*  Brno: Masaryk University Press, 2019, 198 s. ISBN 978-80-210-9522-9.

TICHÁK, M. *Když padly hradby: Olomouc na přelomu dvou staletí*. Olomouc: Burian a Tichák, 2005, 185 s. ISBN 80-903687-1-9.

TICHÁK, M. *Olomoucké vycházky: po všedních cestách nevšedním městem.* Olomouc: Burian a Tichák, 2014, 205 s. ISBN 978-80-87274-24-8.

TURAN, Z., MERAL, E., SAHIN, I. F. The impact of mobile augmented reality in geography education: achievements, cognitive loads and views of university students. *Journal of Geography in Higher Education*, 42:3, 2018, 427-441 s.

TYMRÁKOVÁ, I., JEDLIČKOVÁ, H., HRADILOVÁ, L. Pracovní list a tvorba pracovního listu pro přírodovědné vzdělávání. In*. Metodologické aspekty a výskum v oblasti didaktík přírodovědných polnohospodárských a príbuzných oborov.* Nitra: Prirodovědec č. 171, 2005, 104–110 s. ISBN 80-8050-848-8.

#### **INTERNETOVÉ ZDROJE**

10 Intriguing Uses Of AR Technology In Industry. *Forbes* [online]. Forbes Media, 2022 [cit. 2022-02-12]. Dostupné z: https://www.forbes.com/sites/forbestechcouncil/2020/07/14/10-intriguing-uses-of-artechnology-in-industry/?sh=527aaa715825

A Pilot Study of Augmented Reality Technology Applied to the Acetabular Cup Placement During Total Hip Arthroplasty. In: *The Journal of Arthroplasty* [online]. Elsevier, 2018 [cit. 2022-03-10]. Dostupné z: https://www.arthroplastyjournal.org/article/S0883-5403(18)30105-0/fulltext

ARImageTrackingConfiguration. *Developer Apple* [online]. Apple, 2021 [cit. 2021-11- 20]. Dostupné z: https://developer.apple.com/documentation/arkit/arimagetrackingconfiguration

ARKit. *Developer Apple* [online]. Apple, 2021 [cit. 2021-11-20]. Dostupné z: https://developer.apple.com/documentation/arkit

BILOŠ, A., TURKALJ, D., KELIĆ, I. Mobile Learning Usage and Preferences of Vocational Secondary School Students: The cases of Austria, the Czech Republic, and Germany. *Naše gospodarstvo/Our economy*. [online]. 2017, 63(1), 59-69 [cit. 2021-12- 16]. Dostupné z: https://www.researchgate.net/publication/315930872\_Mobile\_Learning\_Usage\_an d\_Preferences\_of\_Vocational\_Secondary\_School\_Students\_The\_cases\_of\_Austria \_the\_Czech\_Republic\_and\_Germany

Česká ulice. *Jsem z Olomouce* [online]. Olomouc: LIFE IN TOWN [cit. 2021-10-20]. Dostupné z: https://www.jsemzolomouce.cz/imagedetail.aspx?id=27943

Core Location. *Developer Apple* [online]. Apple, 2021 [cit. 2021-11-20]. Dostupné z: https://developer.apple.com/documentation/corelocation/

DISCOVER GLASS ENTERPRISE EDITION. *Glass* [online]. Google, 2022 [cit. 2022- 03-10]. Dostupné z: https://www.google.com/glass/start/

Dům čp. 202 - U Zlaté hvězdy. *Jsem z Olomouce* [online]. Olomouc: LIFE IN TOWN [cit. 2021-10-20]. Dostupné z: https://www.jsemzolomouce.cz/imagedetail.aspx?id=28014

Dům čp. 347 zvaný U Červené studny. *Jsem z Olomouce* [online]. Olomouc: LIFE IN TOWN [cit. 2021-10-20]. Dostupné z: https://www.jsemzolomouce.cz/imagedetail.aspx?id=28019

HOFMANN, E. *Terénní vyučování.* Metodický portál: Články [online]. 10. 08. 2005, [cit. 2021-12-04]. Dostupný z WWW: <https://clanky.rvp.cz/clanek/263/TERENNI-VYUCOVANI.html>. ISSN 1802-4785.

HOFMANN, E., KORVAS, P., POLÁČEK, P.: *Multimediální učebnice pro terénní výuku*. 2009 [online] [cit. 2021-08-05]. Dostupné z: https://is.muni.cz/do/rect/el/estud/pedf/js09/teren/web/index.html

HOFMANN, E., TRÁVNÍČEK, M., SOJÁK, P. Integrovaná terénní výuka jako systém. In T. Janík, P. Knecht, & S. Šebestová (Eds.), Smíšený design v pedagogickém výzkumu: *Sborník příspěvků z 19. výroční konference České asociace pedagogického výzkumu* (310–315 s.). Brno [online]. 2011 [cit. 2019-04-17]. Dostupné z: http://www.ped.muni.cz/capv2011/sbornikprispevku/hofmanntravniceksojak.pdf

Hotel Goliath na Horním náměstí. *Jsem z Olomouce* [online]. Olomouc: LIFE IN TOWN [cit. 2021-10-20]. Dostupné z: https://www.jsemzolomouce.cz/imagedetail.aspx?id=28044

JOHNSON, J. "The Master Key": L. Frank Baum envisions augmented reality glasses in 1901. *Mote & Beam* [online]. 2013 [cit. 2021-02-27]. Dostupné z: https://web.archive.org/web/20130522153011/http://moteandbeam.net/the-master-keyl-frank-baum-envisions-ar-glasses-in-1901

KLENOVSKÝ, J. Synagoga a modlitebny. *ŽIDOVSKÁ OBEC OLOMOUC* [online]. 2021 [cit. 2022-03-12]. Dostupné z: https://kehila-olomouc.cz/rs/historie/synagoga/

LAMBERT, D. A different view [online]. *Geographical Association*. 2009 [cit. 2021-11- 20]. ISBN 978-1-84377-242-2. Dostupné z: https://www.geography.org.uk/write/MediaUploads/Support%20and%20guidance/GA\_ ADVBookletFULL.pdf

Lekce 1 - Úvod do jazyka Swift, platformy a Xcode. *ITnetwork.cz* [online]. Praha: itnetwork.cz, 2021 [cit. 2021-11-20]. Dostupné z: https://www.itnetwork.cz/swift/zaklady/uvod-do-jazyka-swift-platformy-a-xcode

Litovelská brána. *Hrady.cz* [online]. Praha: Jiří Čížek, 2021, 2012 [cit. 2021-10-20]. Dostupné z: https://www.hrady.cz/brana-opevneni-litovelska-brana

*Mapy.cz* [online]. 2021 [cit. 2021-09-17]. Dostupné z: https://mapy.cz

MARADA, M. Jak na výuku zeměpisu v terénu. *Geografické rozhledy*. 2005–2006, roč. 15, č. 3, s. 2–5. [cit. 2021-12-02]. Dostupné z: https://www.geografickerozhledy.cz/archiv/clanek/985/pdf

Mlýnský náhon navždy zmizel. Malá část řeky však pod třídou Svobody teče dodnes. *Olomoucký REJ* [online]. Olomouc: Olomoucký REJ, 2014, 2016 [cit. 2021-10-10]. Dostupné z: http://stary-olomoucky.rej.cz/clanky/historie/1662-mlynsky-nahon-navzdyzmizel-mala-cast-reky-vsak-pod-tridou-svobody-tece-dodnes

Modely iPhonu kompatibilní se systémem iOS 14.7. *Support Apple* [online]. Apple, 2021 [cit. 2021-11-28]. Dostupné z: https://support.apple.com/cscz/guide/iphone/iphe3fa5df43/14.0/ios/14.0

*MŠMT* [online]. 2013 – 2021 [cit. 2021-10-10]. Dostupné z: http://www.msmt.cz/

*MŠMT*: Metodický pokyn k zajištění bezpečnosti a ochrany zdraví dětí žáků a studentů ve školách a školských zařízeních zřizovaných ministerstvem školství, mládeže a tělovýchovy [online]. 2013 – 2022 [cit. 2022-04-06]. Dostupné z: http://www.msmt.cz/
https://www.msmt.cz/dokumenty/metodicky-pokyn-k-zajisteni-bezpecnosti-a-ochranyzdravi-deti-zaku-a-studentu-ve-skolach-a-skolskych-zarizenich-zrizovanychministerstvem-skolstvi-mladeze-a-telovychovy

Olomouc. *Fotohistorie.cz* [online]. Ivo PETR, 2021 [cit. 2021-11-20]. Dostupné z: http://www.fotohistorie.cz/Olomoucky/Olomouc/Olomouc/Default.aspx

Olomouc - 1. máje. *Fotohistorie.cz* [online]. Ivo PETR, 2021 [cit. 2021-11-20]. Dostupné z: http://www.fotohistorie.cz/Olomoucky/Olomouc/Olomouc/Olomouc\_- \_1\_\_maje/Default.aspx

Olomouc - radnice. *Fotohistorie.cz* [online]. Ivo PETR, 2021 [cit. 2021-11-20]. Dostupné z: http://www.fotohistorie.cz/Olomoucky/Olomouc/Olomouc/Olomouc\_- \_radnice/Default.aspx

Olomoucké ulice jak je (ne)znáte - třída Svobody. *Olomoucká Drbna* [online]. TRIMA NEWS, 2021 [cit. 2022-03-12]. Dostupné z: https://olomoucka.drbna.cz/drbna/historicka/3287-olomoucke-ulice-jak-je-neznatetrida-svobody.html

PARKINSON, A. Fieldwork – an essential part of a geographical education. In: *Geographical Association: Fieldwork, Reesources and Links* [online]. 2009 [cit. 2022- 03-12]. Dostupné z: https://www.geography.org.uk/download/ga\_fieldworkentitlementguidancev2.pdf

Rámcový vzdělávací program pro gymnázia [online]. *MŠMT*, 2013 [cit. 2021-08-19]. Dostupné z: http://www.nuv.cz/file/159\_1\_1/

Rámcový vzdělávací program pro základní vzdělávání [online]. *MŠMT*, 2021 [cit. 2021- 08-19]. http://www.nuv.cz/file/4982\_1\_1/

Rozšířená realita: Využití AR ve firmách a startupech. *Rascasone* [online]. Praha: Rascasone, 2021 [cit. 2021-02-12]. Dostupné z: https://www.rascasone.com/cs/blog/rozsirena-realita-ar-vyuziti-firmy-aplikace

Sedm přínosů využití rozšířené a virtuální reality. *Vše o průmyslu* [online]. Trade Media International, 2021 [cit. 2021-04-06]. Dostupné z: https://www.vseoprumyslu.cz/digitalizace/virtualni-rozsirena-realita/sedm-prinosuvyuziti-rozsirene-a-virtualni-reality.html

Swift. *Developer Apple* [online]. Apple, 2021 [cit. 2021-11-28]. Dostupné z: https://developer.apple.com/swift/

Vypálenou synagogu má připomínat kovový model. Zůstane i parkoviště? *Olomoucký deník* [online]. Olomouc: VLTAVA LABE MEDIA, 2021, 2019 [cit. 2021-11-20]. Dostupné z: https://olomoucky.denik.cz/zpravy\_region/vypalenou-synagogu-mapripominat-kovovy-model-zustane-i-parkoviste-80190315.html

Výukové a metodické materiály. *Centrum pro interdisciplinární terénní výuku žáků ZŠ a SŠ* [online]. Projektový tým CIV, 2012 [cit. 2022-03-12]. Dostupné z: http://civ.upol.cz/soubory/vystupy/listy.html

What is JSON? *W3Schools* [online]. Refsnes Data, 2021 [cit. 2021-11-20]. Dostupné z: https://www.w3schools.com/whatis/whatis\_json.asp

Xcode. *Developer Apple* [online]. Apple, 2021 [cit. 2021-11-20]. Dostupné z: https://developer.apple.com/documentation/xcode

YUEN, S. C. *Augmented Reality (AR) in Education* [online]. 2011 [cit. 2021-03-09]. Dostupné z: http://www.slideshare.net/scyuen/augmented-reality-ar-in-education

ZOHRI, A. USING BYOD INSTRUCTION TO MAXIMIZE STUDENTS' ENGAGEMENT AND ENHANCE ESL ACQUISITION. *EduLearn: 7th International Conference on Education and New Learning Technologies Barcelona* [online]. 2015 [cit. 2021-12-15]. Dostupné z:

https://www.researchgate.net/publication/296621530\_USING\_BYOD\_INSTRUCT ION\_TO\_MAXIMIZE\_STUDENTS'\_ENGAGEMENT\_AND\_ENHANCE\_ESL\_ ACQUISITION

## **Seznam příloh**

Příloha č. 1: Dotazník k hodnocení vyučovací hodiny

Příloha č. 2: Souhrnné odpovědi z dotazníku

Příloha č. 3: Ukázky vyplněného dotazníku žáka

## **Příloha č. 1:** Dotazník k hodnocení vyučovací hodiny

- 1. Co se ti na dnešní výuce líbilo?
- 2. Je něco, co se ti na dnešní výuce nelíbilo?
- 3. Jak se ti pracovalo s aplikací?
- 4. Napadá Tě nějaké vylepšení dnešní výuky, případně aplikace?
- 5. Oznámkuj výuku jako ve škole. (1 výuka mě bavila, 5 výuka mě nebavila) 1 2 3 4 5

**Příloha č. 2:** Souhrnné odpovědi z dotazníku

**Otázka č. 1:** Co se ti na dnešní výuce líbilo?

**Odpovědi:** McDonald(11x), muzeum (4x), práce ve skupině (5x), chození po Olomouci (6x), aplikace je kreativní, procházka přes památky Olomouce, žádná čeština, nebyli jsme ve škole (4x), nemuseli jsme se učit, bylo to něco jiného (3x), učili jsme se používat jiné věci, bylo to venku (2x), bylo to zajímavé (3x), hledání míst pomocí aplikace (4x), promyšlenost aplikace, hezké prostředí, historické fotografie (2x), skoro vše

**Otázka č. 2:** Je něco, co se ti na dnešní výuce nelíbilo?

**Odpovědi:** není (2x), zima (8x), nestabilní/nefunkční aplikace(5x), 8.A, chůze/rychlá chůze (4x), špatné počasí (2x), aplikace (2x), nějaká místa aplikace nenašla (5x), pracovní list, iPady, nestíhali jsme, nepracovali všichni členové skupiny, program

**Otázka č. 3:** Jak se ti pracovalo s aplikací?

**Odpovědi:** velmi dobře (2x), jednoduchá na ovládání, přehledná (3x), dobře (15x), někdy nefungovala (4x), někdy vedla šipka doprostřed budovy, aplikace nefungovala ale nápad byl zajímavý (2), nepracoval jsem s ní (6x), špatně (6x), dobře se v ní orientovalo (2x), kvalitní, dobře zpracovaná

**Otázka č. 4:** Napadá Tě nějaké vylepšení dnešní výuky, případně aplikace?

**Odpovědi:** lepší počasí (2x), lepší vylepšení zachycení starého obrázku (někdy nešel najít) (6x), wifi, vytvořit i pro systém Android(4x), žádný pracovní list, delší procházka daleko od civilizace, ukládání historické fotografie, ukazatel místo šípu, vylepšit kompas (2x), více zajímavější (2x)

**Otázka č. 5:** Oznámkuj výuku jako ve škole. (1 – výuka mě bavila, 5 - výuka mě nebavila)

## **Odpovědi:**

- známka 1: 8x
- známka 2: 20x
- známka 3: 7x
- známka 4: 1x
- známka 5: 2x
- ostatní: 1  $(2x)$  2  $(3x)$

Příloha č. 3: Ukázky vyplněného dotazníku žáka

- 1. Co se ti na dnešní výuce líbilo? OLONOUCE. PRES PAMOTKY PAOCHA2KA 2. Je něco, co se ti na dnešní výuce nelíbilo? FUNKCE APLIFACE BALA VELTI NESTABLENT A VPODSTATE SKORO VŮBEL NEFUNCOLALA 3. Jak se ti pracovalo s aplikací? NEPRACOVALO SE MI MOC PHISETINE, 2 DUVODU, KIEGY DE MARSKN V 2. BODU. PROGRAM DYL NATIOAZEN PANER VOLTELER. 4. Napadá Tě nějaké vylepšení dnešní výuky, případně aplikace? MOHLA BY BIT, STABILNÉ FUNKINI, ALE NAPAD DIL VELTI ZAJITAVÍ.
	- 5. Oznámkuj výuku jako ve škole. (1 výuka mě bavila, 5 výuka mě nebavila) VSKLADY PANA VCITELE TO ZACHRAWLY  $\overline{4}$  $5<sup>5</sup>$  $\overline{2}$  $\overline{3}$  $\Omega$ TAKIE JUST BYLI CELKET SPOKOSENY
- 1. Co se ti na dnešní výuce líbilo? prochézka 60/0MOUCC
- M 2. Je něco, co se ti na dnešní výuce nelíbilo?

trocha sima

- 3. Jak se ti pracovalo s aplikací? cellian dobre, nekdy vedla sipka obprostřed budou
- 4. Napadá Tě nějaké vylepšení dnešní výuky, případně aplikace?
- lepsi vylepšaní zachycaní starého obrázku-někdy stěsel  $h$ 5. Oznámkuj výuku jako ve škole. (1 – výuka mě bavila, 5 - výuka mě nebavila) 5  $\overline{A}$  $\mathbf{1}$  $\sqrt{2}$
- 1. Co se ti na dnešní výuce líbilo? spoleciensur prace venture Wellac muzeum, bylo zajímavé
- 2. Je něco, co se ti na dnešní výuce nelíbilo? vše se mi libilo
- 3. Jak se ti pracovalo s aplikací? Volmi dobrie, jedno Juchá na ovládání.<br>prichledná.
- 4. Napadá Tě nějaké vylepšení dnešní výuky, případně aplikace? Ani vic (vic Easu na meliaje)
- 5. Oznámkuj výuku jako ve škole. (1 výuka mě bavila, 5 výuka mě nebavila)  $\bigcap$  $\overline{2}$  $\overline{\mathbf{3}}$  $\overline{4}$ 5
- 1. Co se ti na dnešní výuce líbilo? price a aplitari a se alimpinatch
- 2. Je něco, co se ti na dnešní výuce nelíbilo? verk byla sima, v aplitani sim pår visi selargovals
- 3. Jak se ti pracovalo s aplikací? exhibier je kralivan ai m pir drobonjet dryte
- 4. Napadá Tě nějaké vylepšení dnešní výuky, případně aplikace? re
- 5. Oznámkuj výuku jako ve škole. (1 výuka mě bavila, 5 výuka mě nebavila)  $\overline{4}$ 5  $\overline{2}$  $\overline{3}$  $\left(1\right)$